# **Aras Innovator 2023**

# Release

# **Programmer's Guide**

**Document #:** D-008122 **Last Modified:** 12/08/2022

# **Copyright Information**

Copyright © 2022 Aras Corporation. All Rights Reserved.

Aras Corporation 100 Brickstone Square Suite 100 Andover, MA 01810

Phone: 978-806-9400 Fax: 978-794-9826

E-mail: Support@aras.com

Website: https://www.aras.com

#### Notice of Rights

Copyright © 2022 by Aras Corporation. This material may be distributed only subject to the terms and conditions set forth in the Open Publication License, V1.0 or later (the latest version is presently available at http://www.opencontent.org/openpub/).

Distribution of substantively modified versions of this document is prohibited without the explicit permission of the copyright holder.

Distribution of the work or derivative of the work in any standard (paper) book form for commercial purposes is prohibited unless prior permission is obtained from the copyright holder.

Aras Innovator, Aras, and the Aras Corp "A" logo are registered trademarks of Aras Corporation in the United States and other countries.

All other trademarks referenced herein are the property of their respective owners.

#### Notice of Liability

The information contained in this document is distributed on an "As Is" basis, without warranty of any kind, express or implied, including, but not limited to, the implied warranties of merchantability and fitness for a particular purpose or a warranty of non-infringement. Aras shall have no liability to any person or entity with respect to any loss or damage caused or alleged to be caused directly or indirectly by the information contained in this document or by the software or hardware products described herein.

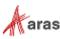

# **Table of Contents**

| Se              | nd U       | s Your (       | Comments                       | . 6 |  |  |  |  |
|-----------------|------------|----------------|--------------------------------|-----|--|--|--|--|
| Do              | cume       | ent Con        | ventions                       | .7  |  |  |  |  |
| 1               | Intro      | ductior        | ۱                              | . 8 |  |  |  |  |
|                 | 1.1        | The Item       | ۱                              | 8   |  |  |  |  |
|                 | 1.2        |                | The Aras Markup Language (AML) |     |  |  |  |  |
|                 | 1.3        |                | and the IOM                    |     |  |  |  |  |
| 2               | Aras       |                | itor Runs on .NET Core         |     |  |  |  |  |
|                 | 2.1        |                | Differences to Consider        |     |  |  |  |  |
|                 | 2.2        |                | atform Development             |     |  |  |  |  |
| 3               | AML        |                | ······                         |     |  |  |  |  |
|                 | 3.1        |                | āg                             |     |  |  |  |  |
|                 | 3.2        |                | nships> Tag<br>y> Tags         |     |  |  |  |  |
|                 | 3.3<br>3.4 | • •            | y> Tags<br>s                   |     |  |  |  |  |
|                 | 0          | 3.4.1          | Item Attributes                |     |  |  |  |  |
|                 |            | 3.4.1<br>3.4.2 | Property Attributes            |     |  |  |  |  |
|                 | 1014       |                |                                |     |  |  |  |  |
| 4 IOM Reference |            |                |                                |     |  |  |  |  |
|                 | 4.1<br>4.2 |                | IOMCredentials Class           |     |  |  |  |  |
|                 | 4.3        |                | SS                             | -   |  |  |  |  |
|                 |            | 4.3.1          | Base Methods                   |     |  |  |  |  |
|                 |            | 4.3.2          | Boolean Methods                |     |  |  |  |  |
|                 |            | 4.3.3          | Attribute Methods              |     |  |  |  |  |
|                 |            | 4.3.4          | Property Methods               |     |  |  |  |  |
|                 |            | 4.3.5          | Relationship Methods           |     |  |  |  |  |
|                 |            | 4.3.6<br>4.3.7 | Item Collection Methods        |     |  |  |  |  |
|                 |            | 4.3.8          | Creating New Item Method       |     |  |  |  |  |
|                 |            | 4.3.9          | Error Methods                  |     |  |  |  |  |
|                 |            | 4.3.10         | Extended Item Class Methods    | 23  |  |  |  |  |
| 5               | Meth       | nods           |                                | 24  |  |  |  |  |
|                 | 5.1        | Item Act       | ions Extend the Item Class     | 24  |  |  |  |  |
|                 |            | 5.1.1          | Context Item                   | 25  |  |  |  |  |
|                 |            | 5.1.2          | Methods are Item Factories     | 25  |  |  |  |  |
|                 |            | 5.1.3          | Handling the Wrong ItemType    |     |  |  |  |  |
|                 |            | 5.1.4          | Methodology                    |     |  |  |  |  |
|                 | 5.2        |                | ction Methods                  |     |  |  |  |  |
|                 | 5.3        | Generic        | Methods                        | 27  |  |  |  |  |
|                 |            | 5.3.1          | Context Item                   | 27  |  |  |  |  |

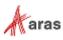

 $<sup>@2022 \</sup>mbox{ Aras Corporation All Copyrights Reserved.}$ 

|   |              | 5.3.2<br>5.3.3 | 27<br>28                                                                     |    |
|---|--------------|----------------|------------------------------------------------------------------------------|----|
|   | 5.4          | Server E       | Events                                                                       |    |
|   |              | 5.4.1          | Context Item                                                                 | 28 |
|   |              | 5.4.2          | Methodology                                                                  |    |
|   |              | 5.4.3          | Available Server Events                                                      |    |
|   |              | 5.4.4          | Polymorphic ItemTypes Server Event Inheritance                               |    |
|   |              | 5.4.5          | Required Server Events                                                       |    |
|   |              | 5.4.6          | Server Event Version                                                         |    |
|   | 5.5          | Client E       | vents                                                                        | 33 |
|   |              | 5.5.1          | Context Item                                                                 |    |
|   |              | 5.5.2          | Form Events                                                                  |    |
|   |              | 5.5.3          | Field Events                                                                 |    |
|   |              | 5.5.4          | Grid Events                                                                  |    |
|   |              | 5.5.5          | Data Store Events                                                            |    |
|   |              | 5.5.6          | Item Type Events                                                             |    |
|   |              | 5.5.7          | Item Actions and Server Event                                                | 40 |
| 6 | CUI          | Overvie        | €W                                                                           | 41 |
|   | 6.1          | Adding a       | a Button on a Global Scope                                                   | 41 |
|   | 6.2          |                | ng a Button from ItemType Scope                                              |    |
|   | 6.3          |                | an Identity on the Button                                                    |    |
| 7 | Aras         | s Innova       | ator Methodology                                                             | 44 |
| 8 | Coo          | kbook .        |                                                                              | 45 |
|   | 8.1          | Create a       | an Aras Innovator Object                                                     | 45 |
|   | 8.2          | Create a       | an Item Object                                                               | 45 |
|   | 8.3          | Query for      | or an Item                                                                   | 46 |
|   | 8.4          | Query a        | nd Iterate Over a Set of Items                                               | 46 |
|   | 8.5          | Query for      | or an Item and Return Its Configuration                                      | 47 |
|   | 8.6          | Query U        | Ising AML to Construct the Query Criteria                                    | 49 |
|   | 8.7          |                | or the Item Next Promotion States                                            |    |
|   | 8.8          | •              | Ising Relationships as Search Criteria                                       |    |
|   | 8.9          |                | ve Query on a Related Item                                                   |    |
|   | 8.10         |                | Item Configuration in One Transaction                                        |    |
|   | 8.11         |                | amed Permission                                                              |    |
|   | 8.12         |                | ivate Permission for an Item                                                 |    |
|   | 8.13         |                | Generic Method                                                               |    |
|   | 8.14         |                | Save Text to a File                                                          |    |
|   | 8.15         |                | Send Email from a Method                                                     |    |
|   | 8.16         |                | Callback for a Relationships Grid Row Event                                  |    |
|   | 8.17         |                | Callback for a Relationships Grid Cell Event                                 |    |
|   | 8.18         |                | elationships in a Grid Control on the Form                                   |    |
|   | 8.19         |                | e Identities for the User                                                    |    |
|   | 8.20         |                | Field to Either Be a Sequence or User Entered Value                          |    |
|   | 8.21<br>8.22 |                | Vault a File<br>get an Existing Vaulted File and Save it with a New Document |    |
|   | 8.22<br>8.23 |                |                                                                              |    |
|   | 0 / 1        | INCEU LO       | Reject an Item Promote                                                       |    |
|   | 8.24         |                | Handle Multilingual Properties                                               |    |

©2022 Aras Corporation All Copyrights Reserved.

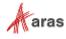

|    | 8.25                                                                 | How to Handle Date Properties                                                                                                    |                                                                                        |
|----|----------------------------------------------------------------------|----------------------------------------------------------------------------------------------------|----------------------------------------------------------------------------------------|
|    | 8.26                                                                 | How to Pass Values from onBeforeX to onAfterX Events                                                                                                    |                                                                                        |
|    | 8.27                                                                 | How to Reference Custom DLL from Server Method                                                                                                    |                                                                                        |
|    | 8.28                                                                 | How to Add Sub Menus to Context Menu in Search Grid                                                                                                    |                                                                                        |
|    | 8.29                                                                 | How to Create a Dynamic List                                                                                                    |                                                                                        |
|    | 8.30                                                                 | How to Download a File from Aras Innovator to a Client Mach                                                                                                    |                                                                                        |
|    | 8.31                                                                 | How to Convert Strings                                                                                                    |                                                                                        |
|    | 8.32                                                                 | How to Load an XML File URL                                                                                                    |                                                                                        |
|    | 8.33                                                                 |                                                                                                    |                                                                                        |
|    | 8.34                                                                 | 5                                                                                                    |                                                                                        |
|    | 8.35                                                                 | How to Transform a Node                                                                                                    |                                                                                        |
|    | 8.36<br>8.37                                                         | How to Create a NodeType<br>How to Get Text Associated with a Node                                                                                                    |                                                                                        |
|    | 8.38                                                                 | How to Set Text Associated with a Node                                                                                                    |                                                                                        |
|    | 8.39                                                                 | How to Convert an Object into a String                                                                                                    |                                                                                        |
|    | 8.40                                                                 | How to Return an Error                                                                                                    |                                                                                        |
|    | 8.41                                                                 | How to Use the "Validate" Data Store Event                                                                                                    |                                                                                        |
|    | 0.41                                                                 |                                                                                                    |                                                                                        |
|    |                                                                      | 8.41.1 Example 1                                                                                                    |                                                                                        |
|    |                                                                      | 8.41.2 Example 2                                                                                                    | 74                                                                                     |
|    | 8.42                                                                 | How to Use the "Change" Data Store Event                                                                                                    |                                                                                        |
|    | 8.43                                                                 |                                                                                                    |                                                                                        |
| 9  | Aras                                                                 | s Innovator Solution Studio                                                                                                    |                                                                                        |
| 5  | 9.1                                                                  | Features                                                                                                    |                                                                                        |
| 40 |                                                                      |                                                                                                    |                                                                                        |
| 10 | Depi                                                                 | bugging                                                                                                    |                                                                                        |
|    | 10.1                                                                 | Enabling Debugging in Aras Innovator                                                                                                    |                                                                                        |
|    | 10.2                                                                 | 5 1 5                                                                                                    |                                                                                        |
|    | 10.3                                                                 |                                                                                                    |                                                                                        |
|    |                                                                      |                                                                                                    |                                                                                        |
|    | 10.4                                                                 |                                                                                                    |                                                                                        |
| 11 |                                                                      |                                                                                                    |                                                                                        |
| 11 | Exte                                                                 | Setting up the Server-side Logging                                                                                                    | 81<br>                                                                                 |
| 11 | Exte                                                                 | Setting up the Server-side Logging<br>ernal APIs<br>.NET IOM                                                                                                    |                                                                                        |
| 11 | Exte                                                                 | Setting up the Server-side Logging<br>ernal APIs<br>.NET IOM                                                                                                    |                                                                                        |
|    | <b>Exte</b><br>11.1                                                  | Setting up the Server-side Logging<br>ernal APIs<br>.NET IOM                                                                                                    |                                                                                        |
|    | <b>Exte</b><br>11.1                                                  | Setting up the Server-side Logging<br>ernal APIs<br>.NET IOM                                                                                                    |                                                                                        |
|    | <b>Exte</b><br>11.1                                                  | Setting up the Server-side Logging<br>ernal APIs<br>.NET IOM                                                                                                    |                                                                                        |
|    | <b>Exte</b><br>11.1                                                  | Setting up the Server-side Logging<br>ernal APIs                                                                                                    |                                                                                        |
|    | <b>Exte</b><br>11.1<br>11.2                                          | Setting up the Server-side Logging<br>ernal APIS                                                                                                    |                                                                                        |
|    | Exte<br>11.1<br>11.2<br>11.3                                         | Setting up the Server-side Logging<br>ernal APIS                                                                                                    |                                                                                        |
|    | Exte<br>11.1<br>11.2<br>11.3<br>11.4                                 | Setting up the Server-side Logging<br>ernal APIS                                                                                                    |                                                                                        |
|    | Exte<br>11.1<br>11.2<br>11.3                                         | Setting up the Server-side Logging<br>ernal APIS                                                                                                    | 81<br>82<br>82<br>82<br>92<br>93<br>94<br>96<br>97<br>98<br>98                         |
|    | Exte<br>11.1<br>11.2<br>11.3<br>11.4<br>11.5                         | Setting up the Server-side Logging<br>ernal APIS<br>.NET IOM<br>11.1.1 Obtaining an Access Token<br>11.1.2 Using Token Provider with HttpServerConnection<br>COM-Compatible IOM<br>11.2.1 Obtaining an Access Token from COM Applications<br>11.2.2 Using Token Provider with HttpServerConnection<br>iOS IOM<br>Android IOM<br>Aras.IOM NuGet-package<br>11.5.1 .NET Core-Compatible WpfBrowserNavigator                | 81<br>82<br>82<br>82<br>92<br>93<br>93<br>94<br>96<br>97<br>98<br>98<br>99             |
|    | Exte<br>11.1<br>11.2<br>11.3<br>11.4<br>11.5                         | Setting up the Server-side Logging<br>ernal APIS<br>.NET IOM<br>11.1.1 Obtaining an Access Token<br>11.1.2 Using Token Provider with HttpServerConnection<br>COM-Compatible IOM<br>11.2.1 Obtaining an Access Token from COM Applications<br>11.2.2 Using Token Provider with HttpServerConnection<br>iOS IOM<br>Android IOM<br>Android IOM<br>Aras.IOM NuGet-package<br>11.5.1 .NET Core-Compatible WpfBrowserNavigator | 81<br>82<br>82<br>82<br>92<br>93<br>93<br>94<br>96<br>97<br>98<br>98<br>99             |
|    | Exte<br>11.1<br>11.2<br>11.3<br>11.4<br>11.5<br>11.6                 | Setting up the Server-side Logging<br>ernal APIS<br>.NET IOM<br>11.1.1 Obtaining an Access Token<br>11.1.2 Using Token Provider with HttpServerConnection<br>COM-Compatible IOM<br>11.2.1 Obtaining an Access Token from COM Applications<br>11.2.2 Using Token Provider with HttpServerConnection<br>iOS IOM<br>Android IOM<br>Aras.IOM NuGet-package<br>11.5.1 .NET Core-Compatible WpfBrowserNavigator                | 81<br>82<br>82<br>82<br>92<br>93<br>93<br>94<br>96<br>97<br>98<br>98<br>99<br>99<br>99 |
|    | Exte<br>11.1<br>11.2<br>11.3<br>11.4<br>11.5<br>11.6                 | Setting up the Server-side Logging<br>ernal APIS                                                                                                    |                                                                                        |
|    | Exte<br>11.1<br>11.2<br>11.3<br>11.4<br>11.5<br>11.6<br>Usin<br>12.1 | Setting up the Server-side Logging<br>ernal APIs                                                                                                    |                                                                                        |

©2022 Aras Corporation All Copyrights Reserved.

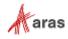

# **Send Us Your Comments**

Aras Corporation welcomes your comments and suggestions on the quality and usefulness of this document. Your input is an important part of the information used for future revisions.

- Did you find any errors?
- Is the information clearly presented?
- o Do you need more information? If so, where and what level of detail?
- o Are the examples correct? Do you need more examples?
- What features did you like most?

If you find any errors or have any other suggestions for improvement, indicate the document title, and the chapter, section, and page number (if available).

You can send comments to us in the following ways:

Email: <u>TechDocs@aras.com</u> Subject: Aras Product Documentation

Or,

Postal service: Aras Corporation 100 Brickstone Square Suite 100 Andover, MA 01810 Attention: Aras Technical Documentation If you would like a reply, provide your name, email address, address, and telephone number.

If you have usage issues with the software, visit https://www.aras.com/support/

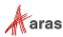

# **Document Conventions**

| Convention                        | Description                                                                                                    |  |  |  |  |  |
|-----------------------------------|----------------------------------------------------------------------------------------------------|--|--|--|--|--|
| Bold                              | This shows the names of menu items, dialog boxes, dialog box elements, and commands.<br>Example: Click <b>OK</b> .                                                                 |  |  |  |  |  |
| Code                              | Code examples appear in courier font. It may represent text you type or data you read.                                                                                             |  |  |  |  |  |
| Yellow highlight                  | Code highlighted in yellow draws attention to the code that is being indicated in the content.                                                                                     |  |  |  |  |  |
| Yellow highlight<br>with red text | Red text highlighted in yellow indicates the code parameter that needs to be changed or replaced.                                                                                  |  |  |  |  |  |
| Italics                           | Reference to other documents.                                                                                                    |  |  |  |  |  |
| Note:                             | Notes contain additional useful information.                                                                                                    |  |  |  |  |  |
| Warning                           | Warnings contain important information. Pay special attention to information highlighted this way.                                                                                 |  |  |  |  |  |
| Successive menu choices           | Successive menu choices may appear with a greater than sign (>) between the items that you will select consecutively. Example: Navigate to <b>File</b> > <b>Save</b> > <b>OK</b> . |  |  |  |  |  |

The following table highlights the document conventions used in the document:

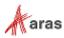

# **1** Introduction

The purpose of this document is to provide a Guide to Programming Aras Innovator. It covers key aspects of programming Aras Innovator for implementing your own business logic within the Aras Innovator Enterprise Application Framework.

This document is intended to be used as a Desktop Reference and User Guide covering the following topics:

- The AML (Aras Markup Language), which is the language that drives the Aras Innovator server.
- The IOM (Innovator Object Model), which is the Object API for the AML.
- How Methods work and the Methodology for implementing your own business logic.
- A Cookbook of recipes for performing common tasks.
- The .NET controls the API that the Aras Innovator Client is built on.

### 1.1 The Item

Everything in Aras Innovator is an Item, which is an instance of an ItemType, which itself is an Item; illustrating that Aras Innovator is a self-describing system. Don't get hung up on the self-describing nature of Aras Innovator and focus on the simplicity that everything eventually is an Item.

Items may have relationships to other Items illustrating that Items have structure. Relationships are defined by RelationshipType, which is an Item that has three properties to define the RelationshipType rule for the:

- source (parent) Item.
- related (child) Item.
- relationship Item.

When you create the RelationshipType you also create an 'is\_relationship' ItemType which has the same name as the RelationshipType. Its id is the value of the relationship\_id Property on the RelationshipType. This can get a bit confusing but simply put there is a RelationshipType/ItemType pairing to define the RelationshipType rule and an ItemType to store the relationship Items.

Relationship Items have a related\_id Property of type Item, which is the related (child) Item for the relationship. The related\_id Property is a link that points to an Item. The relationship Item also has a source\_id Property of type Item and is the source (parent) Item for the relationship.

So, in Aras Innovator everything is an Item, and Items may have relationships, which are Items that have source and related Item Properties forming an Item configuration.

For example, an ItemType Item has Property relationships, and this Item configuration maps directly to the relational database for persistent storage of the Item instances. Every ItemType has a matching relational TABLE where the Property names are the COLUMN names.

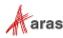

### 1.2 The Aras Markup Language (AML)

The Aras Markup Language (AML) is an XML dialect that follows the simple /Item/Relationships/Item/Relationships repeating pattern to describe Item configurations. Clients submit AML documents to the Aras Innovator server and receive an AML document back.

An AML document contains data (Items), structure (Relationships, which are hierarchical Items), and logic (an action to perform some business logic on the Item). Each Item in the AML document has an action attribute, which is the name of an Aras Innovator Method that performs business logic on the Item. The Aras Innovator server interprets AML documents in a similar way to scripting languages. AML documents are often referred to as AML scripts.

This is an example of a BOM in AML language:

# 1.3 Methods and the IOM

The IOM (Innovator Object Model or Item Object Model) is an Object Model on top of the AML. It provides the ability to build and submit AML documents to the Aras Innovator Server using a simple Object API.

There is the 'Method' ItemType, which is used to implement user defined business logic. Methods are written in JavaScript, C#, or VB.Net and use the IOM API to implement the business logic.

The following is a Method in JavaScript using the IOM that is the same as the AML BOM example in the previous section:

```
var innovator = new Innovator();
var partItem = innovator.newItem("Part","add");
partItem.setProperty("item_number", "999-888");
partItem.setProperty("description", "Some Assy");
var bomItem = innovator.newItem("Part BOM","add");
bomItem.setProperty("quantity", "10");
var relatedItem = new Item("Part","add");
relatedItem.setProperty("item_number", "123-456");
relatedItem.setProperty("description", "1/4w 10% 10K Resistor");
bomItem.setRelatedItem(relatedItem);
partItem.addRelationship(bomItem) ;
var resultItem = partItem.apply();
```

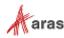

<sup>©2022</sup> Aras Corporation All Copyrights Reserved.

# **2 Aras Innovator Runs on .NET Core**

All server components run on .NET 6.0.

.NET 6.0 is an open-source, cross-platform framework that runs on Windows, macOS, and Linux operating systems. It is a successor of .NET Framework and was written from scratch to make it modular, lightweight, and fast.

### 2.1 Platform Differences to Consider

Despite of being a successor of .NET Framework, .NET Core and .NET 5+ do not provide full feature parity and brings various breaking changes that developers must understand when implementing new server-side code or migrating existing one:

New web framework

Aras Innovator has been migrated from classic ASP.NET web framework to run on ASP.NET Core an open-source and cross-platform framework for building modern web applications with the aim to provide the access to modern features, better development experience and greater performance.

Aras Innovator now uses Kestrel as a primary web server – lightweight cross-platform web server for ASP.NET Core applications. When installed via MSI package, IIS is used only as a reverse proxy while still being configured via web.config. To learn more about IIS hosting configuration please visit <u>ASP.NET Core Module</u> article.

• Unsupported API and breaking changes

There are number of APIs and technologies are not yet ported to .NET Core and .NET 5+, considered as deprecated (thus no longer supported on a target platform and throws "Unsupported" exception at runtime), have breaking changes in functionality behavior, or are completely removed. Please see the following official Microsoft documentation about the differences between .NET Framework and .NET 6.0:

Assembly Redirection

In prior releases, when developing a server method that calls custom DLL that references different version of a DLL that is also used by the Innovator, there is a chance to receive runtime errors due to an assembly version mismatch. To address this, assembly binding instructions must be added to the web.config file to instruct the runtime to properly load an assembly.

In .NET Core and .NET 5+ there is no longer such concept of binding redirections so no changes in web.config are needed. Aras Innovator will automatically pick up and load an assembly from application binaries folder.

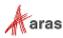

### 2.2 Cross-Platform Development

Despite of being cross-platform and providing high-level abstractions for low-level APIs, some .NET Core and .NET 5+ API still may work differently depending on a current platform it is running on.

It is necessary for developers to know and understand these differences to be sure that the application works identically on all supported platforms:

#### • Working with native code

.NET provides mechanisms to call native code via Platform Invoke.

There might be an existing code that uses P\Invoke to call Windows-specific API (e.g.via kernel32.dll), and since it is not present on Linux, the code will not work when running in Linux.To avoid compatibility issues, it is better to use available .NET Core and .NET 5+ functionality or 3<sup>rd</sup>-party libraries that provide cross-platform capabilities.

If different libraries need to be loaded or APIs called depending on a current OS, consider decorating the code with platform-specific blocks:

```
if (RuntimeInformation.IsOSPlatform(OSPlatform.Windows))
{
    // Call Windows-specific API
}
else
{
    // Call Linux-specific API
}
```

Follow the link to find more about native interoperability: Native interoperability - .NET

#### OS-specific APIs

.NET Core and .NET 5+ exposes several APIs that might not be available for the given platform. Such APIs throw PlatformNotSupportedException when called from an unsupported OS. For instance, Process.MainWindowHandle throws the exception on Linux and macOS.

Make sure you do not use one of these APIs if you plan to run the Innovator on multiple platforms. Follow the link to find more about unsupported APIs: APIs that always throw exceptions on .NET Core and .NET 5+

#### • File system case-sensitivity

Windows uses a case-insensitife file system allowing to access files regardless of path casing, so a single file or folder can be accessed by paths written in different cases, e.g. c:\Innovator\Aras.Server.exe is equal to c:\INNOVATOR\aras.server.EXE

Unlike Windows, the Linux file system is case-sensitive, meaning that two paths with different casing will point to a two different files\directories, e.g.

/app/bin/Aras.Server.exe is not equal to /app/bin/Aras.server.EXE

During development, make sure that all paths in code match corresponding entities on file system to avoid any issues when running Aras Innovator on Linux.

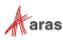

#### • Filesystem path delimiter

In Windows, it is allowed to use both slash ('/') and backslash ('\') as a path delimiter as they cannot be part of file/folder name, so the next two paths are equal:

c:\Innovator\Aras.Server.exe is equal to c:/INNOVATOR/aras.server.EXE

On Linux, because the backslash is a valid file name character, the only allowed path delimiter is slash ('/') so

/app/Innovator/Aras.Server.exe is not equal to
/app/Innovator\Aras.server.EXE

To avoid any issues with accessing file system, it is strongly recommended to avoid building paths manually, and use special .NET API instead to build platform-specific file path:

- Path.Combine()
- Path.Join()
- Path.DirectorySeparatorChar

Example:

**Calling** Path.Join(Directory.GetCurrentDirectory(), "data"); will produce the following results:

**On Windows:** "C:\Innovator\data"

On Linux: "/app/Innovator/data"

#### Cultures and string comparison

.NET exposes CultureInfo API to work with different cultures. This API is platform-dependent and may work differently on different platforms: Windows and Linux do not use identical lists of cultures. In Windows it is part of the installation while Linux relies on data from International Components of Unicode (ICU). Another difference is that certain cultures may not be installed on a particular OS. String comparison with the use of InvariantCulture and CurrentCulture settings works differently on Windows and Linux.

To avoid cross-platform issues, it is highly recommended to specify string comparison/culture explicitly and follow <u>Best Practices for Comparing Strings in .NET</u>

#### • Date and time formatting

Date and Time .NET API may return date and time in a different format depending on the current OS and its regional settings. For instance, calling DateTime.Now.ToString(); will produce the following results:

On Windows: "05/21/2021 2:22:55 PM"

On Linux: "05/21/2021 15:22:55"

It is recommended to explicitly set culture or date/time format to avoid the differences between the date format on Linux and Windows.

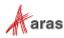

#### • Timezones

.NET provides an API to work with time zones via TimeZoneInfo. Depending on a platform, the result of calling this API will be different: Windows maintains its own list of timezones while Linux uses IANA time zones. These formats are not identical and might have different names for the same time zone. For instance, the result of calling TimeZoneInfo.Local will be as follows:

On Windows: "(UTC+03:00) Minsk"

On Linux: "(UTC+03:00) GMT+03:00"

Please note that the Innovator has a custom implementation for mapping between these formats. It always expects that the time zone name is provided in the Windows format and transforms it to IANA name when TimeZoneInfo API is needed on non-Windows platform. In addition, the time zone name on Aras Innovator Client is always converted to the Windows format from IANA.

#### • Line ending

Line endings vary by OS. Windows uses carriage return and line feed ("\r\n") as a line ending while UNIX-based OSes use just line feed ("\n").

In .NET calling Environment.NewLine will also return different values depending on a current OS. On Windows:

Environment.NewLine => "\r\n";

On Linux:

Environment.NewLine => "\n";

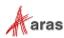

# 3 AML

AML is the XML dialect and language that drives the Aras Innovator server. Clients submit AML documents to the Aras Innovator server via HTTP. The server parses the AML applying the business logic defined as the action attribute for the Items in the AML document, and an AML document is returned. The AML dialect is very simple. The following sections describe the tags that define the AML language:

## 3.1 <Item> Tag

The <Item> tag defines an Item instance. XML is case-sensitive (notice the capitalized Item.) There are three principal attributes for the Item tag to define the Item instance:

- id the unique ID for the Item.
- type the ItemType name for the Item.
- action the name of the Method that is applied to the Item.

There are other attributes, but these are the most significant. They define the Item and the action to apply on it. The following is an AML query example requesting a Part Item by ID:

<Item type="Part" id="ACBDEF0123456789..." action="get"/>

Refer to section 5.2 Built in Action Methods for the list of Aras Innovator pre-built actions.

## 3.2 <Relationships> Tag

Items can have relationships to other Items. The <Relationships> tag is a container tag that holds the set of relationship Items. Notice the capitalized Relationships. There are no attributes for the tag because it is a container. With relationships it is possible to describe an Item configuration to any level deep as necessary.

The following is an AML query example requesting a Part Item and its BOM relationships:

## 3.3 <property> Tags

Properties for the Item are the nested tags directly below the <Item> tag. The Property name is the tag name. For example, a 'Part' ItemType may have the properties: item\_number, description, and cost, which are also the tag names in the AML. Property names are lowercase, so the property tag names are also lowercase.

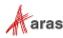

The following AML illustrates a simple Item configuration for describing a Part-to-Part BOM relationship:

```
<Item type="Part" action="add">

<item_number>999-888</item_number>

<description>Some Assy</description>

<Relationships>

<Item type="Part BOM" action="add">

<quantity>10</quantity>

<related_id>

<Item type="Part" action="add">

<item_number>123-456</item_number>

<description>1/4w 10% 10K Resistor</description>

</Item>

</Relationships>

</Item>
```

Property values always use locale-neutral formats. Decimal and float values use the period symbol (.) as the decimal separator and no digit separator (i.e. commas separating thousands). The dash symbol (-) is used to denote a negative value. Date/Time values should be in 'YYYY-MM-DD[Thh:mm:ss]' format and in the local (or corporate) time zone. Language-specific values use the xml:lang attribute to specify the language code. For example:

```
<Item type="Part">
    <item_number>292-102</item_number>
    <i18n:name xml:lang="de"
xmlns:i18n="http://www.aras.com/I18N">Rad</i18n:name>
    <i18n:name xml:lang="en"
xmlns:i18n="http://www.aras.com/I18N">Wheel</i18n:name>
    <cost>232.13</cost>
    <created_on>2008-08-24T08:12:02</created_on>
<//Item>
```

## 3.4 Attributes

Properties are used to define the data for an Item. Attributes are meta-data for the Item or Property. They are used to control the server logic and Methods. Think of attributes like command line switches, or as arguments to a function.

In addition to the type, id, and action attributes mentioned above there are several additional attributes used to control the server. The following is the attribute reference for the <ltem> tag:

| Attribute | Туре    | Usage                                                                                                    |
|-----------|---------|----------------------------------------------------------------------------------------------------|
| type      | String  | The ItemType name for which the Item is an instance.                                                                                                    |
| id        | String  | The unique ID value for the Item instance.                                                                                                    |
| where     | String  | Used instead of the id attribute to specify the WHERE clause for the search criteria. Include the table name with the column name using the dot notation: where='user.first_name like 'Tom%'' |
| action    | String  | The name of the Method (or Built in Action Method) to apply to the Item.                                                                                                    |
| doGetItem | Boolean | If 0 then do not perform a final get action on the Item after the server performed that action as defined by the action attribute. Default is 1.                                              |

### 3.4.1 Item Attributes

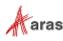

<sup>©2022</sup> Aras Corporation All Copyrights Reserved.

| Attribute        | Туре        | Usage                                                                                                    |  |  |  |  |
|------------------|-------------|----------------------------------------------------------------------------------------------------|--|--|--|--|
| Used with action | on="get"    |                                                                                                    |  |  |  |  |
| select           | String      | A comma delimited list of property names (column names) to return which is the SELECT clause in the SQL statement.                                                                                                    |  |  |  |  |
| orderBy          | String      | A comma delimited list of property names (column names) to order the results and is the ORDER BY clause in the SQL statement.                                                                                                    |  |  |  |  |
| page             | Integer     | The page number for the results set.                                                                                                    |  |  |  |  |
| pagesize         | Integer     | The page size for the results set.                                                                                                    |  |  |  |  |
| maxRecords       | Integer     | This defines the absolute maximum Items to be searched in the database.                                                                                                    |  |  |  |  |
| levels Integer   |             | The Item configuration depth to be returned. This should be used with caution because of the performance hit due to its lack of granularity in the data fetched. Use the nested Relationships style of defining your queries to do the same thing but with far greater performance. |  |  |  |  |
| serverEvents     | Boolean     | If 0 then disable the server events improving performance. Default is 1.                                                                                                    |  |  |  |  |
| isCriteria       | Boolean     | If 0 then include the nested structure for the Item configuration in the response but don't use it as search criteria. Default is 1, which uses the nested structure in the request as search criteria.                                                                             |  |  |  |  |
| related_expand   | Boolean     | If 0 then do not expand the related_id Property for the relationship Items to include the related Item. Another word returns its ID.                                                                                                    |  |  |  |  |
| language         | String      | A comma-delimited list of language codes, or "*" to return all languages.<br>Multilingual property values are returned (if present) for all specified<br>languages.                                                                                                    |  |  |  |  |
| Used with action | on="update" | "edit"                                                                                                    |  |  |  |  |
| version          | Boolean     | If 0 then don't version an Item on update. Default is 1, which is version the Item (if it's a versionable Item) on update.                                                                                                    |  |  |  |  |
| serverEvents     | Boolean     | If 0 then disable the server events improving performance. Default is 1.<br>Only 'Update' events are disabled, 'Lock' events can be executed if<br>using 'Edit'.                                                                                                    |  |  |  |  |

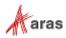

| Attribute  | Usage                                                                                                    |                                                                                                    |  |  |  |  |  |  |  |  |
|------------|----------------------------------------------------------------------------------------------------|----------------------------------------------------------------------------------------------------|--|--|--|--|--|--|--|--|
| type       | The ItemType nam                                                                                                    | he ItemType name for the item instance.                                                                                                    |  |  |  |  |  |  |  |  |
| keyed_name | This is the keyed_name Property for the Item referenced by the Item type Property.                                                                                                  |                                                                                                    |  |  |  |  |  |  |  |  |
| condition  | This is the condition value for the AML query. The condition value is any valid SELECT condition supported by the database. The following is the list of possible condition values: |                                                                                                    |  |  |  |  |  |  |  |  |
|            | Condition                                                                                                    | Comments                                                                                                    |  |  |  |  |  |  |  |  |
|            | eq                                                                                                    | The SQL conditional symbols:                                                                                                    |  |  |  |  |  |  |  |  |
|            | ne                                                                                                    | =, <>, <=, >=, >, and <                                                                                                    |  |  |  |  |  |  |  |  |
|            | ge                                                                                                    | are expressed as two letter mnemonic words:                                                                                                    |  |  |  |  |  |  |  |  |
|            | le                                                                                                    | eq, ne, le, ge, gt, and lt                                                                                                    |  |  |  |  |  |  |  |  |
|            | gt                                                                                                    | Example:<br><name condition="gt">100</name>                                                                                                    |  |  |  |  |  |  |  |  |
|            | lt                                                                                                    |                                                                                                    |  |  |  |  |  |  |  |  |
|            | like<br>not like                                                                                                    | The value for the Property tag would include wild card<br>symbols, which are % for any set of characters.<br>Example: <name condition="like">Tom%</name>                                    |  |  |  |  |  |  |  |  |
|            | between<br>not between                                                                                                    | This is a range condition. You would include the AND keyword<br>in the Property tag value.<br>Example:<br><cost condition="between">10.00 and<br/>50.00</cost>                              |  |  |  |  |  |  |  |  |
|            | in<br>not in                                                                                                    | This is a set-based condition where the value for the Property<br>tag is a comma delimited list of values for the set.<br>Example:<br><name condition="in">'Tom', 'Peter',<br/>'Joe'</name> |  |  |  |  |  |  |  |  |
|            | is<br>is null<br>is not null                                                                                                    | Possible values for the Property tag could be null or not null.<br>Example:<br><cost condition="is null"></cost><br><cost condition="is not null"></cost>                                   |  |  |  |  |  |  |  |  |
| Xml:lang   | internationalization                                                                                                    | r multilingual properties. You must use this in conjunction with the<br>namespace on the property tag. For example:<br>L:lang="de"<br>tp://www.aras.com/I18N">Rad                           |  |  |  |  |  |  |  |  |

### 3.4.2 Property Attributes

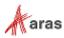

## **4 IOM Reference**

The IOM Reference provides a general description of the IOM (Innovator Object Model or Item Object Model) API. A more detailed API reference may be obtained from one of the following:

- On-line: Go to <a href="https://www.aras.com/support/documentation/">https://www.aras.com/support/documentation/</a>
- Under the section Other Documents, click On-Line API Guide.html.
- From Aras Innovator Client UI: Login as Innovator Administrator. Under the Help menu, select API Reference.
- In Aras Innovator CD Image: Go to the documentation folder and open Aras Innovator API Guide.html.

The IOM is an Object Model for the AML, but it is not purely Object Oriented. Using Object Oriented terms, an ItemType is like a 'Class' and the Item is like an 'Object'. Although the Item is an Object with methods, there is only one Item Class for all ItemTypes. In a pure Object-Oriented representation, there would be a Class for each ItemType because each ItemType has its own set of Properties to describe the different Items.

An Item Object is intended to be abstract and pliable. Depending on its internal structure, the Item Object usually represents one of five following supported types of IOM Items:

- **Single** Aras Innovator Item of an arbitrary ItemType.
- Set of Aras Innovator Items, as in the case for results of the action 'get' when more than one Item returns.
- Error, as in the case when an action request results in an error from the Aras Innovator Server.
- **Result** to represent an arbitrary text wrapped by <Result> XML tags.
- **Logical** to represent a set of properties wrapped in a logical statement by one of logical XML tags: <or>, <and>, or <not>; usually used to specify the search criteria for the action 'get'.

The IOM is intended to be a generic and compact API for modeling the Item structure of the AML as abstract Objects. Most of the methods for the IOM deal with memory management of the AML document for the Item Object. The AML is a script sent as a message to the Aras Innovator Server. The IOM is an Object API to build the AML messages, submit them to the Aras Innovator Server and parse an AML document that is returned by the Server.

There are two major types of methods in the Item Class:

- methods that only work with an item's AML in memory.
- methods that communicate with the Server, i.e., send request(s) to and get response(s) from the server.

All get\set type of methods as well as isXXX(...) (e.g. isError(), isCollection(), etc.) and add\remove methods (e.g. addRelationship(...), removeProperty(...), etc.) belong to the former group. Methods like fetchXXX(...) (e.g. fetchLockStatus()), apply(...), email(...), promote(...), lock\unlockItem(...), etc. belong to the latter group. In case a method sends a request to the server it must be explicitly mentioned in the API reference method comments.

Note: The term 'method' has two meanings in this guide; the typographical convention used throughout this Guide is as follows: Lowercase 'method' refers to methods on an IOM Item Object. Capitalized 'Method' refers to Method Items stored in the Aras Innovator database. Sample code is shown in Courier 10pt font. Optional arguments are surrounded by [] characters.

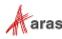

### 4.1 IOMCredentials Class

The IOMCredentials Class defines the login credentials for connecting to the Aras Innovator Server. The Item Class has a credentials public property, which is an IOMCredentials Object.

Typically, you do not need to know about or deal with the credentials Object because the Methods run in a logged in session. You can, however, set the credentials for the Item Object using these methods, if you want to submit the apply requests to a different Aras Innovator server. The IOMCredentials Class methods are mostly getters and setters for URLs (Innovator and Vault servers), DB name, and login name and password.

### 4.2 Innovator Class

In Innovator Class, methods like <code>applyAML(...)</code>, <code>applyMethod(...)</code>, and <code>applySQL(...)</code>, being type Item, send the apply request to the Aras Innovator Server. In response, the Server creates XML that <code>apply\_methods</code> use to construct an Item Object to return; methods like <code>getItemById(...)</code> and <code>getItemByKeyedName(...)</code> search the database the logged in session is connected to, and methods like <code>newItem(...)</code>, <code>newError(...)</code> and <code>newResult(...)</code> construct a new instance of the Item Object.

Other members of this class perform miscellaneous non-Item related operations. Use them if you need to get a new GUID (methods getNewID()), generate a next sequence value (method getNextSequence (...)), or calculate the MD5 hash value for a given string (method ScalcMD5(...))

### 4.3 Item Class

An Item Object can represent an Item, a set of Items, or an Error.

The Item public constructor has one required argument itemtype-name and one optional argument action. The new Item is only populated with the Properties and default values from the ItemType when the optional action argument is 'add'.

The Item Class public field dom represents a DOM Object that holds the data for the Item in the AML format.

### 4.3.1 Base Methods

The Item Class base method apply(...) submits the AML apply request to the Aras Innovator Server using the context Item DOM as the AML source and returns a new Item built on the XML returned by the Server. In contrast, the base method loadAML(...) does not return a new Item but rather rebuilds this.dom using AML taken as an argument.

You can call the clone (...) method to get a new identical instance of the context Item and you can call the setNewID() method to replace the context Item id by the newly generated GUID.

### 4.3.2 Boolean Methods

Use Call method isCollection() to find out whether or not the Item represents a set of Items, e.g. whether or not its dom property holds more than one Item node. Use Call isError() method to find out whether or not the Item represents an Error. See the IOM API on-line reference for more boolean members of the Item Class.

### 4.3.3 Attribute Methods

Methods such as getAction(), getID(), and getType() return a value of Item node action, id, and type attribute respectively, while method getAttribute(...) takes an attribute-name as an argument and, therefore, can be used to get any attribute by name. Thus, getAction() is a short cut to getAttribute("action"), getID() is a short cut to getAttribute("id"), and so on.

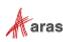

<sup>©2022</sup> Aras Corporation All Copyrights Reserved.

Each get method in this group has a corresponding set method: setAction(...),

setID(...), setType(...), and setAttribute(...). Notice that method setAttribute(...) not only
sets a new value for an existing attribute but can also add a new attribute to the Item node and then sets
its value.

#### 4.3.4 Property Methods

Property methods comprise a set of accessors to Item properties and Item property's attributes: get\_, set\_ (which acts also as add\_), and remove\_. In addition, if a property has/needs a nested Item there are methods to get/insert these nested Items.

Accessors to Properties are getProperty(...), setProperty(...), and removeProperty(...). These methods take the property name as an argument.

Accessors to Property's attribute are getPropertyAttribute (...), setPropertyAttribute (...), and removePropertyAttribute (...). These methods take property and attribute names as arguments.

The method setProperty(...)/setPropertyAttribute(...) not only sets a new value for an existing Item property/ property's attributes but creates new property/ property's attributes and then sets its value if the property/ property's attributes with a given name does not yet exist.

The setProperty method requires property values to be in a locale-neutral format. Decimal and float values should use the period symbol (.) as the decimal separator and no digit separator (i.e. commas separating thousands). The dash symbol (-) should be used to denote a negative value. Date/Time values should be in 'YYYY-MM-DD[Thh:mm:ss]' format and in the local (or corporate) time zone. Language-specific values should be set using the language code as the third argument.

Accessors to a Property's nested Item are: getPropertyItem(...), setPropertyItem(...), and createPropertyItem(...). All these methods take property name as an argument, and method setPropertyItem(...) needs, in addition, an Item Object as the second argument to create a DOM for the nested Item.

#### 4.3.5 Relationship Methods

Relationship methods are made up of a set of Item's relationship accessors: getRelationships (...), addRelationship (...), createRelationship (...), and removeRelationship (...). The difference between createRelationship (...) and addRelationship (...), two methods that both are adding an Item node to the Relationship parent node, is subtle. Let's consider the following server-side C# method to illustrate how createRelationship (...) works:

```
Item myInnovator = this.getInnovator();
Item myItem = myInnovator.newItem("myType","myAction");
myItem.createRelationship("User","add");
```

This code results in the following myltem.dom XML:

```
<Item isNew="1" isTemp="1" type="myType" action="myAction">
    <Relationships>
        <Item isNew="1" isTemp="1" type="User" action="add" />
        </Relationships>
</Item>
```

#### Similar code that exercises addRelationship(...) methods is:

```
Item myInnovator = this.getInnovator();
Item myItem = myInnovator.newItem("myType", "myAction");
Item relItem = myInnovator.newItem("User", "add");
myItem.addRelationship(relItem)
```

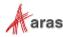

<sup>©2022</sup> Aras Corporation All Copyrights Reserved.

And this code results in the following myltem XML:

As you can see addRelationship (...) produces a more detailed Item node under the Relationship parent node.

There are three methods getRelatedItem(...), setRelatedItem(...), and createRelatedItem(...) that are valid for relationship Items only and are used as a short cut to the Item.get/setPropertyItem() methods.

#### 4.3.6 Item Collection Methods

This group is comprised of methods to work with collections. Collection in this context is a set of Items as in the case for results from a query. The method <code>appendItem(...)</code> appends its Item Object argument to an existing collection or converts a single Item instance to a set of Items. This mechanism is illustrated in the following C# sample:

```
Innovator myInnovator = this.getInnovator();
Item myItem = myInnovator.newItem("myType", "myAction");
```

At this point, myltem presents a single Item instance, myltem.dom XML looks like this:

```
<Item isNew="1" isTemp="1" type="myType" action="myAction" />
and myItem.isCollection() returns false. But three extra line of code:
Item addedItem = myInnovator.newItem("added","myAction");
// set ID to be able to remove addedItem later
addedItem.setID(myInnovator.getNewID());
myItem.appendItem(addedItem);
```

It converts myltem to a collection, e.g. myItem.isCollection() returns true, and myItem.dom XML becomes as follows:

If the Item object id is not NULL it can be removed from the collection:

```
myItem.removeItem(addedItem);
```

Use the getItemCount() method to determine the size of a collection, the getItemByIndex(...) method to get an instance of the Item Object based on its position inside of the collection, and method getItemsByXPath(...) to find an Item by its XPath.

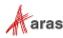

#### 4.3.7 Logical Methods

The methods newOR(), newAND(), and newNOT() insert logical nodes with tag <or>, <and> and <not> respectively under the parent Item node and returns an Item Object that represents a newly inserted logical node. For example, the following code:

```
Innovator myInnovator = this.getInnovator();
Item myItem = myInnovator.newItem("myType","myAction");
Item logicalOR = myItem.newOR();
logicalOR.setProperty("foo", "bar");
```

produces the following myItem.dom XML:

The method removeLogical (...) removes a logical node specified by the method's argument.

#### 4.3.8 Creating New Item Method

You can create a new item using method newItem(...). See code samples in sections <u>4.3.6-4.3.8</u> for the method usage illustration.

#### 4.3.9 Error Methods

Error methods are comprised of a set of accessors to Error specific properties such as "faultcode" (methods get/setErrorCode(...),) "faultstring" (methods get/setErrorString(...),) "faultactor" (get/setErrorSource(...),) and "detail" (methods get/setErrorDetail(...).)

#### The code sample below:

```
Innovator myInnovator = this.getInnovator();
Item error = myInnovator.newError("default detail");
error.setErrorCode("any number");
error.setErrorString("Hello, World");
error.setErrorSource("myMethod");
error.setErrorDetail("new detail");
```

#### produces the following Error Item DOM:

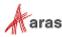

### 4.3.10 Extended Item Class Methods

This set of methods implements specific functionality on the Item, which extends the base Item Class. For reference purposes all the Extended Item Class methods are organized in the following four categories:

• Getting Innovator reference method:

getInnovator() - see examples of usage in section 4.2.

• Lock methods: lockItem()

unlock**item()** 

- Life Cycle method: promote (...)
- Workflow methods: instantiateWorkflow(...)

The following methods are obsolete and will be removed from future releases:

```
startWorkflow(...) -use Item.apply("startWorkflow") instead.
cancelWorkflow(...) - use Item.apply("CancelWorkflow") instead.
closeWorkflow(...) - use Item.apply("closeWorkflow") instead.
```

The detailed characteristic and usage illustration of these methods is outside the scope of the document. See the on-line API reference for more details.

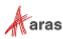

# **5** Methods

Business logic in Aras Innovator is implemented using Method Items and is written in JavaScript, C#, or VB.NET often using the IOM to interact with Aras Innovator Items.

There are three ways to implement Methods in Aras Innovator on the server side:

- Item Action Methods which extend the Item Class and perform logic on Item instances.
- Generic Methods, which implement arbitrary logic.
- Server Events which implement logic on the context Item before and\or after the server operates on the Item.

Similarly, there are three ways to implement Methods in Aras Innovator on the client side:

- Item Methods which extend the Item Class and perform logic on Item instances.
- Generic Methods, which implement arbitrary logic.
- Form, Field, and Grid Events which implement logic on client-side UI events.
- Client Events that can be attached to an Item Type; triggered when a user's interaction with the Aras Innovator UI generates a new Item.

The Method Item has a comment Property that you can use to annotate the Method and can be seen when you search and review the Methods as mentioned above.

### 5.1 Item Actions Extend the Item Class

One purpose for Methods is to extend the Item Class. Methods extend the Item Class when they are bound as the related Item for 'Item Action' relationships on the ItemType. In the AML the Method name is the action attribute name for the Item tag.

```
<Item type="My ItemType" action="My Method" id="..."/>
```

The Method could be called using the IOM like this (all three examples below are equivalent and are written in C#):

```
1) Item myItem = this.newItem("My ItemType", "My Method");
myItem.setID(this.getID());
Item results = myItem.apply();
2) Item myItem = this.newItem("My ItemType");
myItem.setID(this.getID());
Item results = myItem.apply("My Method");
3) Item myItem = this.newItem();
myItem.setID(this.getID());
myItem.setID(this.getID());
myItem.setAction("My Method");
Item results = myItem.apply();
```

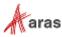

#### 5.1.1 Context Item

As mentioned before Item Action Methods are executed on an instance of Item which is called a context item (read section <u>4.2</u> Built in Action Methods\_for more information on how a context item is obtained for Item Action Methods). The context item must be referenced inside Item Action Methods as this keyword in JavaScript, and C#, and the Me keyword Object in VB.NET. The context item is an instance of the IOM Item class; correspondingly any methods of the IOM Item class (see section <u>4.3</u> for more details) could be called on the context item, e.g this.getProperty("foo") (C#) or Me.getProperty("foo") (VB.NET).

**Note:** To be able to execute a Method's code Aras Innovator plugs it into a particular template that provides required code attributes (method and class boundaries, import statements, etc.). Each supported language (JavaScript, C#, VB.NET, etc.) has several available templates in Aras Innovator. Everything written in the section is applied to default templates (there is one default template per supported language). Methods can explicitly redefine the template that is used during the method compilation. Usage of alternative templates and the methodology of writing valid Methods for them is left outside the scope of the document.

#### 5.1.2 Methods are Item Factories

Methods follow the Factory design pattern in that they return an Item or Error Object. The 'Item Action' Method must return an Item, which often is the result of an Item.apply() method call; typically, the last step in the business logic for the Method. There are several ways to create an Item; the following IOM methods return an Item Object: Item.apply(), Item.newItem(), Item.clone(), Innovator.newItem(), Innovator.newItem(), Item.org().

#### C#

```
Item qryItem = this.newItem(this.getType(), "get");
qryItem.setID(this.getID());
qryItem.setLevels(1);
return qryItem.apply();
```

If the Method needs to return an error then use the Innovator.newError(text) method.

#### C#

```
Innovator innovator = this.getInnovator();
return innovator.newError("This method has <b>failed</b>.");
```

### 5.1.3 Handling the Wrong ItemType

Sometimes it is desirable to share the same Method for many ItemTypes. However, there are cases in which the Method is intended to be used only by an Item of a specific ItemType.

The way you can prevent the use of a Method with a context item of a wrong type is to throw an exception when the wrong ItemType is used (this is what the core Item Class methods do when the ItemType is not of the specific desired value). Here is a sample of what should be done in a Method that needs to operate on a specific type of Item:

#### C#

```
Innovator innovator = this.getInnovator();
if (this.getType() != "My ItemType")
{
    return innovator.newError("Item must be of type 'My ItemType'");
}
return null;
```

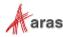

<sup>©2022</sup> Aras Corporation All Copyrights Reserved.

### 5.1.4 Methodology

One of the principal concepts in programming Aras Innovator is to write Methods called on Items. The 'Item Action' relationships on ItemTypes simulate Object Oriented programming, where the ItemType is the Class and 'Item Action' relationships to Methods are the Class methods. Literally the Method code is compiled dynamically to extend the Item Class with this method and calls it. Like class instance in OO programming the context item is an object on which Methods are performed. At the same time there are some peculiarities in how to use a context item in Aras Innovator's Item Action Methods. One important detail about Item Action Methods is that they must always return an Item which is the result of work done by the Item Action Method. An Item Action Method might work with a context item, but the context item is used here more as an input value (it still must be referenced as this or Me from inside Methods). It's highly recommended that Item Action Methods do not change the context item but rather create a new item that is returned from the method. You can use the combination of the Item.getProperty(...) method with the Item.setProperty(...) method to populate the new temporary Item or use the Item.clone(...) method to construct the new Item from the context item. If the developer of the Method code chooses to modify the context item and not create a new item, the context item must be returned from the method.

### 5.2 Built in Action Methods

The Method name is passed as the action attribute for the <Item> tag in AML.

<Item type="My ItemType" action="My Method" id="..."/>

In addition to Method names as the action attribute value there is also a set of 'Built in Action Methods'. These are basically the same as Methods, but you cannot find them in the database when searching the Method Items. Nevertheless, they are called the same way as ordinary Methods via the action attribute.

| Built in Action Method | Comments                                                                                                    |  |  |  |  |  |
|------------------------|----------------------------------------------------------------------------------------------------|--|--|--|--|--|
| add                    | Adds the Item as an instance of an ItemType.                                                                                                    |  |  |  |  |  |
| update                 | <ul> <li>Updates the Item.</li> <li>The Item must be locked.</li> <li>If the Item is versionable and is being updated for the first time since being locked, the update versions the Item applying the update to the new version, unless the version='0' attribute is specified, which disables the versioning.</li> </ul> |  |  |  |  |  |
| purge                  | Deletes the version of the Item.                                                                                                    |  |  |  |  |  |
| delete                 | Deletes all versions of the Item. The purge and delete are the same for non-versionable Items.                                                                                                    |  |  |  |  |  |
| get                    | Gets the Item(s) and its configuration based on the AML Item configuration used to query the database.                                                                                                    |  |  |  |  |  |
| getItemConfig          | Returns the Item configuration as described by the standard AML query. The AML in and out are no different from the standard action='get'.                                                                                                    |  |  |  |  |  |
|                        | The GetItemConfig is optimized by limiting the logic done between the SQL call and the AML result. Performance improvement is gained by limiting the features typically available in Innovator GetItem (no server events or access checking on the sub level Items).                                                       |  |  |  |  |  |

The following table is a reference for Built in Action Methods.

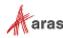

| Built in Action Method | Comments                                                                                                    |  |  |  |
|------------------------|----------------------------------------------------------------------------------------------------|--|--|--|
| GetItemRepeatConfig    | Performs a recursive query on a related item. It will continue getting all<br>the related IDs of the parent item recursively. The number of recursive<br>calls is dependent on the value of the repeatTimes variable.                                                                                                    |  |  |  |
| edit                   | Locks, updates, and unlocks the Item.                                                                                                    |  |  |  |
| create                 | Acts as a 'get' if the Item exists, otherwise acts as an 'add'.                                                                                                    |  |  |  |
| merge                  | Acts as an 'edit' if the Item exists, otherwise acts as an 'add'.                                                                                                    |  |  |  |
| lock                   | Locks the Item and is the same as the Item.lockItem() method.                                                                                                    |  |  |  |
| unlock                 | Locks the Item and is the same as the Item.unlockItem() method.                                                                                                    |  |  |  |
| version                | Creates a new generation of an Item, clearing the locked_by_id of the originating Item and setting the locked_by_id in the new generation. It then applies an update to the newly created generation. The server events triggered in the following sequence: onBeforeVersion, onAfterVersion, onBeforeUpdate, onAfterUpdate.<br>If the item is not versionable, an exception is thrown. |  |  |  |

### **5.3 Generic Methods**

Generic Methods are used to perform arbitrary business logic. They can be used to perform any logic you require, and its input Item is up to you. They are called in the IOM with the Innovator.applyMethod (...) method.

#### 5.3.1 Context Item

The context Item is this keyword Object in JavaScript and C# and is the Me Object in VB.NET. The XML data for the context Item is the XML submitted as the payload for the request and it may not be valid AML, just well formatted XML. It does not matter it is the input for the Generic Method and can be whatever you want it to be.

#### 5.3.2 Methods are Item Factories

The Generic Method must return an Item or an Error like 'Item Action' Methods. Often the result of the Generic Method is some simple text or an HTML fragment. The text can be returned using the Innovator.newResult(text) method. If the Method needs to return an Error use Innovator.newError(text) method.

#### C#

```
Innovator innovator = this.getInnovator();
return innovator.newResult("This method was <b>successful</b>.");
OR
Innovator innovator = this.getInnovator();
return innovator.newError("This method has <b>failed</b>.");
```

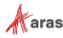

#### C# Example

```
Innovator innovator = this.getInnovator();
Item item = this.newItem("User", "get");
Item results = item.apply();
int count = results.getItemCount();
if (count<1) return innovator.newError("No users found.");
StringBuilder content = new StringBuilder();
content.Append("");
for (int i=0; i<count; ++i)</pre>
{
 Item user = results.getItemByIndex(i);
 content.Append("Login Name:");
 content.Append(user.getProperty("login name"));
 content.Append("");
}
content.Append("");
return innovator.newResult(content.ToString());
```

### 5.3.3 Methodology

Typically, all you need are simple name/value pairs as input for your Method and those are like Property tags for the Item. The body for the Generic Method is nested inside an <Item> tag so you can pass a name/value pair as arguments to the Generic Methods like ordinary Property tags.

The Item passed as the context Item can represent any Item you want including fictitious Items. You have the added advantage of continuing to use the IOM API to operate on the context Item Object.

### 5.4 Server Events

The purpose of Server Event Methods is to perform some custom actions either before (OnBeforeXXX) or after (OnAfterXXX) a particular server action (like add, delete, etc.) or fully replace the action processing on server (OnXXX). Detailed information about Aras Innovator server events can be found in section <u>5.4.3</u>.

#### 5.4.1 Context Item

In the case of the Server Event Method, the context item is a direct analogy of a class instance (i.e., object) in OO programming in the sense that the Method operates on its context item (as it was mentioned above the context item could be referenced as this keyword in JavaScript and C#, and the Me keyword Object in VB.NET from inside the Method). In other words, the purpose of a Server Event can be defined as 'changing the context item', so the modified context item is the result of work done by the Server Event Method. Of course, the Server Event Method doesn't necessarily have to alter its context item but rather perform some other actions (e.g. log some info; send e-mail; etc.); this is usually typical for Methods performed on OnAfterXXX event.

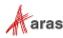

### 5.4.2 Methodology

A Server Event Method might return an Item only if it wants to return an error. Otherwise, the Server Event Method may not have a return statement.

#### C#

Innovator innovator = this.getInnovator();
return innovator.newError("This method failed.");

In the case where a Method is called as the OnBeforeXXX event and it returns an error, the context Item is replaced with an Error Item and is simply passed on through to the client. No further server action is taken. In the case of an OnAfterXXX event the server rolls back the transaction and passes the Error back on through to the client.

It's important to understand that Server Event Methods that are called on OnBeforeXXX events operate on the request AML sent from the client. Server Event Methods that are called on OnAfterXXX events operate on the response AML that the server is about to send back to the client and Server Event Methods that fully replace server actions (OnXXX) get client request AML as a context item and must replace it with the response AML that is passed on through to the client. In other words, it's important to remember that Server Event Methods called on OnBeforeXXX events are invoked before the server parses the request and after the Method is done the context item must have a valid request AML format (it could be modified by the method, but it still should have a valid format so that server would be able to parse it). From the other side, Server Event Methods called on OnAfterXXX events are invoked after the server processed the request, and after the Method is done the context item must have a valid response AML format (it could be modified, e.g., Method could populate it with federated data, but it should be valid response AML, so that the client is able to parse it.)

#### 5.4.3 Available Server Events

The following Server Events are currently available in Aras Innovator. Each of the following events is followed by a short description and an example of common use.

- OnBeforeAdd
  - o Runs before an item is added to the database (through the add, create, or merge actions.)
  - OnBeforeAdd methods are often used for validation purposes (e.g., to make sure the property values do not violate a business rule). The same method that is called OnBeforeAdd is often also called OnBeforeUpdate, to perform the same validation.
- OnAfterAdd
  - Runs after an item is added to the database (through the add, create, or merge actions), but before it is returned to the client.
  - OnAfterAdd methods are used to synchronize with other items or with external systems (e.g., add a new part number to ERP).
- OnAdd
  - Runs in place of the built-in add action (via add, create or merge). Neither OnBeforeAdd nor OnAfterAdd events are called when using OnAdd.
  - An OnAdd method completely replaces the built-in add action and is typically used for federated items. The method is expected to create the appropriate records in the database and form a proper AML response. Failure to do either is likely to result in an error.

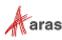

- OnBeforeUpdate
  - Runs before an item is updated in the database (through the update, edit or merge actions.)
  - OnBeforeUpdate methods are often used for validation purposes (often along with OnBeforeAdd). The request may either be rejected completely (by returning an error) or modified to conform to the proper rules.
- OnAfterUpdate
  - Runs after an item is updated in the database (through the update, edit or merge actions), but before it is returned to the client.
  - OnAfterUpdate methods can be used to synchronize with other items or with external systems (e.g., updating a part description in ERP).
- OnUpdate
  - Runs in place of the built-in update action (via update, edit or merge). Neither OnBeforeUpdate nor OnAfterUpdate events are called when using OnUpdate.
  - An OnUpdate method completely replaces the built-in update action and would typically be used for federated items. The method is expected to modify the appropriate records in the database and form a proper AML response.
- OnBeforeDelete
  - Runs before an item is deleted (through the delete or purge actions.)
  - OnBeforeDelete methods are typically used to cancel a delete operation based on a business rule.
- OnAfterDelete
  - Runs after an item is deleted (through the delete or purge actions.)
  - OnAfterDelete methods would be used to synchronize with other items or with external systems (e.g., remove a record from ERP.)
- OnDelete
  - Runs in place of the built-in delete action. Neither OnBeforeDelete or OnAfterDelete events are called when using OnDelete.
  - An OnDelete method completely replaces the built-in delete action and is typically used for federated items. The method is expected to remove the appropriate records in the database and form a proper response.
- OnBeforeGet
  - Runs before a search.
  - OnBeforeGet methods are typically used to add additional criteria to a search, based on business rules. For example, the method might find the default location of the user and add that location as criteria for the query.
- OnAfterGet
  - o Runs after a search is executed, but before the results are returned.
  - OnAfterGet methods are commonly used to populate federated properties. This might involve performing calculations on other properties or extracting data from an external system. Once the value of the federated property is set, it appears to the client like any other property.
- OnGet
  - Runs in place of the built-in get action. Neither OnBeforeGet nor OnAfterGet events are called when using OnGet.

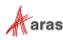

- An OnGet method completely replaces the built-in get action and is typically used for federated items. The method is expected to retrieve the appropriate records in the database and form a proper AML response.
- OnBeforeCopy
  - Runs before an item is copied (via the copy action.)
  - $\circ~$  An <code>OnBeforeCopy</code> method might be used to cancel a copy operation that violates a business rule.
- OnAfterCopy
  - Runs before an item is copied (via the copy action.)
  - o OnAfterCopy methods can be used to set properties of the new item created by the copy.
- OnBeforeLock
  - Runs before an item is locked (via the lock or edit actions)
  - $\circ~$  An <code>OnBeforeLock</code> method may be used to prevent an item from being locked based on business rules.
- OnAfterLock
  - Runs after an item is locked (via the lock or edit actions.)
  - o OnAfterLock methods may be used to synchronize locks with other items.
- OnBeforeUnlock
  - Runs before an item is unlocked.
  - An OnBeforeUnlock method may be used to prevent an item from being unlocked based on business rules.
- OnAfterUnlock
  - Runs after an item is unlocked.
  - o OnAfterUnlock methods may be used to synchronize locks with other items.
- OnBeforeVersion
  - Runs before an item is versioned (through the version, update, edit or merge actions.)
  - OnBeforeVersion methods are typically used to cancel a version operation based on a business rule.
- OnAfterVersion
  - Runs after an item is versioned (through the version, update, edit or merge actions.)
  - o An OnAfterVersion method might be used to set properties of the new item version.
- OnBeforeMethod
  - Runs before Server Action Method.
- OnAfterMethod
  - Runs after Server Action Method.
- OnGetKeyedName
  - Runs when the system generates the keyed\_name for an item.
  - Used to override the standard logic for generating keyed names.

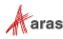

#### 5.4.4 Polymorphic ItemTypes Server Event Inheritance

Administrators can define a server event against a Polymorphic ItemType. The benefits of defining the server event against the Polymorphic ItemType is that the event will be processed for all poly-sources.

For example, if you want a single server event to be triggered against all CAD, Document, and Part ItemTypes, you could simply add an event handler to a server event on the Change Controlled Item ItemType. Once defined against the Polymorphic ItemType, all poly sources will inherit the event handler which will be executed every time the event occurs on any of poly sources.

You can view all inherited methods against an ItemType by selecting the Inherited Server Events tab for the ItemType you are working with.

#### 5.4.5 Required Server Events

Administrators can mark a server event as "required". Server Events that are marked as required cannot be ignored by using the serverEvents=0 attribute as part of AML request.

To set a server event as required, so that it is not ignored, you need to set the *is\_required* Boolean property to 1 for the ServerEvent.

| F   | Properties RelationshipTypes Views | Server Events                    | S A | ctions Life Cycles | Workflows | TOC Access | TOC View C     | lient Events  |
|-----|------------------------------------|----------------------------------|-----|--------------------|-----------|------------|----------------|---------------|
| s M | lethods ∽ ☆                        |                                  |     |                    |           |            |                |               |
| 0   | 🍪 🗔   🔾 🕙 Hidden                   | <ul> <li>✓</li> <li>✓</li> </ul> | -   | <b>₩</b> ~         |           |            |                |               |
| ×   | Name † 3                           | Method T                         | ۷   | execution_all Co   | omments   | Event † 1  | Sort Order 🛉 2 | Event Version |
|     | PE_RollupPart                      | VB                               | 1   | World              |           |            | 128            | Version 1     |
|     | PE_update_has_change_pending       | CSharp                           | 1   | World              |           |            | 256            | Version 1     |
|     | PE_RollupPart                      | VB                               | 1   | World              |           |            | 384            | Version 1     |
|     | PE_AffectedItemFloat               | CSharp                           | 1   | Administrators     |           |            | 512            | Version 1     |
|     | PE_clean_has_change_pending_prop   | CSharp                           | 1   | Administrators     |           |            | 640            | Version 1     |

### 5.4.6 Server Event Version

The new version of server events allows for improved performance when there is a group of items passed to be acted upon.

By default, all server events follow the standard behavior that has been seen in previous releases of Aras Innovator (Version 1). The new version (Version 2) is described for each operation in the following sections.

#### 5.4.6.1 onAfterUpdate, onAfterAdd, and onAfterVersion Version 2

The onAfterUpdate, onAfterAdd, and onAfterVersion Version 2 event is designed for use when the *where* or *idList* attribute is specified on the *<Item* ...> node of the AML request. The server event is executed only once for the entire group, as opposed to once per item as the Version 1 event does. The context item contains the results of all the items applied as part of the update statement.

#### 5.4.6.2 onBeforeCopy/onAfterCopy Version 2

When a source item is versioned or is cloned it forces cloning of all existing relationships that belong to the Item. The onBeforeCopy and onAfterCopy Version 2 allows for onBeforeCopy and onAfterCopy server events to be triggered on the relationship items when a version/copy of a parent item exits. These events are not triggered on a Version 1 server event. These events should be placed on the is\_relationship=1 ItemType.

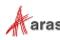

<sup>©2022</sup> Aras Corporation All Copyrights Reserved.

### **5.5 Client Events**

There are several Events available on the client side, including:

- Form Events
- Field Events
- Grid Events
- Data Store Events
- Item Type Events
- Item Actions

### 5.5.1 Context Item

The this keyword context Object is an Item Object for Item Actions. However, the context Object is not the Item Object for Form, Field, and Grid Events. This context Object is the browser document (DOM) Object for the Form and Grid Events and is the Field Object for Field Events.

The context Item Object for Form, Grid, and Field Events is the document.thisItem Object, which is an Item Object and should be used with the IOM API. For relationship grid events use parent.thisItem, which is a pointer to the document.thisItem Object.

### 5.5.2 Form Events

The Form Events are the HTML page events; for example, onLoad, onUnload, onResize,

onMouseDown, onMouseUp, and others (refer to the 'Form Events' List in Aras Innovator for the complete list of available events.)

You bind your Method to the Form Event using the Form Tool. Select the Form Event tab and add the event relationships as shown below:

| File     |                       |                           |                  |       |               |               |                |           |                  |
|----------|-----------------------|---------------------------|------------------|-------|---------------|---------------|----------------|-----------|------------------|
| ٢        | × 🖶 🗱 🖤               | ê ≌ ⊃ ✓                   |                  |       |               |               |                |           |                  |
|          | 'Part' Fields         | Field Type Field Label F  | ield Physical    | Field | Border Field  | CSS Field Eve | ent Form Prope | rties For | m Body Form Even |
|          | classification        | 😘 Methods 🗸 🏠             |                  |       |               |               |                |           |                  |
|          | classSpecificFields_b |                           | Hidden           | ~     |               | <b>.</b> ~    |                |           |                  |
| ab       | cost                  |                           |                  | _     |               |               | 1              |           |                  |
|          | cost_basis            | Name 🕇 3                  | Method T         | ۷     | execution_all | Comments      | Event † 1      | S ↑2      |                  |
| ab       | description           | Fill Form Fields          | JavaScript       | 1     | World         |               | onFormPopul    | 128       |                  |
|          | effective_date        | Show Goal Basis           |                  | 4     |               |               |                | 256       |                  |
| <b>~</b> | has_change_pending    | Show Goal Basis           | JavaScript       | 1     | World         |               | onFormPopul    | 200       |                  |
| abl      | item_number           | Show Class-Specific Field | s JavaScript     | 1     | World         |               | onFormPopul    | 512       |                  |
|          | major_rev             | PE_ShowCreateNewRevB.     | JavaScript       | 1     | World         |               | onFormPopul    | 768       |                  |
| 8        | make_buy              |                           |                  |       |               |               |                |           |                  |
| 0        | managed_by_id         |                           |                  |       |               |               |                |           |                  |
| abl      | name                  | < Prev Next > Page: 1     | of 1 4 Results   | 1     | to            |               |                |           |                  |
| ^        |                       |                           |                  |       |               |               |                |           |                  |
| Part     |                       | Revision State            | Assigned Creator |       |               |               |                |           |                  |
| Nam      |                       |                           | Designated User  |       |               |               |                |           |                  |
|          |                       |                           |                  |       |               |               |                |           |                  |
| Туре     | Unit                  | Make / Buy Cost           | Effective Date   |       |               |               |                |           |                  |
|          | Description           |                           | Select an image  |       | 1             |               |                |           |                  |

©2022 Aras Corporation All Copyrights Reserved.

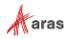

#### 5.5.3 Field Events

The Field Events are the HTML field events; for example, onSelect, onClick, onChange, onBlur, onFocus, and others (refer to the 'Field Events' List in Aras Innovator for the complete list of available events.) Use the following procedure:

- 1. Bind your Method to the Field Event using the Form Tool.
- 2. Select the Field by clicking on it in the canvas area in form Tool or from the Fields grid in the upper left-hand corner of the Form Tool.
- 3. Select the Field Event tab and add the event relationships as shown here:

| E. F         | Part ×                |                                      |                      |               |                       |                |                 |            |
|--------------|-----------------------|--------------------------------------|----------------------|---------------|-----------------------|----------------|-----------------|------------|
| File         | Edit Views Act        | ions Reports <b>Tools Hel</b> p      | )                    |               |                       |                |                 |            |
|              | × 🖶 🖾 🖤               | ê € ⊅ ✓                              |                      |               |                       |                |                 |            |
|              | 'Part' Fields         | Field Type Field Label               | Field Physical Field | Border Field  | CSS Field Eve         | ent Form Prope | rties Form Body | Form Event |
|              | classification        | 🔷 😘 Methods 🗸 🏠                      |                      |               |                       |                |                 |            |
|              | classSpecificFields_b | 5 6 🖵 I Q                            | Hidden               | /   💽 ~       | <b>₽</b> ~ <b>₹</b> ~ |                |                 |            |
| ab           | cost                  |                                      |                      |               | <u> </u>              | 1              |                 |            |
|              | cost_basis            | 📕 Name 🕇 3                           | Method T V           | execution_all | Comments              | Event 🛉 1      | S ↑ 2           |            |
| ab           | description           | Show Class-Specific Fiel             | lds JavaScript 1     | World         | 1                     | onChange       | 128             |            |
|              | effective_date        |                                      |                      |               |                       |                | 0.000           |            |
| $\checkmark$ | has_change_pending    |                                      |                      |               |                       |                |                 |            |
| ab           | item_number           |                                      |                      |               |                       |                |                 |            |
|              | major_rev             |                                      |                      |               |                       |                |                 |            |
|              | make_buy              |                                      |                      |               |                       |                |                 |            |
| 0            | managed_by_id         |                                      |                      |               |                       |                |                 |            |
| abl          | name                  | <pre>&lt; Prev Next &gt; Page:</pre> | 1 of 1   1 Results   | 1             |                       |                |                 |            |
| Part         | Number                | Revision State                       | Assigned Creator     |               |                       |                |                 |            |
| Nam          | 8                     |                                      | Designated User      |               |                       |                |                 |            |
| Туре         | Unit                  | Make / Buy Cost                      | Effective Date       |               |                       |                |                 |            |
| Long         | Description           |                                      | Select an image      |               |                       |                |                 |            |
|              |                       |                                      |                      |               |                       |                | $\square$       |            |
|              | hanges Pending        |                                      |                      |               |                       |                |                 |            |

### 5.5.4 Grid Events

Grid Events are the events for the grid control, which is used in the Relationships tab area for tear off Item windows. The grid events occur on the row (section 5.5.4.1) and on the cell (section 5.5.4.2.)

Like Server Events you bind a Method as the callback for the event as the Grid Event relationship on the RelationshipType Item, and as the Grid Event relationship on the Property Item.

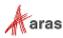

The Method gets at least three arguments: relationshipID, relatedID, gridApplet. The relationshipID is the ID for the relationship Item for the selected row. The relatedID is the ID for the related Item for the selected row. And the gridApplet is a handle to the grid control object. The relatedID may be empty if there is no related Item for the relationship row. The relationshipID is also the ID for the grid control row. Edit the RelationshipType Item and add Grid Events relationships as shown here:

| My BOM ×<br>My BOM ☆<br>C Edit & C<br>RelationshipType |                                                                         |                        |                   |                                                                                                    |                                                                  |
|--------------------------------------------------------|-------------------------------------------------------------------------|------------------------|-------------------|----------------------------------------------------------------------------------------------------|------------------------------------------------------------------|
| Name My BOM Label MyBOM Description                    | Source Source ItemType Part Hide In All Paste Defaults Copy Permissions |                        | Behavior<br>Float | On New Related Option<br>Pick Only<br>Create Only<br>Pick & Create<br>Requires Related<br>Open Related Form | General<br>Auto Search<br>Default Page Size<br>Sort Order<br>896 |
| 😘 Methods 🗸 🏠                                          | Q 🛛 Hidden 🗸                                                            | ide In Hide Related Ir | <b>e</b> ~        | sort_order ∱ 1                                                                                              |                                                                  |

#### 5.5.4.1 Row Events

The row events include:

| Event       | Comment                         |  |
|-------------|---------------------------------|--|
| onSelectRow | Fires when the row is selected. |  |
| onInsertRow | Fires when the row is inserted. |  |
| onDeleteRow | Fires when the row is deleted.  |  |

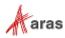

| Argument       | Туре        | Comment                                                                                                    |
|----------------|-------------|----------------------------------------------------------------------------------------------------|
| relationshipID | String      | The ID for the relationship Item. This is also the selected row ID for the grid control.                     |
| relatedID      | String      | The ID for the related Item. The relatedID maybe empty if there is no related Item for the relationship row. |
| gridApplet     | GridControl | The handle to the grid control.                                                                              |

The Method for the event is called with three arguments:

#### 5.5.4.2 Cell Events

Edit the Property Item and add Event relationships as shown here:

| Property 1 Save Done De Property                                                                                            | lete                                                                                                    |             |
|----------------------------------------------------------------------------------------------------|----------------------------------------------------------------------------------------------------|-------------|
| Name part_number Label Part Number Grid Visibility Hidden On Main Search Hidden On Relationship Column Width Default Search | Required       Data Type         Unique       String         Indexed       Stored Length         Read Only       Min         Max       Inclu         Keyed Name Order       Inclu         Order By       Default Value         Sort Order       Inclu |             |
| <ul> <li>Event</li> </ul>                                                                                                   |                                                                                                    |             |
| ₩ Methods ~ ☆                                                                                                    | 🛚 Hidden 🗸 💽 🖳 🖳                                                                                                    | •* <u>~</u> |

The cell events include:

| Event          | Comment                            |
|----------------|------------------------------------|
| onEditStart    | Fires when the cell gets focus.    |
| onEditFinish   | Fires when the cell loses focus.   |
| onChangeCell   | Fires when the cell value changes. |
| Default Search |                                    |
| onSearchDialog |                                    |

©2022 Aras Corporation All Copyrights Reserved.

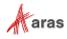

| Argument       | Туре        | Comment                                                                                                    |
|----------------|-------------|----------------------------------------------------------------------------------------------------|
| relationshipID | String      | The ID for the relationship Item. This is also the selected row ID for the grid control.                      |
| relatedID      | String      | The ID for the related Item. The relatedID may be empty if there is no related Item for the relationship row. |
| gridApplet     | GridControl | The handle to the grid control.                                                                               |
| propertyName   | String      | The name of the Property for the cell column selected.                                                        |
| colNumber      | Integer     | The column position number in the grid                                                                        |

The Method for the event is called with five arguments:

#### 5.5.5 Data Store Events

Data Store Events are client-side events that trigger when the Aras Innovator client tries to update its internal data store. The data store is a mechanism that helps sync the state of data across the client. This means that a data store event will trigger regardless of the UI control that updates the data store. So instead of creating multiple client events for grids, forms, fields, etc., a developer can create a single event that will execute if data is updated in any of those controls.

There are 2 event types implemented for the data store.

- Validate: Method runs prior to updating the property in the data store. The method logic may cancel the update and return an error message to the user.
- Change: Method runs after a property has been updated in the data store. The method logic may manipulate the item in the data store.

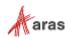

| () s                 |                                                                                                    | iscard 🖌 🤇                                                                               | °   🔆 ~ 🛅       | ✓ ••• ✓  |                                            |        |   |
|----------------------|----------------------------------------------------------------------------------------------------|------------------------------------------------------------------------------------------|-----------------|----------|--------------------------------------------|--------|---|
| ~ F                  | Property                                                                                                    |                                                                                          |                 |          |                                            |        | C |
| Hide<br>Hide<br>Colu | a<br>/isibility<br>den On Main Search 🗌                                                                                                    | Data Type<br>String<br>Stored Length 64<br>Keyed Name Order<br>Order By<br>Sort Order 38 | Max Inclusive [ |          | Required<br>Unique<br>Indexed<br>Read Only |        |   |
|                      |                                                                                                    |                                                                                          |                 |          |                                            |        |   |
| ~ E                  | vent                                                                                                    |                                                                                          |                 |          |                                            |        | D |
|                      | ivent<br>lethods ∨ ☆<br>(ゐ 屎   Q ≪                                                                                                    | Hidden                                                                                   | /   💽 ~ 🖳       | l ~ • •  |                                            |        | C |
| <b>%</b> N           | lethods ✓ ☆                                                                                                    | Hidden Nethod T Ve                                                                       |                 | Comments | Event † 1                                  | so † 2 | C |
| <b>**</b> №          | lethods                                                                                                    |                                                                                          |                 |          | Event † 1<br>Validate                      | so † 2 | C |
| ** M<br>E<br>E       | lethods ∨ ☆<br><hr/> <hr/> <hr <="" td=""/> <td>Method T Ve</td> <td>e execution_all</td> <td></td> <td></td> <td>so ↑ 2</td> <td>C</td> | Method T Ve                                                                              | e execution_all |          |                                            | so ↑ 2 | C |

Data store events are configured similarly to grid cell events – on an ItemType's properties.

It is important to note the following about data store events:

- Data store events are client-side events and do not directly update the data in the database.
- Data store events cannot directly manipulate UI controls in the client. For example, a Validate data store event could prevent a user from updating a property and return an error message telling them why. However, the event could not disable a grid cell or form field for the property, because those are UI controls.
- Data store events should not be configured on the properties of Poly ItemTypes. These events should be configured on the properties of the poly source ItemTypes instead.

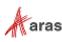

<sup>©2022</sup> Aras Corporation All Copyrights Reserved.

#### 5.5.6 Item Type Events

Client Events that can be attached to an Item Type are triggered when your UI actions generate a new Item. These events are triggered from the client interface regardless of UI context or where in the GUI the new Item creation was initialized. These events would be triggered universally from the Main Menu, the TOC RMB menu, the Main Grid RMB menu, Relationship Grid, etc.

For Item Type new item creation, 3 events have been implemented. One event is triggered before a new Item is created; another event is triggered after an Item has been created; the third event replaces the standard client 'new Item' logic.

• onBeforeNew: Method runs prior to a new Item creation. It can cancel subsequent client operations (i.e., form opening). It can cancel creation of new Items.

This event is often used to validate current conditions and determine if it is ok to create a new Item.

 onAfterNew: Method runs after a new Item is created. Subsequent standard client logic is executed following method completion (i.e., form opening). Method is passed a new Item.
 This event is often used to populate a new item with data and open sustem dialogs.

This event is often used to populate a new item with data and open custom dialogs.

• onNew: The method replaces the standard 'new Item' client behavior.

This event is used in special situations where a solution must maintain full control over the new Item creation process.

**Note:** It is possible that both onBeforeNew and onAfterNew events are assigned to the same ItemType and therefore executed sequentially.

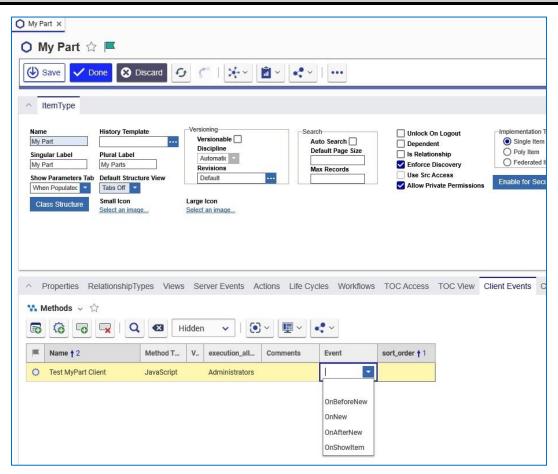

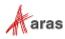

#### 5.5.7 Item Actions and Server Event

The Methods related to the ItemType via the 'Item Action' relationship are called via the action attribute and the Item.apply() method. Review them by searching the 'Item Actions' Tab on the ItemType.

The Methods related to the ItemType via the 'Server Event' relationship are called by the server as pre and post event callbacks for the primitive server actions: add, update, delete, and get. Review them by searching the 'Server Events' Tab on the ItemType.

Review the Generic Methods by searching the Method Items.

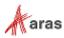

## 6 CUI Overview

The Aras CUI was introduced to include additional types of controls that are dynamic and depend on the context in which they appear. Several Aras solutions use this functionality, such as QMS, MPP, and Technical Publications. The following steps allow you to customize the command bar to customize CUI functionality. The 'Client Presentation' item, which is the root of all CUI items can be found in the Administration > Configuration > Client Presentation section of the Table of Contents.

### 6.1 Adding a Button on a Global Scope

- 1. Go to the Table of Contents: Administration > Configuration > Client Presentation.
- 2. Select Global Presentation Configuration.
- 3. In the Command Bar Section tab, right-click on the item with the Location: Main Window Header > View "Command Bar Section"

| Range<br>Min<br>Max<br>Inclusive |
|----------------------------------|
| Min Max Inclusive                |
| Max                              |
| Inclusive                        |
|                                  |
| •                                |
| *                                |
| e                                |
|                                  |
|                                  |
|                                  |
|                                  |
|                                  |
| 1.2+                             |

- 4. Lock the Command Bar Section Item for editing.
- 5. In the Command Bar Item tab, select Create Related from the dropdown.
- 6. Click New relationship.
- 7. Select Button in the new dialog.
- 8. Click **OK**. A new line will appear in the Command Bar Item tab.
- 9. Set Action to Add, and Identity to World.
- 10. Right-click and select "View Command Bar Item."

©2022 Aras Corporation All Copyrights Reserved.

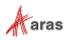

11. Set the values for the fields in the form.

| Button | Name<br>Button Name |   |
|--------|---------------------|---|
|        | Label               |   |
|        | Button Label        |   |
|        | Tooltip_Template    |   |
|        | Button Tooltip      |   |
|        | Additional_Data     |   |
|        |                     | ~ |
|        |                     | 0 |
|        |                     |   |
|        | On_Init_Handler     |   |
|        |                     |   |
|        | On_Click_Handler    |   |
|        | Hello World         |   |
|        | Image               |   |
|        | Select an image     |   |
|        | D                   |   |
|        | B                   |   |
|        |                     |   |

- 12. Save, Unlock, and Close all items.
- 13. Log out and back in to see the changes.
- 14. Clicking on the button will run the On\_Click\_Handler.

### 6.2 Removing a Button from ItemType Scope

- 1. Go to the Table of Contents: Administration > ItemTypes.
- 2. Run a search for the ItemType.
- 3. Open the ItemType for editing.
- 4. In the Client Style tab, right-click on the first entry > View "Presentation Configuration".
- 5. In the Presentation Configuration, create a New Related Command Bar Section Item with Classification: Data Model.
- 6. In the new row, set the Identity to World.
- 7. Right-click on the new row > View "Command Bar Section".
- 8. Set the property values. In the following example, we are removing the Print button from the Tearoff Window.
  - Name: Remove Print
  - Location: Tearoff Window Toolbar
- 9. In the Command Bar Item tab, select Pick Related from the dropdown.
- 10. Select the Item you wish to remove. For example, run a search for '\*twt\_normal\_print', and return the selected Item.
- 11. Set the Action of the new row to **Remove**.
- 12. Save, Unlock, and Close all items.
- 13. Log out and back in to see the changes.

### 6.3 Defining an Identity on the Button

- 1. Go to the Table of Contents: Administration > Configuration > Client Presentation.
- 2. Select Global Presentation Configuration.
- 3. In the Command Bar Section tab, right click on an Item with the location: **Tearoff Window Toolbar > View "Command Bar Section"**.

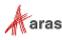

<sup>©2022</sup> Aras Corporation All Copyrights Reserved.

- 4. Lock the Command Bar Section for editing.
- 5. In the Command Bar Section tab, set your chosen Identity on the button of your choice.
- 6. Save, Unlock, and Close all items.
- 7. Log out and back in to see the resulting changes.

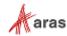

## 7 Aras Innovator Methodology

This section is a summary of the Aras Innovator Methodology. Following this methodology helps you build better quality Aras Innovator business logic more quickly; it is also easier to understand and maintain the code.

- The AML is the language that drives the Aras Innovator Server.
- AML documents contain Items, Structure, and Logic, so they are scripts.
- The Aras Innovator Server is a message-based system in that it accepts AML scripts as messages and returns AML messages. AML document, AML script, AML message all mean the same thing.
- The IOM is the Object API used to build and apply AML messages.
- Methods implement business logic using the IOM API.
- Methods extend the Item Class when used as "Item Action" relationships on the ItemType, which simulates Object Oriented programming, where the ItemType is the Class and "Item Action" relationships to Methods are the Class methods.
- Methods are also generic arbitrary business logic that can be called like a sub routine from other Methods using the IOM *Innovator*.applyMethod(...) method.
- Methods follow the Item Factories design pattern; they should return a new Item and not side effect the context Item.
- Server Events are the exception because the purpose is to intercept and operate on the AML before the server parses it, and before the AML is returned to the client after the server parses it. You can modify the context Item and return nothing.
- Implement changes/edits to the context Item in the OnBefore Event by altering the AML before the server parses it. Refrain from attempting to update the context Item after the server has already operated on it in the OnAfter Event. Use the OnAfter Events to update/include federated data in the response AML.
- Use the select, page, and pagesize attributes for the AML queries to optimize the performance for the request.
- Use the generic IOM methods to construct the AML queries rather than convenience methods like getItemBy\_, getRelationships(), or use the levels attribute because the convenience methods typically return far more data than required imposing a performance hit.
- The context Item is the keyword this Object for JavaScript and C#, and the Me Object for VB.NET.
- The context Item for Generic Methods is any XML you want but it is highly recommended that you continue to use AML to represent your data. This provides the benefit of using the IOM to manage the input for the Generic Methods.
- Attributes are used to pass control switches to the Method. You can invent your own because they are a simple way to pass meta-data to the Method.

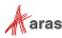

## 8 Cookbook

This section is a Cookbook of recipes to help you solve common tasks while developing Methods. The examples are shown in JavaScript, C# and VB.NET when possible.

### 8.1 Create an Aras Innovator Object

You need an Aras Innovator Object to return a newResult () or newError () Item.

#### Technique

There are basically two ways to create a new *Innovator* object; by getting the *Innovator* from the *Item* object or (only in JavaScript) calling the Class constructor.

#### JavaScript

```
var myInnovator = new Innovator();
var myInnovator = this.getInnovator();
```

#### C#

```
Innovator myInnovator = this.getInnovator();
```

### 8.2 Create an Item Object

You need an Item Object to submit a query or to add an Item.

#### Technique

There are basically two ways to create a new Item Object; by calling the factory methods on the *Item* object or *Innovator* object or (only in JavaScript) calling the Class constructor.

#### JavaScript

```
var myItem = new Item();
var myItem = this.newItem(myType,myAction);
var myInnovator = this.getInnovator();
var myItem = myInnovator.newItem(myType,myAction);
var myResult = myInnovator.newResult(resultText);
var myError = myInnovator.newError(errorMessage);
```

#### C#

```
Item myItem = this.newItem(myType,myAction);
```

```
Innovator myInnovator = this.getInnovator();
Item myItem = myInnovator.newItem(myType,myAction);
Item myResult = myInnovator.newResult(resultText);
Item myError = myInnovator.newError(errorMessage);
```

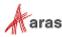

### 8.3 Query for an Item

You want to query for an Item that you know by id and type.

#### Technique

There are a few ways to get an Item when you know its id and type, the simplest being the Innovator.getItemById() method. However, if you need to be granular about your request then building the query using the IOM is required. This provides the ability to include controls to limit the results and define the structure to be returned for the Items found.

#### JavaScript

```
var qryItem = this.newItem(myType,"get");
qryItem.setID(myId);
var results = qryItem.apply();
var myInnovator = this.getInnovator();
var results = myInnovator.getItemById(myType, myId);
C#
```

## Item qryItem = this.newItem(myType,"get"); qryItem.setID(myId); Item results = qryItem.apply();

```
Innovator myInnovator = this.getInnovator();
Item results = myInnovator.getItemById(myType, myId);
```

### 8.4 Query and Iterate Over a Set of Items

You want to query for the Items that match some criteria and generate an HTML Table as the result.

#### Technique

There is no difference in setting up a query for a single Item or for many. Only the criteria define the set size returned. In this recipe you create an Item and populate the query criteria, apply it, and iterate over the Items returned producing an HTML  $<_{TABLE>}$  fragment.

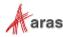

<sup>©2022</sup> Aras Corporation All Copyrights Reserved.

```
"";
}
content += "";
return content;
```

#### C#

```
Item qryItem = this.newItem("Part", "get");
qryItem.setAttribute("select", "item number, description, cost");
qryItem.setProperty("cost", "100");
qryItem.setPropertyCondition("cost", "gt");
Item results = qryItem.apply();
int count = results.getItemCount();
int i;
string content = "";
for (i=0; i<count; ++i)</pre>
ł
 Item item = results.getItemByIndex(i);
 content += "" +
    "<t.r>" +
     "" + item.getProperty("item number") + "" +
     "" + item.getProperty("description") + "" +
     "" + item.getProperty("cost") + "" +
    "";
}
content += "";
Innovator innovator = this.getInnovator();
return innovator.newResult(content);
```

### 8.5 Query for an Item and Return Its Configuration

You want to query for an Item and return its configuration in the results.

#### Technique

To query for an Item and retrieve its structure you build the query as the structure you want returned. Use the IOM methods to add the relationships you want and build the structure in the Item. The server returns the structure that follows the request structure.

This recipe illustrates several related concepts together, which are how to get a set of Items from an Item and how to iterate over the set, plus how to get the related Item from the relationship Item.

```
var innovator = this.getInnovator();
// Set up the query Item.
var qryItem = this.newItem("Part","get");
qryItem.setAttribute("select","item_number,description,cost");
qryItem.setID(myId);
// Add the BOM structure.
var bomItem = this.newItem("Part BOM","get");
bomItem.setAttribute("select","quantity,related_id(item_number,description,co
st)");
qryItem.addRelationship(bomItem);
```

```
©2022 Aras Corporation All Copyrights Reserved.
```

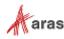

```
// Perform the query.
var results = qryItem.apply();
// Test for an error.
if (results.isError()) {
 top.aras.AlertError("Item not found: " + results.getErrorDetail());
 return;
}
// Get a handle to the BOM Items.
var bomItems = results.getRelationships();
var count = bomItems.getItemCount();
// Create the results content.
var content = "" +
  "" +
    "Part Number" +
    "Description" +
   "Cost" +
   "Quantity" +
  "";
// Iterate over the BOM Items.
for (var i=0; i<count; ++i)</pre>
// Get a handle to the relationship Item by index.
 var bom = bomItems.getItemByIndex(i);
// Get a handle to the related Item for this relationship Item.
 var bomPart = bom.getRelatedItem();
  content += "" +
     "" + bomPart.getProperty("item number") + "" +
     "" + bomPart.getProperty("description") + "" +
     "" + bomPart.getProperty("cost") + "" +
     "" + bom.getProperty("quantity") + "" +
    "";
}
return content + "";
C#
Innovator innovator = this.getInnovator();
// Set up the query Item.
Item qryItem = this.newItem("Part", "get");
qryItem.setAttribute("select", "item number, description, cost");
qryItem.setID(myId);
// Add the BOM structure.
Item bomItem = this.newItem("Part BOM", "get");
bomItem.setAttribute("select", "quantity,
related id(item number,description,cost)");
gryItem.addRelationship(bomItem);
```

```
// Perform the query.
```

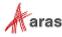

<sup>©2022</sup> Aras Corporation All Copyrights Reserved.

```
Item results = qryItem.apply();
// Test for an error.
if (results.isError()) {
 return innovator.newError("Item not found: " + results.getErrorDetail());
}
// Get a handle to the BOM Items.
Item bomItems = results.getRelationships();
int count = bomItems.getItemCount();
int i;
// Create the results content.
string content = "" +
 "" +
   "Part Number" +
   "Description" +
   "Cost" +
   "Quantity" +
 "";
// Iterate over the BOM Items.
for (i=0; i<count; ++i)</pre>
// Get a handle to the relationship Item by index.
 Item bom = bomItems.getItemByIndex(i);
// Get a handle to the related Item for this relationship Item.
 Item bomPart = bom.getRelatedItem();
 content += "" +
   "" +
     "" + bomPart.getProperty("item number") + "" +
     "" + bomPart.getProperty("description") + "" +
     "" + bomPart.getProperty("cost") + "" +
     "" + bom.getProperty("quantity") + "" +
   "";
}
content += "";
return innovator.newResult(content);
```

### 8.6 Query Using AML to Construct the Query Criteria

You want to perform a query using the AML to construct the query criteria.

#### Technique

Create an Item Object but use the Item.loadAML() method to populate the Item.

```
var innovator = new Innovator();
var qryItem = innovator.newItem();
qryItem.loadAML(
   "<Item type='Part' action='get' select='item_number,description,cost'>" +
    "<item number condition='like'>1%</item number>" +
```

```
©2022 Aras Corporation All Copyrights Reserved.
```

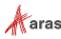

```
"<Relationships>" +
      "<Item type='Part BOM' action='get' select='quantity'>" +
        "<quantity condition='qt'>1</quantity>" +
      "</Item>" +
    "</Relationships>" +
  "</Item>"
);
var resultItem = qryItem.apply();
if (resultItem.isError()) {
 top.aras.AlertError("Item not found: " + resultItem.getErrorDetail());
  return;
}
var count = resultItem.getItemCount();
for (i=0; i<count; ++i) {</pre>
 var item = resultItem.getItemByIndex(i);
}
```

### 8.7 Query for the Item Next Promotion States

You want to get the next promotion states for an Item and use the states as the choices for a dropdown control.

#### Technique

Use the item action getItemNextStates to get the next state values. This recipe assumes there is a select input field on the form for us to populate with state values.

#### HTML

<select id="mySelect"></select>

```
var results = document.thisItem.apply("getItemNextStates");
var nextStates = results.getItemsByXPath('//Item[@type="Life Cycle State"]');
var count = nextStates.getItemCount();
var oSelect = document.getElementById('mySelect');
for (var i=0; i<count; ++i) {
  var item = nextStates.getItemByIndex(i);
  var opt = document.createElement('option');
  opt.text = item.getProperty('name');
  oSelect.add(opt);
}
```

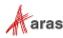

### 8.8 Query Using Relationships as Search Criteria

You want to search for an Item using the relationship and related Items as search criteria. In this recipe, we get the User Item that matches the Identity name as an Alias relationship to the User Item.

#### Technique

The following are some key points to understand when constructing an AML query:

- 1. Use the get action on the relationship Items to include it as search criteria.
  - a. Without the get action the relationship Item is ignored as search criteria.
  - b. The relationship Items are also returned. Currently there is no way to use relationships as search criteria and not return them in the results, as you can with the related Item described below.
- 2. Include the related\_id property name in the select attribute for the relationship Item if you want to return the related Item nested inside the related\_id property in the results.

```
<Item type="Part BOM" select="quantity,related_id"/>
Use () to include the select attribute value for the related Item inside the select attribute for the
relationship Item.
```

<Item type="Part BOM" select="quantity,related\_id(item\_number,description)"/>

- 3. The select attribute for the nested Item tag for the related\_id property has higher precedence over the select value inside the () for the relationship's select attribute.
- 4. The get action is not required for the nested Item tag for the related\_id property to include it as search criteria.

These two AML scripts are equivalent queries for selecting the name property for the related Item:

Clearly the first example is simpler and requires less coding (referring to the IOM logic that would construct the AML) and is the recommended style when all you require is specifying a select for the related Item for the query.

But the second style opens the opportunity to now include additional search criteria for the related Item.

#### AML

```
©2022 Aras Corporation All Copyrights Reserved.
```

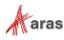

```
To include the nested Item tag for the related id include the property name
in the select attribute for the relationship Item.
Can include the select attribute value for the related Item inside ()
i.e. related id(name)
-->
      <related id>
        <Item type="Identity" action="get" select="keyed name">
<!--
This get has no effect and the search will work with or without it.
It is recommended that you include it because the AML parser may be stricter
in the future.
The select attribute over rules the parent relationships select.
-->
          <name>Larry Bird</name>
        </Item>
      </related id>
    </Item>
  </Relationships>
</Item>
```

#### JavaScript

```
var innovator = new Innovator();
var qry = innovator.newItem("User","get");
qry.setAttribute("select","first_name,last_name,email");
var alias = new Item("Alias","get");
alias.setAttribute("select","related_id");
var identity = new Item("Identity","get");
identity.setAttribute("select","name");
identity.setProperty("name", "Larry Bird");
alias.setRelatedItem(identity);
qry.addRelationship(alias) ;
```

```
var results = qry.apply();
if (results.isError()) {
  top.aras.AlertError(results.getErrorDetail());
  return;
}
```

### 8.9 Recursive Query on a Related Item

You want to perform a recursive query on a related item.

#### Technique

Use the GetItemRepeatConfig action to perform the query. For more information, refer to the table in section <u>4.2 Built in Action Methods</u>.

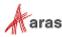

<sup>©2022</sup> Aras Corporation All Copyrights Reserved.

#### AML

```
<Item type="Part" action="GetItemRepeatConfig"
select="item_number,name,major_rev,has_change_pending,state" id="{@id}">
<Relationships>
<Item type="Part BOM" select="sort_order,quantity,_kit_flag,related_id"
repeatProp="related_id" repeatTimes="6"/>
</Relationships>
</Item>
```

### 8.10 Add an Item Configuration in One Transaction

You want to add an Item configuration like a BOM as one transaction.

#### Technique

Adding an Item configuration is done by building the Item structure using the IOM methods.

#### JavaScript

```
var innovator = new Innovator();
var partItem = innovator.newItem("Part","add");
partItem.setProperty("item_number", "123-456");
partItem.setProperty("description", "Blah blah");
var bomItem = new Item("Part BOM","add");
bomItem.setProperty("quantity", "10");
var relatedItem = new Item("Part","get");
relatedItem.setProperty("item_number", "555-555");
bomItem.setRelatedItem(relatedItem);
partItem.addRelationship(bomItem) ;
var resultItem = partItem.apply();
if (resultItem.isError()) {
   top.aras.AlertError(resultItem.getErrorDetail());
   return;
}
```

#### Technique

The following is the same thing but uses the *Item*.loadAML() method to populate the Item Object with AML text.

```
var innovator = new Innovator();
var partItem = innovator.newItem();
partItem.loadAML(
  "<Item type='Part' action='add' >" +
   "<item_number>123-456</item_number>" +
   "<description>Blah blah</description>" +
   "<Relationships>" +
   "<Item type='Part BOM' action='add'>" +
   "<quantity>10</quantity>" +
   "<related id>" +
```

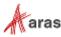

<sup>©2022</sup> Aras Corporation All Copyrights Reserved.

```
"<Item type='Part' action='get'>" +
    "<item_number>555-555</item_number>" +
    "</Item>" +
    "</related_id>" +
    "</relationships>" +
    "</Relationships>" +
    "</Item>"
);
var resultItem = partItem.apply();
if (resultItem.isError()) {
    top.aras.AlertError (resultItem.getErrorDetail());
    return;
}
```

### 8.11 Add a Named Permission

You want to add a new named Permission Item.

#### Technique

Use the Item Class Extended Method set to add a new Named Permission Item.

```
var innovator = new Innovator();
var permItem = innovator.newItem("Permission", "add");
permItem.setProperty("name", "AK Part Permissions");
setIdentityAccess(permItem, "All Employees", "get", true);
setIdentityAccess(permItem, "CM", "get", true);
setIdentityAccess(permItem, "CM", "update", true);
setIdentityAccess(permItem, "CM", "delete", true);
resultItem = permItem.apply();
if (resultItem.isError()) {
  top.aras.AlertError(resultItem.getErrorDetail());
  return;
}
function setIdentityAccess (item, identityName, permType, accessState)
ł
 var identity = item.newItem();
 identity.setType("Identity");
  identity.setAction("get");
  identity.setProperty("name", identityName);
  var access = item.newItem("Access", "add");
  access.setProperty("can "+permType, (accessState ? "1" : "0"));
  access.setRelatedItem(identity);
  item.addRelationship(access);
}
```

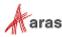

### 8.12 Set a Private Permission for an Item

You want to set a new private Permission for an Item.

#### Technique

Use the Item Class Extended Method set to set a new private Permission for an Item.

```
// Set up the Part query
var innovator = new Innovator;
var qryItem = innovator.newItem("Part", "get");
qryItem.setAttribute("select", "id,permission_id");
qryItem.setAttribute("expand", "1");
qryItem.setAttribute("levels", "1");
qryItem.setPropertyCondition("item number", "like");
qryItem.setProperty("item_number", "123%");
// Run the query and check for errors
var resultItem = qryItem.apply();
if (resultItem.isError()) {
top.aras.AlertError(resultItem.getErrorDetail());
return;
}
// Iterate over the Items returned and add the private permissions for each.
var count = resultItem.getItemCount();
for (i=0; i<count; ++i) {</pre>
var item = resultItem.getItemByIndex(i);
 var permItem = item.getPropertyItem("permission id");
 // Remove existing permissions first
 var accesses = permItem.getRelationships("Access");
 for (i=0; i<accesses.getItemCount(); i++) {</pre>
  var access = accesses.getItemByIndex(i);
   access.setAction("delete");
 4
 permItem.setProperty("name", permItem.getID());
 setIdentityAccess(permItem, "Component Engineering", "get", true);
 setIdentityAccess(permItem, "CM", "get", true);
 setIdentityAccess(permItem, "CM", "update", true);
 // Grant access to the current user's alias identity
 var myAlias = innovator.newItem("Alias", "get");
 myAlias.setProperty("source id", inn.getUserID());
myAlias = myAlias.apply();
 var aliasId = myAlias.getItemByIndex(0).getProperty("related id");
 var aliasName =
innovator.getItemById("Identity", aliasId).getProperty("name");
 setIdentityAccess(permItem, aliasName, "get", true);
 item.setAction("edit");
 resultItem = item.apply();
```

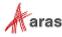

<sup>©2022</sup> Aras Corporation All Copyrights Reserved.

```
if (resultItem.isError()) {
top.aras.AlertError(resultItem.getErrorDetail()); }
}
function setIdentityAccess(item, identityName, permType, accessState)
{
  var identity = item.newItem();
  identity.setType("Identity");
  identity.setAction("get");
  identity.setProperty("name", identityName);
  var access = item.newItem("Access", "add");
  access.setProperty("can_"+permType, (accessState ? "1" : "0"));
  access.setRelatedItem(identity);
  item.addRelationship(access);
}
```

### 8.13 Apply a Generic Method

You want to write Generic Methods that can be used as subroutines for other Methods.

#### Technique

Use the Innovator.applyMethod() method to apply Generic Methods. The following examples assume a server-side method named "Reverse String" exists, and that it returns a result item containing the reversed contents of the <string> tag.

#### JavaScript

```
var inn = this.getInnovator();
var results = inn.applyMethod("Reverse String", "<string>abc</string>");
return results.getResult(); // returns "cba"
```

#### C#

```
Innovator inn = this.getInnovator();
Item results = inn.applyMethod("Reverse String", "<string>abc</string>");
// Return a result item with "cba" as the contents of the Result tag
return inn.newResult(results.getResult());
```

### 8.14 Need to Save Text to a File

You want to save text to a file.

#### Technique

Use the File and StreamWriter namespaces to write to a text file.

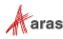

C#

```
Innovator myInnovator = this.getInnovator();
string path = CCO.Server.MapPath("temp/yoyo.txt");
try
{
    if (File.Exists(path)) File.Delete(path);
    StreamWriter sw = File.CreateText(path);
    sw.Write(this.dom.InnerXml);
    sw.Close();
}
catch (Exception e)
{
    return myInnovator.newError(e.Message);
}
return myInnovator.newResult("ok");
```

### 8.15 Need to Send Email from a Method

You want to send an Email message from either a server or client-side Method.

#### Technique

Use the *Aras.IOM.Item.email(mail\_item, idnt\_item)* method to send email to a particular Innovator's identity.

Note: Aras Innovator's identity could be a group of people in which case the email is sent to all of them.

#### C#

```
// It's assumed here that required identity (item of type 'Identity')
// has already obtained (see other examples on how to perform 'get'
// requests to Innovator server using IOM). Same about item of type
// 'User' that represents the person who sends the email ('fromUser').
Item idnt = ...
Item fromUser = ...
// It's assumed in the sample that this represents an item of
// type Part. ${Item/item number} in the email message is a parameter
// that represents the XPath to the property item number of
// item of type Part; this parameter will be substituted on
// this.item number before the email is sent. Note that both
// subject and body of the email item could be parameterized.
// This mechanism allows to created parameterized email templates
// (items of type "Email Message") that could be saved
// in Innovator and used for sending emails with concrete content
// when required.
string subject = "Part promotion notification";
string body = @"The part ${Item/item number} has been promoted";
// In this particular example instead of getting a ready template
// email from the server a new item of type "EMail Message" is created
Item email msg = this.newItem("EMail Message");
email msg.setProperty("subject", subject);
```

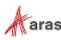

<sup>©2022</sup> Aras Corporation All Copyrights Reserved.

```
email_msg.setProperty("body_plain", body);
email_msg.setPropertyItem("from_user", fromUser);
// Finally send the email
if( this.email( email_msg, idnt ) == false )
{
    // Error handling
    ...
}
```

### 8.16 Need a Callback for a Relationships Grid Row Event

You want to call a client side Method when the Relationships Grid row is selected to deselect the row if it is not a new relationship row.

#### Technique

Add the Grid Event relationship to a Method as the callback for the OnSelectRow event.

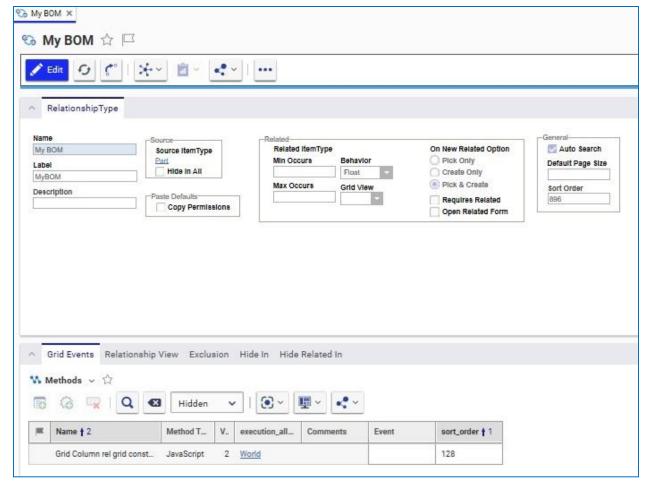

The Method gets three arguments: relationshipID, relatedID and gridApplet. The relationshipID is the ID for the relationship Item for the selected row. The relatedID is the ID for the related Item for the selected row. The gridApplet is a handle to the grid control object.

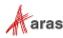

<sup>©2022</sup> Aras Corporation All Copyrights Reserved.

The relationshipID is also the ID for the grid control row. This recipe calls the gridApplet Deselect() method if the relationship Item for the selected row has not been modified.

#### JavaScript

```
// The row ID is the same as the relationship ID
var rowId = gridApplet.getSelectedId();
// Find the relationship item and exit if it's not found
var thisItem = parent.thisItem;
var xpath = "Relationships/Item[@id='" + rowId + "']";
var relItem = thisItem.getItemsByXPath(xpath);
if (relItem.getItemCount() == 1) {
   relItem = relItem.getItemByIndex(0);
} else {
   return;
}
// Check the isDirty attribute to see if the relationship has been modified
var isDirty = (relItem.getAttribute("isDirty") == "1");
if (!isDirty) { gridApplet.Deselect(); }
```

### 8.17 Need a Callback for a Relationships Grid Cell Event

You want to call a client-side Method when the Relationships Grid cell is selected to blur the cell and prevent editing the cell value.

#### Technique

Add the Event relationship to a Property as the callback for the OnEditCell event.

| Property 1 Save V Done De                                                                                        | lete                                                                                                    |                           |  |
|----------------------------------------------------------------------------------------------------|----------------------------------------------------------------------------------------------------|---------------------------|--|
| Property  Name part_number Label Part Number  Grid Visibility Hidden On Relationship Column Width Default Search | Required     Data Type       Unique     String       Indexed     Stored Length       Read Only     Stored Length       Keyed Name Order       Order By       Order By       Default Value | Range<br>Min<br>Inclusive |  |
| <ul> <li>Event</li> <li>Methods → ☆</li> </ul>                                                                   |                                                                                                    |                           |  |
| o 🐨 🔍 🔍                                                                                                    | 🛚 Hidden 🗸   💽 🗸 🕎                                                                                                    | · · · · ·                 |  |

©2022 Aras Corporation All Copyrights Reserved.

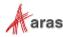

The Method gets five arguments: relationshipID, relatedID, propertyName, colNumber, gridApplet The propertyName is the name of the Property for the cell column selected, and colNumber is the column position number in the grid.

Simple return false and this blurs the grid cell.

#### JavaScript

```
// Get the current value of the cell
var cellValue = gridApplet.GetCellValue(relationshipID,colNumber);
// If the cell already has a value, disallow editing
if (cellValue !== "") {
  return false;
}
```

### 8.18 Show Relationships in a Grid Control on the Form

You want to show the relationships for the context Item in a Grid control on the Item Form.

#### Technique

Add an HTML Field (positioned at Point (300,10) in the code sample below) and insert an HTML code than defines the <div>tag to hold the dynamically populated grid and the JavaScript to get the populating grid relationships.

#### **HTML Field code**

```
<div id="gridTD" style="width: 400px; height: 500px;"></div>
<script type="text/javascript">
 var myCount = 0;
 var gridControl;
clientControlsFactory.createControl("Aras.Client.Controls.Public.GridContaine
r", {id: "grid", connectId: "gridTD", canEdit Experimental: function () {
return false; }}, function(control){
        gridControl = control;
        clientControlsFactory.on(gridControl, {
          "gridClick": function (rowID, column)
                                                 {
            alert("rowId:" + rowID + ", col:" + column);
          }
        });
        fillGrid();
  });
  function fillGrid() {
   var item = document.thisItem;
    // Get the relationships
   var qry = item.newItem("Part BOM", "get");
    qry.setAttribute("select", "quantity, related id(item number, name, cost)");
    qry.setProperty("source id", item.getID());
    var results = qry.apply();
    if (results.getItemCount() < 0) {
      top.aras.AlertError(results.getErrorDetail());
      return;
    }
    // Populate the grid with the results.
    populateGrid(item, results);
```

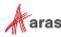

<sup>©2022</sup> Aras Corporation All Copyrights Reserved.

```
}
function populateGrid(item, results) {
 var propNameArr = new Array("item number", "name", "cost");
 var gridXml =
  "" +
  "<columns>" +
  "<column width='30%' order='0' align='left' />" +
  "<column width='40%' order='1' align='left' />" +
  "<column width='15%' order='2' align='right' />" +
  "<column width='15%' order='3' align='right' />" +
  "</columns>" +
  "<thead>" +
  "Part Number" +
  ">Name" +
  "Cost" +
  "Quantity" +
  "</thead>" +
  "";
 var inn = item.getInnovator();
 var gridDom = inn.newXMLDocument();
 gridDom.loadXML(gridXml);
 var tableNd = gridDom.selectSingleNode("/table");
 var c = results.getItemCount();
  for (var i=0; i<c; ++i) {
   var bom = results.getItemByIndex(i);
   var part = bom.getRelatedItem();
   var trNd = gridDom.createElement("tr");
   trNd.setAttribute("id", bom.getID());
   var tdNd;
   for (var j=0; j<propNameArr.length; j++) {</pre>
     tdNd = gridDom.createElement("td");
     tdNd.text = part.getProperty(propNameArr[j]);+
     trNd.appendChild(tdNd);
   }
   tdNd = gridDom.createElement("td");
   tdNd.text = bom.getProperty("quantity");
   trNd.appendChild(tdNd);
   tableNd.appendChild(trNd);
  }
 gridControl.InitXML(gridDom.xml);
} </script>
```

### 8.19 Want the Identities for the User

You want to get the Identity IDs for the User.

#### Technique

Use the classic Aras Innovator API top.aras.getIdentityList() method, which returns a comma delimited string of IDs.

Note: The classic API will eventually be eliminated, and this method will become available on the IOM Innovator object as Innovator.getIdentityList().

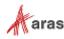

#### JavaScript

```
// This will get an array of identity IDs from the client cache
var myIdentityIDs = top.aras.getIdentityList().split(',');
```

# 8.20 Want a Field to Either Be a Sequence or User Entered Value

You want to enable a field on the form to be a sequence value or allow the user to enter a value.

#### Technique

Use the classic Aras Innovator API top.aras.getNetSequence() method, which returns the next sequence value from the server.

```
Note: The classic API will eventually be eliminated, and this method will become available on the IOM Innovator object as Innovator.getNetSequence().
```

Using the Form Tool we add an HTML Field to the Form, which we use to insert the HTML and JavaScript code for to provide the button to get the next sequence value and update the Field value and client cache.

#### **HTML Field Code**

```
<a href="javascript:getNextNumber();">
<img src="../images/Sequence.svg" border="0" style="max-width: 20px; max-
height: 20px;">
</a>
</script>
function getNextNumber() {
    // Get the next sequence value.
    var seq = top.aras.getNextSequence("","Default Part");
    // This will update the client cache with the new value.
    handleItemChange("item_number", seq);
}
</script>
```

### 8.21 Want to Vault a File

You want to save a CAD Document with an attached Native File.

#### Technique

You will need to use the setFileProperty call which handles creating a file and sets the associated value on the specified property.

Client-side methods use selectFile() that gets a File object based on user selection:

#### Javascript

```
var vlt = top.aras.vault;
vlt.selectFile().then(function (fileObject)
{
    var d = aras.IomInnovator.newItem("CAD", "add");
    d.setProperty("item_number", "007");
    d.setFileProperty("native file", fileObject);
```

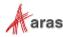

<sup>©2022</sup> Aras Corporation All Copyrights Reserved.

```
d.apply();
});
```

Server-side methods require a string for the physical path to the file. The file must be on the server machine.

```
C#
```

```
Item d = this.newItem("CAD", "add");
d.setProperty("item_number", "007");
d.setFileProperty("native_file", @"C:\myFile.txt");
return d.apply();
```

# 8.22 Want to get an Existing Vaulted File and Save it with a New Document

You want to get an existing File from the Vault and attach it to a new Document

#### Technique

This is similar to the last recipe, but uses the getItemByKeyedName() method to get an existing File Item and copyAsNew() to create it as a new File Item.

```
// Create the Document item
var docItem = this.newItem("Document", "add");
docItem.setProperty("item number","456");
// Get the File item
var innovator = this.getInnovator();
var fileItem = innovator.getItemByKeyedName("File","My Document.doc");
if (fileItem.isError()) {
top.aras.AlertError(fileItem.getErrorDetail());
return;
}
// Duplicate File Item as files should be 1 to 1
var newFile = fileItem.apply("copyAsNew");
// Create the relationship between the Document and File
var relItem = this.newItem("Document File", "add");
docItem.addRelationship(relItem);
relItem.setRelatedItem(newFile);
var results = docItem.apply();
if (results.isError()) {
top.aras.AlertError(results.getErrorDetail());
} else {
 // Show the new Document
top.aras.uiShowItemEx(results.getItemByIndex(0).node, 'tab view', true);
}
```

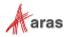

### 8.23 Need to Reject an Item Promote

You want to reject an Item Promote if a value of Property is invalid.

#### Technique

Use the Pre Server-Method on the Life Cycle Transition to call a server-side Method to validate the Item before it is promoted and if invalid rejects the Promote by returning an Error Item.

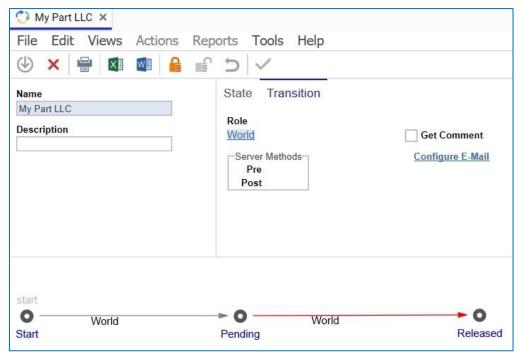

#### C#

```
Innovator innovator = this.getInnovator();
if (Convert.ToDecimal(this.getProperty("cost")) > 500) {
  Item error = innovator.newError("Error promoting: Item costs more than
  $500.00");
  return error;
}
return this;
```

### 8.24 How to Handle Multilingual Properties

You want to programmatically get/set multilingual string properties

#### Technique

Use *Item*.setAttribute("language", "\*") to get all language values and *Item*.setProperty(myProperty, value, lang) to set specific language values.

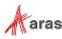

<sup>©2022</sup> Aras Corporation All Copyrights Reserved.

#### JavaScript

```
var inn = this.getInnovator();
// Add a new List with multilingual Value labels
var listItem = this.newItem("List", "add");
listItem.setProperty("name", "Numbers");
var valueItem = listItem.createRelationship("Value","add");
valueItem.setProperty("value","1");
valueItem.setProperty("label", "One", "en");
valueItem.setProperty("label","Ein","de");
var valueItem2 = listItem.createRelationship("Value","add");
valueItem2.setProperty("value","2");
valueItem2.setProperty("label", "Two", "en");
valueItem2.setProperty("label","Zwei","de");
var resultItem = listItem.apply();
if (resultItem.isError()) {
 return inn.newError("Error adding List: " + resultItem.getErrorDetail());
}
// Retrieve the List with labels in both English and German
listItem = this.newItem("List", "get");
listItem.setProperty("name", "Numbers");
valueItem = listItem.createRelationship("Value", "get");
valueItem.setAttribute("language", "en, de");
resultItem = listItem.apply();
if (resultItem.isError()) {
return inn.newError("Error retrieving List: " +
resultItem.getErrorDetail());
}
```

### 8.25 How to Handle Date Properties

You want to programmatically get/set date properties

#### Technique

Convert date values to "yyyy-MM-ddThh:mm:ss" format before setting the property

```
// Get yesterday's date
var myDate = new Date();
myDate.setDate(myDate.getDate()-1);
// Find all methods edited in the past 24 hours
var myItem = this.newItem("Method","get");
myItem.setAttribute("select", "name");
myItem.setProperty("modified_on",dateFormat(myDate));
myItem.setPropertyAttribute("modified_on","condition","gt");
myItem = myItem.apply();
// Loop through the returned methods and return the list
var methodList = new String("");
for (var i=0; i<myItem.getItemCount(); i++) {
    methodList += myItem.getItemByIndex(i).getProperty("name","") + ", ";
```

```
©2022 Aras Corporation All Copyrights Reserved.
```

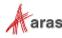

```
top.aras.AlertError("The following methods were modified in the past 24
hours: "+methodList.substr(0,methodList.length-2));
function dateFormat(d) {
var dateString = d.getFullYear()+"-";
 dateString += pad(d.getMonth()+1)+"-";
 dateString += pad(d.getDate())+"T";
 dateString += pad(d.getHours())+":";
 dateString += pad(d.getMinutes())+":";
 dateString += pad(d.getSeconds());
 return dateString;
}
function pad(x) {
 return (x<10) ? "0"+x : ""+x;
}
C#
Innovator inn = this.getInnovator();
// Get yesterday's date
DateTime myDate = DateTime.Today.AddDays(-1);
// Find all methods edited in the past 24 hours
Item myItem = inn.newItem("Method", "get");
myItem.setAttribute("select", "name");
myItem.setProperty("modified on",myDate.ToString("yyyy-MM-ddThh:mm:ss"));
myItem.setPropertyAttribute("modified on","condition","gt");
myItem = myItem.apply();
// Loop through the returned methods and return the list
string methodList = "";
int myItemCount = myItem.getItemCount();
for(int i = 0; i < myItemCount; i++) {</pre>
methodList += myItem.getItemByIndex(i).getProperty("name","") + ", ";
}
```

return inn.newError("The following methods were modified In the past 24
hours: " + methodList);

}

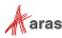

### 8.26 How to Pass Values from onBeforeX to onAfterX Events

You want to pass some value from an onBefore (i.e., onBeforeUpdate) event to an onAfter (i.e., onAfterUpdate) event for data process handling.

#### Technique

Use the built-in function to add a variable, read a variable and remove a variable from the RequestState. This sample determines if there was a change made to the "Name" property of Part.

#### C#

#### OnBeforeUpdate event

```
//Get Part Name before change
Innovator inn = this.getInnovator();
Item myPart = inn.newItem("Part","get");
myPart.setID(this.getID());
myPart.setAttribute("select","name");
myPart=myPart.apply();
string prevName = myPart.getProperty("name");
```

```
RequestState.Add("prevName", prevName); //Add value to SessionState
return this;
```

#### **OnAfterUpdate event**

```
string prevName = (string)RequestState["prevName"];
string curName = this.getProperty("name");
if (prevName != curName)
{
   //Do some logic here
}
//Perform cleanup of RequestState
RequestState.Remove("prevName"); //removes single key
// to remove all keys use RequestState.Clear();
return this;
```

### 8.27 How to Reference Custom DLL from Server Method

You want to reference a custom library from inside an Aras Innovator Server Method.

#### Technique

Create a custom DLL that references the IOM. This DLL is then added to the BIN folder and referenced in the method-config.xml, allowing it to be called from a server-side method.

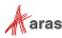

#### Create the Custom DLL

To create the custom DLL, it is necessary to create a Visual Studio C# class library project using .NET 6.0. The project needs to reference the IOM of the version of Aras Innovator you are connecting to.

#### Class Code

```
namespace CookBookCustomDLL
{
    public class CustomDLLFunct
    {
        public static string returnUser(Innovator inn)
        {
            string userID = inn.getUserID();
            return userID;
        }
    }
}
```

#### Code tree setup with new DLL

Once you have created the DLL and built the assembly, you need to use the following steps to add the DLL to your Aras Innovator code tree

- 1. Copy the CookBookCustomDLL.dll and CookBookCustomDLL.pdb into the \Innovator\Server\bin folder.
- 2. Open the \Innovator\Server\Method-Config.xml for editing and add the highlighted line.

```
<ReferencedAssemblies>
<name>$ (binpath) /Aras.Server.Core.dll</name>
<name>$ (binpath) /Aras.TDF.Base.dll</name>
<name>$ (binpath) /Aras.TDF.Base.Extensions.dll</name>
<name>$ (binpath) /Conversion.Base.dll</name>
<name>$ (binpath) /ConversionManager.dll</name>
<name>$ (binpath) /FileExchangeService.dll</name>
<name>$ (binpath) /IOM.dll</name>
<name>$ (binpath) /IOM.dll</name>
<name>$ (binpath) /Newtonsoft.Json.dll</name>
<name>$ (binpath) /SixLabors.ImageSharp.dll</name>
<name>$ (binpath) /Microsoft.Data.SqlClient.dll</name>
<name>Microsoft.Extensions.Logging.Abstractions.dll</name>
```

• • •

3. Search for the <Template> tag for the language you are using and include the additional namespace you need by adding additional "using" lines.

When adding lines, make sure you update the <code>line\_number\_offset</code> for accurate debugging messages.

```
<Template name="CSharp" line_number_offset="<mark>37</mark>">
<![CDATA[
using System;
```

using CookBookCustomDLL;

4. Save the Method-Config.xml

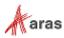

<sup>©2022</sup> Aras Corporation All Copyrights Reserved.

#### Call new DLL from Innovator Server method.

Code snippet that can be used as a reference for how to call your assembly and function. Code Snippet

```
Innovator inn = this.getInnovator();
string userID = CustomDLLFunct.returnUser(inn);
```

### 8.28 How to Add Sub Menus to Context Menu in Search Grid

There is the possibility of adding sub menus to the context menu in the search grid of Aras Innovator menu items.

Aras.Client.Controls.ContextMenu control supports submenus. It provides two methods for adding menu items:

```
1. add(id, label, parentMenuId, args);
```

2. addRange(items, parentMenuId);

The following are the examples given for itemsGrid.html:

#### Example #1

```
var menu = grid.getMenu();
menu.add("item_0", "Item 0");
menu.add("item_0.0", "Item 0.0", "item_0", { onClick: function () { alert(0);
} });
menu.add("item_0.1", "Item 0.1", "item_0", { onClick: function () { alert(1);
} });
menu.add("item_0.2", "Item 0.2", "item_0", { onClick: function () { alert(2);
} });
```

#### Example #2

```
var menu = grid.getMenu(),
       subMenus = [
               {
                      id: "item 0.0",
                      name: "Item 0.0",
                      onClick: function () { alert(0); }
              },
               {
                      id: "item 0.1",
                      name: "Item 0.1",
                      onClick: function () { alert(1); }
               },
               {
                      id: "item 0.2",
                      name: "Item 0.2",
                      onClick: function () { alert(2); }
               }
       ];
menu.add("item 0", "Item 0");
menu.addRange(subMenus, "item 0");
```

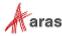

<sup>©2022</sup> Aras Corporation All Copyrights Reserved.

### 8.29 How to Create a Dynamic List

```
Use the following code to create and populate a dynamic list:
var listDropdown = getFieldComponentById("{ID}");
//var listDropdown = getFieldComponentByName("{NAME}");
//you can use either getFieldComponentByName or getFieldComponentById to find
the list
function addOption(selectbox, txt, val){
    var options = selectbox.component.state.list
    options.push({label: txt, value: val})
    selectbox.component.setState({list: options});
}
function removeOption(selectbox, val) {
    var options = selectbox.component.state.list
    for (var i = 0; i < options.length; i++) {</pre>
        if (options[i].value == val) {
            options.splice(i, 1)
            break;
        }
    }
    selectbox.component.setState({
        list: options
    });
}
You can add and remove options using the following:
```

```
addOption(listDropdown, "option 1", "opt-1");removeOption(listDropdown, "opt-1");
```

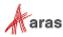

# 8.30 How to Download a File from Aras Innovator to a Client Machine

The purpose of the aras.downloadFile is to download a file from Aras Innovator to a client machine. This function is a Javascript function and can only be called from a client-side Method.

The function takes in up to two properties:

- fileNd an XML Node of the File to be downloaded. It contains the filename, ID, and all pertinent properties.
- preferredName (Optional) a string to replace the file's name during download.

```
let item = aras.newIOMItem('File', 'get');
...
item = item.apply();
aras.downloadFile(item.node, 'sample.txt');
```

### 8.31 How to Convert Strings

The ArasModules.xml.parseString function takes a string and converts it into an XmlDOMDocument. The function takes the following argument:

• itemND – a string that conforms to a valid XML structure.

```
let document = ArasModules.xml.parseString('<Item action="get"
type="File"><filename>sample.txt</filename></Item>');
...
```

### 8.32 How to Load an XML File URL

The ArasModules.xml.parseFile function loads the URL of an XML file into a local XmlDOMDocument object.

The function takes the following argument:

• url – a valid URL for an XML file.

. . .

```
...
let document =
ArasModules.xml.parseFile('http://sampleserver/samplexml.xml');
...
```

### 8.33 How to Create a List of Nodes

ArasModules.xml.selectNodes selects a list of nodes that match the query. It functions identically to the standard XmlDOMDocument.selectNodes(xPathString).

The function takes the following arguments:

- xmlDocument a valid XML document.
- nodeName the name of a node in the xmlDocument.

```
let xmlNodes = ArasModules.xml.selectNodes(xmlDoc, 'sample');
...
```

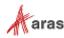

### 8.34 How to Select a Single Node

ArasModules.xml.selectSingleNode selects the first XML node that matches the XPath expression. It functions identically to the standard XmlDOMDocument.selectSingleNode(xPathString).

The function takes the following arguments:

- xmlDocument a valid xmlDocument.
- nodeName The name of a node in the xmlDocument.

```
let xmlSingleNode = ArasModules.xml.selectSingleNode(xmlDoc, "created_on");
...
```

### 8.35 How to Transform a Node

ArasModules.xml.transform processes the document node using the specified XSL stylesheet. It functions identically to the standard XmlDOMDocument.transformNode(objXSLTStylesheet).

The function takes the following arguments:

- xmlDocument a valid XmlDOMDocument.
- xsltStylesheet a valid XSLT stylesheet that is applied to the xmlDocument.

```
let transformedXmlDocument = ArasModules.xml.transform(xmlDoc,
xsltStylesheet);
```

```
•••
```

. . .

### 8.36 How to Create a NodeType

ArasModules.xml.createNode creates a NodeType. It functions identically to the standard XmlDOMDocument.createNode(Type, name, namespaceURL).

The function takes the following arguments:

- xmlDocument a valid XmlDOMDocument.
- Type The IXMLDOMNodeType that is being applied. For example, 1 is a NODE\_ELEMENT.
- Name The name of the NodeType being created.
- url A string defining the namespace URL.

```
...
let newNode = ArasModules.xml.createNode(xmlDoc, 1, 'sample', '');
...
```

### 8.37 How to Get Text Associated with a Node

ArasModules.xml.getText retrieves the text from an XmlDOMDocument object node.

The function takes the following argument:

• xmlNode – A valid XmlDocument object's node.

```
let nodeValue = ArasModules.xml.getText(xmlNode);
...
```

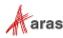

### 8.38 How to Set Text for a Node

ArasModules.xml.setText sets the text for an XmlDOMDocument object node. The function takes the following arguments:

xmlNode - a validXmlDOMDocument object's node.

```
nodeValue - The value to be inserted into the node.
```

. . .

•

```
ArasModules.xml.setText(xmlNode, 'sample');
. . .
```

# 8.39 How to Convert an Object into a String

ArasModules.xml.getXml converts an XmlDOMDocument object into a string. The function takes the following argument:

```
•
  xmlDocument - a valid XmlDocument.
let xmlString = ArasModules.xml.getXml(xmlDoc);
```

# . . .

## 8.40 How to Return an Error

ArasModules.xml.getError returns an error when given an XMLDOMDocument object.

The function takes the following argument: xmlDocument - A valid XmlDocument.

```
. . .
   var error = ArasModules.xml.getError(xmlDoc);
   if (error.errorCode !== 0) {
      return aras.getResource('', 'tz.parse update fail details',
error.reason);
   }
. . .
```

## 8.41 How to Use the "Validate" Data Store Event

The following sample code demonstrates how to prevent a user from updating a property in the data store. Validate event methods have the following parameters available:

- itemId the GUID of the current context item .
- name the name of the property being updated
- value the property value being validated. For item properties, this is an object with the selected item's id, type, and keyedName.

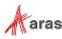

### 8.41.1 Example 1

Use Case: We don't want users to update prop\_a anywhere in the client – on forms, relationship grids, or search grids.

Solution: Create the following method and configure it as a Validate event on prop\_a of an ItemType.

```
if (name === 'prop_a') {
    return {
        valid: false,
        validationMessage: `${name} property can't be changed`
    };
}...
```

### 8.41.2 Example 2

Use Case: The owner and manager of an item cannot be the same identity. Solution: Create the following method and configure it as a Validate event on both the owned\_by\_id and

```
managed_by_id properties of an ItemType.
```

```
. . .
  const currentItem = aras.itemsCache.getItem(itemId) ||
  aras.itemsCache.getItemByXPath(`//Item[@id="${itemId}"]`);
  const owner = aras.getItemProperty(currentItem, 'owned by id', '');
  const manager = aras.getItemProperty(currentItem, 'managed by id', '');
  // one or both of the fields may be null
  if (value === null) {
      return {
          valid: true
      };
  }
  if (owner === value.id || manager === value.id) {
     return {
        valid: false,
        validationMessage: `Cannot update ${name}. Owner and manager cannot
  be the same.
     };
  }
  return {
     valid: true
  };
. . .
```

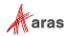

### 8.42 How to Use the "Change" Data Store Event

The following sample code demonstrates how to update a property's value in the data store. Change event methods have the following parameters available:

- itemId the GUID of the current context item
- name the name of the property being updated
- value the property value being validated. For item properties, this is an object with the selected item's id, type, and keyedName.

Use Case: All Parts with the "Software" classification should have a name prefixed with "SW - ".

Solution: Create the following method and configure it as a Change event on the name property of the Part ItemType.

```
const itemNode = aras.itemsCache.getItem(itemId) ||
aras.itemsCache.getItemByXPath(`//Item[@id="${itemId}"]`);
if (aras.getItemProperty(itemNode, 'classification', '') !== 'Software') {
return;
}
const prefix = 'SW - ';
if (value.substring(0,5) === prefix) {
return;
}
aras.setItemProperty(itemNode, name, prefix + value);
```

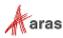

### 8.43 How to Use Different Data Types for Federated Properties

Federated property is used for Item types to access data from an external system instead of the Aras Innovator database. It can be configured via turning the Federated flag on, but not all data types are supported. Currenty the following data types can be used for Federated properties:

- Integer.
- Text.
- Date. It is expected that the date value is set in Item according to the neutral format of Innovator yyyy-MM-ddTHH:mm:ss (or yyyy-MM-dd) in the current TZ in local or Corporate TimeZone (if Corporate TimeZone is set). Otherwise, the correct work of federated dates with other logic of Innovator (e.g., presentation in the Client) cannot be guaranteed. The customization developers should consider the potential differences in the date format and TimeZones of Innovator Server and a Federated System and implement corresponding adjustments before setting the value to Innovator Items (especially in cases when time part is important). As recommendation: custom approach to convert dates from the TZ of Federated System to UTC can be implemented and then call IOM method *ConvertUtcDateTimeToNeutral* which will produce the result in a proper format and TZ for Innovator.

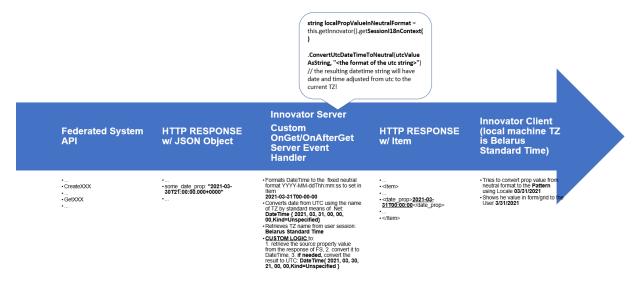

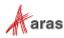

And in the opposite direction when data should be sent from Innovator to Federated System, IOM method *ConvertNeutralToUtcDateTime* will provide the datetime in UTC and then the customization logic (if needed) will adjust it to the TZ of Federated System (see page "Data Flow-2a-FS-NoCorpTZ" in the attached excel file "Date - Pattern and TZ" for illustrations of data flows)

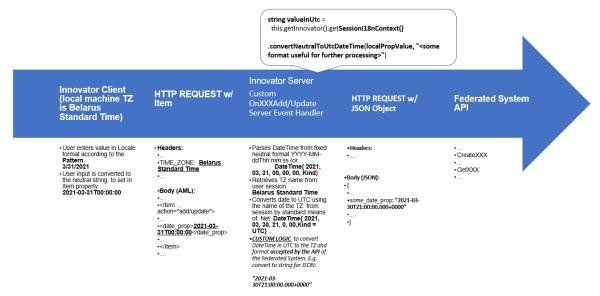

Properly setting **Pattern (pattern)** for date properties is used only in Innovator Client to present the date value for the end user with the order of display for month, day and year following internationalization and localization rules dependent on client settings.

- Float. IOM means *i18NSessionContext.ConvertToNeutral* can be used to convert strings with float values to neutral format to prepare float string in proper format if needed. Please do not specify Precision and Scale for federated Float properties to avoid inconsistent restrictions on the client side.
- String. For regular String properties there are two special settings in Innovator:
  - Length (stored\_length) required, the maximum length of the string property
  - **Pattern (pattern) –** optional, is used to prepare a Regex (ignore-case, single line) which the property value should match

It's up to the Administrator/Developer creating the federated String property to set it up in Innovator according to the specification and requirements of the Federated System. Innovator's Client will provide built-in validation based on these settings for bi-directional data exchange. As for additional validation in Innovator Server, the Developers can implement it themselves in OnBeforeAdd/Update or OnAdd/Update event handlers before sending the data with the string property value to the Federated System. If a federated property is supposed just to show information from the Federated System and no input is expected on Innovator side, then set Readonly setting for the federated property to true.

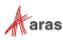

# **9 Aras Innovator Solution Studio**

The Aras Innovator Solution Studio is the user interface you use to author the code for your Innovator Methods. It is automatically launched when you open a Method Item in Aras Innovator client.

### 9.1 Features

The Solution Studio offers several useful features to help aid you in the development of your Methods.

- A robust text editor with search/replace and undo/redo capabilities.
- Color coding the keywords for the language you are developing in.
- An IOM API code guide.
- An online help interface that is context sensitive for the methods selected in the code guide.
- Syntax checking based on the language you are developing in.

| Undo/Re                                                                                                    |                                                                                                    |                                                                                                |                                                                                                    |                                                                       |  |  |  |  |
|----------------------------------------------------------------------------------------------------|----------------------------------------------------------------------------------------------------|------------------------------------------------------------------------------------------------|----------------------------------------------------------------------------------------------------|-----------------------------------------------------------------------|--|--|--|--|
| Methods - SS C# Generic Method - Microsoft and                                                                                                    |                                                                                                    | Syntax checker                                                                                 |                                                                                                    |                                                                       |  |  |  |  |
| File Edit View Views Actions Reports To                                                                                                    |                                                                                                    | <mark>////</mark>                                                                              |                                                                                                    |                                                                       |  |  |  |  |
|                                                                                                    |                                                                                                    |                                                                                                |                                                                                                    |                                                                       |  |  |  |  |
| Name Server Side C# Generic Method Comment                                                                                                    |                                                                                                    |                                                                                                |                                                                                                    |                                                                       |  |  |  |  |
| 🔏 🛍 🍯 りゃ 🔑 🚊 停 連 🚍 😫                                                                                                    | 📇 Server-side 🛨 🎭 冒 ቬ 🛛                                                                                         | 0 🔽                                                                                            |                                                                                                    |                                                                       |  |  |  |  |
| 01 //System.Diagnostics.Debugger.bc=+();                                                                                                    |                                                                                                    |                                                                                                |                                                                                                    | Code Guide                                                            |  |  |  |  |
| 02<br>03 Innovator myInnovator - this.newInnovator                                                                                                    |                                                                                                    |                                                                                                | -                                                                                                    | - Avator Class                                                        |  |  |  |  |
| 04                                                                                                    |                                                                                                    | /Replace                                                                                       |                                                                                                    | Acoly                                                                 |  |  |  |  |
| 05 string content = "" +                                                                                                    |                                                                                                    |                                                                                                |                                                                                                    | (·) applyAML                                                          |  |  |  |  |
| 06 "" +<br>07 "Method Name = <b>" + this.get&amp;ttribu</b>                                                                                                    | and Hand San H. Co. Hallon H.                                                                                   |                                                                                                | (                                                                                                    | () applySuc                                                           |  |  |  |  |
| 08 "" +                                                                                                    | ree("accion") + "" +                                                                                            |                                                                                                | IOM API Code                                                                                                    |                                                                       |  |  |  |  |
| 09 "Show proper                                                                                                    | ty values using IOM getPropert                                                                                  | y()" +                                                                                         | Guide                                                                                                    | - New                                                                 |  |  |  |  |
| 10 "<br>" +                                                                                                    |                                                                                                    |                                                                                                | Guide                                                                                                    | S User                                                                |  |  |  |  |
| 11 "Name = <b>" + this.getProperty("name</b>                                                                                                    | :") + "" +                                                                                                    |                                                                                                |                                                                                                    | And Utility                                                           |  |  |  |  |
| 12 "<br>br/>" +<br>13 "Description = <b>" + this.getPropert</b>                                                                                                    | and Wide and and a second second second second second second second second second second second second second s |                                                                                                |                                                                                                    | E Workflow                                                            |  |  |  |  |
| 14 "" +                                                                                                    | y description ) + () by +                                                                                       |                                                                                                |                                                                                                    | E-IT Item Class                                                       |  |  |  |  |
| 15 "Show proper                                                                                                    | ty values using Data Binding.,                                                                                  | ." +                                                                                           |                                                                                                    |                                                                       |  |  |  |  |
| 16 "<br>" +                                                                                                    |                                                                                                    |                                                                                                |                                                                                                    | apply                                                                 |  |  |  |  |
| <pre>17 "Name = <span datasrc="#itemData" dats<="" style='font:bold 12pt . 18 "&lt;br/&gt;br/&gt;" +&lt;/pre&gt;&lt;/td&gt;&lt;td&gt;rial' td=""><td>fld='name'&gt;</td></span>" +</pre>                                                                                                    | fld='name'>                                                                                                    |                                                                                                | () applyStylesheet                                                                                                    |                                                                       |  |  |  |  |
| <pre>18 "<br/>br/&gt;" + 19 "Description = <span <="" pre="" style="font:bold"></span></pre>                                                                                                    | 1 12mt trial! deterros!#itembet                                                                                 | al datafld=ldescription!\//                                                                    | enen># +                                                                                                    | () lockitem                                                           |  |  |  |  |
| 20 "" +                                                                                                    | i ispe Ariar Gaeaste- Micempac                                                                                  | a dataria- description >0                                                                      | apan +                                                                                                    | () unlockitem                                                         |  |  |  |  |
| 21 "Change the                                                                                                    | values below and watch the val                                                                                  | ues change above:" +                                                                           |                                                                                                    | Attributes                                                            |  |  |  |  |
| 22 " <form>" +</form>                                                                                                    | 22 " <form>" +</form>                                                                                           |                                                                                                |                                                                                                    |                                                                       |  |  |  |  |
| 23 " <input <br="" datasrc="#itemba" text'="" type="text"/> 25 " <input itemdata'="" type="button" value='View Datasrc&lt;/p&gt;&lt;/th&gt;&lt;th&gt;&lt;/th&gt;&lt;th&gt;&lt;/th&gt;&lt;th&gt;1&lt;/th&gt;&lt;th&gt;() getitemByIndex&lt;/th&gt;&lt;/tr&gt;&lt;tr&gt;&lt;th&gt;26 "&lt;/form&gt;" +&lt;/th&gt;&lt;th&gt;a iorana mili onorron arcrott&lt;/th&gt;&lt;th&gt;&lt;/th&gt;&lt;th&gt;1000&lt;/th&gt;&lt;th&gt;() gelltemsByXPath&lt;/th&gt;&lt;/tr&gt;&lt;tr&gt;&lt;td&gt;27 "&lt;xml id='/> " + <td></td> <td></td> <td></td> <td>Error</td> |                                                                                                    |                                                                                                |                                                                                                    | Error                                                                 |  |  |  |  |
| 28 " <script>" +</td><td></td><td></td><td></td><td>🐑 🖳 File</td></tr><tr><td><pre>29 "itemData.XMLDocument.loadXML('"+this<br>30 "</script> ";                                                                                                    | .node.OuterXml+"')" +                                                                                           |                                                                                                |                                                                                                    | 🗉 📀 LifeCycle                                                         |  |  |  |  |
| 31                                                                                                    |                                                                                                    |                                                                                                |                                                                                                    | 🖲 🌮 Logical                                                           |  |  |  |  |
| 32 return myInnovator.newResult(content);                                                                                                    |                                                                                                    |                                                                                                |                                                                                                    | New                                                                   |  |  |  |  |
|                                                                                                    |                                                                                                    |                                                                                                |                                                                                                    | Permissions                                                           |  |  |  |  |
|                                                                                                    |                                                                                                    |                                                                                                |                                                                                                    | E Properties                                                          |  |  |  |  |
|                                                                                                    | Kevi                                                                                                    | vord Color                                                                                     | IOM API Online                                                                                                    | 🗉 🩏 Relationships                                                     |  |  |  |  |
|                                                                                                    |                                                                                                    |                                                                                                | Lista                                                                                                    | E if Tests                                                            |  |  |  |  |
|                                                                                                    | Codi                                                                                                    | ng                                                                                             | Help                                                                                                    | 🗄 😰 Workflow                                                          |  |  |  |  |
|                                                                                                    |                                                                                                    |                                                                                                |                                                                                                    |                                                                       |  |  |  |  |
| •                                                                                                    |                                                                                                    |                                                                                                |                                                                                                    | <b></b>                                                               |  |  |  |  |
| Method Arguments Return                                                                                                    |                                                                                                    |                                                                                                | Se la la la la la la la la la la la la la                                                                                   |                                                                       |  |  |  |  |
| apply [String action] Item<br>[String argsobject]                                                                                                    | Applies the AML, which is this dom xml. Re<br>The action argument is optional and it pas:                       | turns an item object where the dom property<br>ed is assigned to the action attribute. The act | r is the returned from the server. The dom may conv<br>an be assigned when the item was created or by t                     | am an item, a forest of items, or an error.<br>he setAction() method. |  |  |  |  |
| [String location]                                                                                                    | The args-object is a name/value pair when                                                                       | e the value is assigned as the value to the te                                                 | in property by the name. The args-object is optional.                                                                       |                                                                       |  |  |  |  |
|                                                                                                    |                                                                                                    |                                                                                                | t side. The location is optional and defaults to server. If i<br>oject so the code is evaluated with the this object conte: | ocation is client the Method specified by the action attribut<br>t.   |  |  |  |  |
|                                                                                                    |                                                                                                    |                                                                                                | a na anan sa dika mangana na kata kata kata kata kata kata kat                                                              |                                                                       |  |  |  |  |
|                                                                                                    |                                                                                                    |                                                                                                |                                                                                                    |                                                                       |  |  |  |  |
|                                                                                                    |                                                                                                    |                                                                                                |                                                                                                    |                                                                       |  |  |  |  |
| Help Debug                                                                                                    |                                                                                                    |                                                                                                |                                                                                                    |                                                                       |  |  |  |  |
| Ready                                                                                                    |                                                                                                    |                                                                                                |                                                                                                    | Aras Corporation                                                      |  |  |  |  |
|                                                                                                    |                                                                                                    |                                                                                                | 1                                                                                                    | 141                                                                   |  |  |  |  |

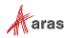

# **10 Debugging**

Aras Innovator has the following features for debugging/logging your Methods:

- Visual Studio to debug Methods either client or server.
- Logging of debug messages to an XML formatted log file.

# **10.1 Enabling Debugging in Aras Innovator**

Server method debugging is disabled by default in Aras Innovator. This setting saves disk space as the temporary dlls used for debugging the methods do not need to be created.

To enable the debugging of Server Methods, you can add the following line to your

"InnovatorServerConfig.xml", located in the root folder of your installation.

<operating parameter key="DebugServerMethod" value="true" />

Server method debugging can then be disabled again by changing the value of this line to false. After changing this value, you should restart IIS to confirm the change is applied.

# **10.2 Setting up Visual Studio to Debug Server-Side Methods**

- 1. Open "Microsoft Visual Studio .NET" debugger.
- 2. Choose Tools --> Attach to Processes....

| Start Page - Microsoft Visual Studio (Admin | strator) | )                 |             |        |            | Quick La |
|---------------------------------------------|----------|-------------------|-------------|--------|------------|----------|
| EDIT VIEW DEBUG TEAM SQL                    | TO       | DLS TEST          | ANALYZE     | WINDOW | HELP       |          |
| - 0 📅 - 🚔 🗎 🚰 🗇 - 🤆 -                       | ه (      | Attach to Pr      | ocess       |        | Ctrl+Alt+  | P        |
| Start Page → ×                              | **       | Connect to        | Database    |        |            |          |
|                                             | <b>*</b> | Connect to Server |             |        |            |          |
|                                             | ÷        | Code Snippe       | ets Manager |        | Ctrl+K, Ct | rl+B     |

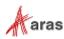

3. Choose w3wp.exe and click 'Attach'.

| ans <u>p</u> ort:                                                                                                    | Default              |                                             |                             |                          |                 | _ |
|----------------------------------------------------------------------------------------------------|----------------------|---------------------------------------------|-----------------------------|--------------------------|-----------------|---|
| ualifier:                                                                                                    | SCOLEN               | /AN04                                       |                             | •                        | <u>F</u> ind    |   |
| ransport Information<br>The default transport<br>Monitor (MSVSMON.I                                                                                                    |                      | ct processes on this computer or a remote c | computer running the Micros | oft Visual Studio Remote | Debugging       |   |
| tach to:                                                                                                    |                      | 1. Marcal ( 25, 20, 20) and                 |                             |                          |                 |   |
| tach to:<br>vailable Processes                                                                                                    | Automa               | atic: Managed (v3.5, v3.0, v2.0) code       |                             |                          | <u>S</u> elect. |   |
| Process                                                                                                    | ID                   | Title                                       | Туре                        | User Name                | Session         | * |
| SynTPEnh.exe                                                                                                    | 4992                 |                                             | x64                         | ARAS-CORP\scolem         | 1               | - |
| SynTPHelper.exe                                                                                                    | 3836                 |                                             | хб4                         | ARAS-CORP\scolem         | 1               |   |
| System                                                                                                    | 4                    |                                             | x64                         |                          | 0               |   |
| taskhost.exe                                                                                                    | 2036                 |                                             | х64                         | ARAS-CORP\scolem         | 1               |   |
| Terminals.exe                                                                                                    | 3284                 | Terminals 3.4.0 (Files store)               | Managed (v4                 | ARAS-CORP\scolem         | 1               |   |
| TGitCache.exe                                                                                                    | 6436                 |                                             | хб4                         | ARAS-CORP\scolem         | 1               |   |
| uArcCapture.exe                                                                                                    | 2620                 |                                             | x86                         | SYSTEM                   | 0               |   |
| unsecapp.exe                                                                                                    | 3552                 |                                             | хб4                         | SYSTEM                   | 0               |   |
| w3wp.exe                                                                                                    | 2244                 |                                             | Managed (v2                 | IIS APPPOOL\Default      |                 | Ξ |
| wininit.exe                                                                                                    | 672                  |                                             | хб4                         | SYSTEM                   | 0               | - |
|                                                                                                    | 040                  |                                             | . 21                        | CVCTENA                  | 1               |   |
| Show processes from the second second sec | om all <u>u</u> sers |                                             |                             |                          | <u>R</u> efresh |   |

4. Choose **Debug --> Exceptions** to force the method into the debugger when an exception occurs and choose the check boxes "Thrown".

| Name                               | <u>T</u> hrown | User-unhandled | <u>A</u> dd       |
|------------------------------------|----------------|----------------|-------------------|
|                                    |                | V              | Delete            |
| Common Language Runtime Exceptions | $\checkmark$   |                |                   |
| GPU Memory Access Exceptions       |                | $\checkmark$   |                   |
| JavaScript Runtime Exceptions      |                | <b>V</b>       | <u>F</u> ind      |
| Managed Debugging Assistants       |                | $\checkmark$   | Find Next         |
| Native Run-Time Checks             |                | $\checkmark$   | This is a         |
| • Win32 Exceptions                 |                | $\checkmark$   |                   |
|                                    |                |                | <u>R</u> eset All |
|                                    |                |                | ОК                |

5. Optionally, you can include the line System.Diagnostics.Debugger.Break() to force a breakpoint at a specific line in your method.

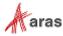

### **10.3 Debugging Client-side Methods**

- 1. Include the line debugger, to your Method.
- 2. Press the F12 key while in your Internet Browser, or right-click and select 'Inspect', or 'Inspect Element'. This will open a new dialog.

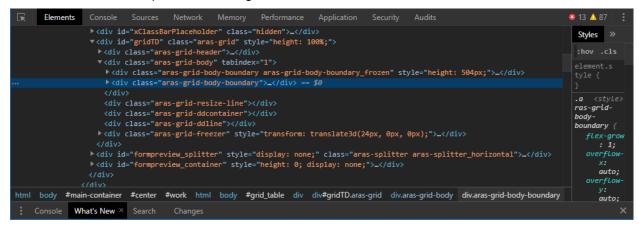

3. Perform the action that runs the method code, and the code should pause itself once it reaches the **debugger**, statement.

| GR     | Elements      | Console | Sources | Network           | Memory              | Performa            | nce App                                                                                                    | plication | Security             | Audits                                 |              | 🙁 13 🔺 87              | : |
|--------|---------------|---------|---------|-------------------|---------------------|---------------------|----------------------------------------------------------------------------------------------------|-----------|----------------------|----------------------------------------|--------------|------------------------|---|
| Page   | Overrides     |         |         | about:            | blank V             | /M609732            | include.a                                                                                                    | aspx?clON | M.ScriptSharp        | VM611074 ×                             |              | ▶ ∾ ‡                  | 1 |
| 🔲 Ena  | able Local Ov | errides | 0       | 1 (funct<br>2 ) { |                     | mous <b>(</b> inDom | , inArgs                                                                                                    | inDom =   | undefined,           | inArgs = item#660BA05E                 | 36514300B    | i Debugger<br>paused   |   |
| ) 📄 Pi | ıblic         |         |         | 4 debu            | gger <mark>;</mark> | aras.vault          |                                                                                                    |           |                      |                                        |              | ▼ Threads              |   |
|        |               |         |         |                   |                     | ().then(fu          |                                                                                                    | ileObject | t)                   |                                        |              | Main<br>pause          | d |
|        |               |         |         |                   |                     | as.IomInno          |                                                                                                    |           | )", "add");          |                                        |              | ed093a9a-9             | 1 |
|        |               |         |         | 10 0              | d.setFileP          | roperty("n          |                                                                                                    |           | Object);             |                                        |              | 992d93ef-d             | 5 |
|        |               |         |         | 11 (<br>12 });    | d.apply();          |                     |                                                                                                    |           |                      |                                        |              | ▶ Watch                |   |
|        |               |         |         | 13 //end          |                     |                     |                                                                                                    |           |                      |                                        |              | ▼ Call Stack           |   |
|        |               |         |         | 14 <u>})</u>      |                     |                     |                                                                                                    |           |                      |                                        |              | (anonymous<br>VM611074 |   |
|        |               |         |         | {} Line 1         | 4, Column 3         | include.aspx        | classes=A</td <th>rasModule</th> <td><u>s, Main Windo</u></td> <td><u>w,pageReturnBlocker&amp;files=1</u></td> <td>DM.ScriptSha</td> <th>thisMethod</th> <td></td> | rasModule | <u>s, Main Windo</u> | <u>w,pageReturnBlocker&amp;files=1</u> | DM.ScriptSha | thisMethod             |   |

4. Afterwards, you can press F8 to continue running normally, F10 to perform another step of method code, and find javascript variable values using the Debugger Console.

## 10.4 Setting up the Server-side Logging

Add the following lines to the InnovatorServerConfig61.xml file:

```
<operating_parameter key="debug_log_flag" value="true" />
<operating_parameter key="debug_log_prefix" value="C:/TEMP/DEBUG-" />
<operating_parameter key="debug_log_limit" value="1000" />
```

To write messages to the C:/TEMP/DEBUG-\* log file, add the following line of code to the server-side method:

```
CCO.Utilities.WriteDebug("logFileName", "logMessage");
```

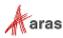

# **11 External APIs**

There are a few ways to connect to the Aras Innovator server from other applications. Aras provides two assemblies (.NET and COM-compatible) that implement the IOM API and can be used by other applications. Alternatively, simple SOAP communication can be used to connect to Aras Innovator.

# 11.1 .NET IOM

A .NET version of IOM.dll can be found in the \Utilities\Aras Innovator <Version> IOM SDK\.NET directory on the CD Image. You can copy this to another location and reference it using .NET project. IOM APIs belong to Aras.IOM namespace. First, every application must create a connection with the Aras Innovator server and login to the Aras Innovator server using the connection. If the login succeeds, then an instance of the Innovator class must be created with the connection.

Here is a small sample:

```
using Aras.IOM;
...
String url = "https://myserver/MyInnovator/Server/InnovatorServer.aspx";
// database, username and password values should be entered by user
String db;
String userName;
String password;
HttpServerConnection conn =
IomFactory.CreateHttpServerConnection(url, db, userName, password);
Item login_result = conn.Login();
if( login_result = conn.Login();
if( login_result.isError() )
throw new Exception("Login failed");
Innovator inn = IomFactory.CreateInnovator( conn );
```

Note: You can pass either encrypted (if required, use static method Innovator.ScalcMD5(string pwd) for encryption) or non-encrypted password (as shown in the previous example) to the method IomFactory.CreateHttpServerConnection(...). If you pass a non-encrypted password, it'll be encrypted inside the method. Otherwise, the password is passed to the server without modifications.

It's highly recommended to logout of Aras Innovator prior to exiting the application:

```
...
conn.Logout();
```

### 11.1.1 Obtaining an Access Token

The IOM API for authentication supports multiple authentication grants to obtain access token: a Resource Owner Password Credentials grant (further on Password grant), an Authorization Code grant and our custom Impersonate grant (a custom grant based on Client Credentials grant). You can use an obtained access token in subsequent requests to the Aras Innovator server.

**Note:** See more about OAuth 2.0 authorization grants in the OAuth 2.0 RFC specification: <u>https://tools.ietf.org/html/rfc6749#section-4</u>. Refer to the <u>Impersonate grant chapter</u> for more information.

©2022 Aras Corporation All Copyrights Reserved.

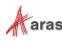

The IOM API for authentication includes a public *ITokenProvider* interface and its default implementations: *PasswordTokenProvider*, *ImpersonateTokenProvider*, *AuthorizationFlowTokenProvider* and *WindowsTokenProvider*. If the default implementation does not cover your needs, it is possible to provide a custom implementation of the *ITokenProvider*.

**Warning** Before creating a token provider, it is necessary to get a *DiscoveryDocument* that contains information about OAuth server configuration.

### 11.1.1.1 Discovery of OAuth Server

The Discovery mechanism allows clients to find the OAuth server and request its configuration.

The IOM OAuth API includes a public *IDiscoveryDocumentProvider* interface and its default implementation of the *DiscoveryDocumentProvider*.

DiscoveryDocumentProvider does the following:

 Sends a request to http://<a href="http://company.net>/<Innovator>/Server/OAuthServerDiscovery.aspx">http://company.net>/<Innovator>/Server/OAuthServerDiscovery.aspx</a> to determine the OAuth server location. OAuth server URLs are specified in InnovatorServerConfig.xml and look like the following:

```
<OAuthServerDiscovery>
<Urls>
<Url value="http://company.net/Innovator/OAuthServer/" />
<!-- Url value="http://company.local/Innovator/OAuthServer/" /-->
</Urls>
</OAuthServerDiscovery>
```

#### 2. Requests the OAuth server discovery configuration.

The *DiscoveryDocumentProvider* receives all OAuth server URLs that are configured in *InnovatorServerConfig.xml* and prioritizes the list of OAuth server URLs according to the following order:

- 1 Last accessible OAuth server URL if presented.
- 2 URLs with the same host as the Aras Innovator server host.
- 3 All other URLs received from OAuthServerDiscovery.aspx.

After receiving the OAuth server URLs, the *DiscoveryDocumentProvider* tries to find an accessible path by requesting /.well-known/openid-configuration paths from the list according to priority. After an accessible path is found, *DiscoveryDocumentProvider* creates an instance of *DiscoveryDocument* based on the response from the OAuth server and saves the last accessible URL.

The DiscoveryDocument contains information about:

- OAuth server endpoints (e.g., authorization and token endpoints),
- Protocol type (standard or custom),
- Protocol version.

This information is used while creating token providers in cases where it is necessary to provide the *DiscoveryDocument* by itself or some data from it.

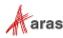

#### The following example shows how to use the DiscoveryDocumentProvider.

```
var discoveryDocumentProvider = new DiscoveryDocumentProvider(
    "https://myserver/MyInnovator/Server/InnovatorServer.aspx");
```

```
DiscoveryDocument discoveryDocument =
    await discoveryDocumentProvider.GetDiscoveryDocumentAsync();
```

Note: The GetDiscoveryDocumentAsync method can take CancellationToken as a parameter to provide the possibility of canceling a task. The default DiscoveryDocumentProvider implementation does not use a cache for DiscoverDocument. If caching is necessary for your application, it is possible to implement a wrapper with the cache.

The *DiscoveryDocument* instance has the following properties:

- Issuer token issuer identifier (OAuth server).
- JwksUri JSON Web Key Set document URI.
- AuthorizeEndpoint URL of authorization endpoint.
- TokenEndpoint URL to token endpoint.
- EndSessionEndpoint URL of end session endpoint.
- ProtocolVersion version of protocol that is used by the OAuth server.
- ProtocolInfo information about protocol that is used by the OAuth server.
- ProtocolType type of protocol that is used by the OAuth server.
- KeySetJson JSON web key set.

A Protocol is used to determine what authentication header is used by the OAuth server. The *Standard* protocol type uses the "Authorization" header and 401 HTTP status code for "Unauthorized", the *Custom* protocol type uses "X-Aras-Authorization" and 498 HTTP status code for "Unauthorized". The *Custom* protocol type is necessary in case the *Standard* protocol type conflicts with other protection mechanisms (e.g., when all server resources are protected by Windows authentication).

The *DiscoveryDocument* class also makes it possible to get any other property from a discovery document with the following methods:

- TryGetString (string name) gets a string value from the discovery document by name. If the property is not found, it returns *null*.
- TryGetBoolean(string name) gets a boolean value from the discovery document by name. If the property is not found or is not of the boolean type, it returns *false*.
- TryGetStringArray(string name) gets a string array value from the discovery document by name. If the property is not found or is not of the string array type, it returns *null*.

**Note:** For more information about discovery see <u>https://openid.net/specs/openid-connect-discovery-</u><u>1\_0.html</u>.

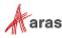

### 11.1.1.2 Password Grant

The Password grant is useful in cases where the client can obtain the user credentials. Password grants are often used for legacy or migration reasons. It is recommended to use other grant types whenever possible.

```
Note: See more about Password grants in the OAuth 2.0 RFC specification:
https://tools.ietf.org/html/rfc6749#section-4.3
```

You must use *the PasswordTokenProvider* to get an access token using a Password grant... You must pass *PasswordTokenProviderOptions* to create the *PasswordTokenProvider*:

```
// database, username and password values should be entered by user
String db;
String userName;
String password;
var tokenProvider = new PasswordTokenProvider(
    new PasswordTokenProviderOptions()
    {
        TokenEndpoint = discoveryDocument.TokenEndpoint,
        ClientId = "IOMApp",
        Scope = "Innovator",
        Database = db,
        UserName = userName,
        Password = password
    });
```

PasswordTokenProviderOptions use the following options:

- TokenEndpoint URL of OAuth server token endpoint.
- ClientId ID of OAuth client that requests token.
- Scope scope that will be used to request token. Currently all Aras Innovator resources require *Innovator* scope.
- Database name of database to login to.
- UserName user name.
- Password user password.

Note: A password can be passed either as plain text or MD5/SHA256 hash (depending on FIPS mode).

To get an access token it is necessary to call the *GetAccesTokenAsync* method. This method sends a request to the OAuth server token endpoint and returns the access token created by a Password grant. string accessToken = await tokenProvider.GetAccessTokenAsync();

**Note:** The GetAccessTokenAsync method can take CancellationToken as a parameter to provide the possibility of cancelling a task.

#### 11.1.1.3 Impersonate Grant

The Client Credentials grant is usually used for communication between servers. Communication between Aras Innovator servers requires user information. The token requested by the Client Credentials grant does not contain user information, so the Impersonate grant has been implemented.

**Note:** Learn more about the Client Credentials grant in the OAuth 2.0 RFC specification: <u>https://tools.ietf.org/html/rfc6749#section-4.4</u>.

©2022 Aras Corporation All Copyrights Reserved.

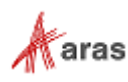

The Impersonate grant is a custom grant like the Client Credentials grant. The Impersonate grant is designed to authenticate client by client assertion tokens and provide access tokens by username and database. To request an access token using the Impersonate grant it is necessary to send the client assertion token, scope, database, and username to the token endpoint of the OAuth server.

- 1. Before you can use the Impersonate Grant with custom applications, you must do the following: Use OpenSSL to generate the certificates pair (PFX, CER files).
- 2. Put the public certificate (CER file) in the {Installation\_Dir}\OAuthServer\App\_Data\Certificates\ directory.
- 3. Use a private certificate (PFX file) in the custom application.
- 4. Configure the new OAuth client based on the InnovatorServer *clientRegistry* node using the allowed impersonate grant located in the *{Installation\_Dir}*\OAuthServer\OAuth.config **directory**.

Use the configured OAuth client for authentication with the Impersonate grant.

**Note:** See more information about assertion tokens in JWT specification: <u>https://tools.ietf.org/html/rfc7523</u>

Warning The Impersonate grant is used by the trusted server application.

IClientAssertionProvider is used to provide an assertion token for the ImpersonateTokenProvider. The default implementation of the IClientAssertionProvider is JwtBearerClientAssertionProvider. To create the JwtBearerClientAssertionProvider it is necessary to provide JwtBearerClientAssertionProviderOptions.

```
var certificate = new X509Certificate2(
    privateCertificateFilePath,
    certificatePassword,
    keyStorageFlags);
var assertionProvider = new JwtBearerClientAssertionProvider(
    new JwtBearerClientAssertionProviderOptions
    {
        ClientId = "ClientId",
        Audience = discoveryDocument.Issuer,
        Certificate = certificate,
        AssertionTokenLifetime = TimeSpan.FromSeconds(300)
    });
```

**Note:** You can load the Certificate in *X509Certificate2* from Certificate Store. For more information see the other contructors of *X509Certificate2* <u>https://docs.microsoft.com/en-us/dotnet/api/system.security.cryptography.x509certificates.x509certificate2.-ctor</u>

JwtBearerClientAssertionProviderOptions have the following options:

- ClientId the OAuth client ID that requests the token.
- Audience determines where the assertion token will be used. In the case of the Impersonate grant, the audience is the OAuth server. To get the correct value use the *Issuer* property of *DiscoveryDocument*.
- Certificate the X509Certificate2 instance of the client private certificate.
- AssertionTokenLifeTime lifetime of the assertion token. The default value is 300 seconds.

To get the client assertion you must call the GetClientAssertionAsync method:

```
ClientAssertion assertion =
    await assertionProvider.GetClientAssertionAsync();
```

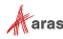

Client assertion contains the following properties:

- Type assertion token type.
- Value assertion token.

To create the ImpersonateTokenProvider it is necessary to pass ImpersonateTokenProviderOptions:

```
// database and username values should be entered by user
String db;
String userName;
var tokenProvider = new ImpersonateTokenProvider(
    new ImpersonateTokenProviderOptions()
    {
       TokenEndpoint = discoveryDocument.TokenEndpoint,
       ClientAssertionProvider = assertionProvider,
       Scope = "Innovator",
       Database = db,
       UserName = userName
});
```

ImpersonateTokenProviderOptions uses the following options:

- TokenEndpoint URL of OAuth server token endpoint.
- ClientAssertionProvider provider of assertion token.
- Scope scope used to request the token.
- Database name of the database to login to.
- UserName user name.

**Note:** Custom *IClientAssertionProvider* implementation can be provided. There is no need to provide a password because authentication is performed for client-by-client credentials. In this case client credentials are assertion tokens.

You must call the GetAccessTokenAsync method to get an access token. This method sends a request to the OAuth server token endpoint and returns the access token created by the Impersonate grant. string accessToken = await tokenProvider.GetAccessTokenAsync();

**Note:** The *GetAccessTokenAsync* method can take the *CancellationToken* as a parameter for cancelling a task.

#### 11.1.1.4 Authorization Code Grant

The Authorization Code grant type is used to obtain access tokens and is optimized for confidential clients. Since this is a redirection-based flow, the client must be capable of interacting with the resource owner's user-agent (typically a web browser) and capable of receiving incoming requests (via redirection) from the authorization server.

**Note:** See more about the Authorization Code grant in the OAuth 2.0 RFC specification: https://tools.ietf.org/html/rfc6749#section-4.1

To request an access token using an authorization code grant it is necessary to use the *AuthorizationFlowTokenProvider*. To create the *AuthorizationFlowTokenProvider* it is necessary to create an *INavigator* instance.

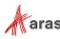

<sup>©2022</sup> Aras Corporation All Copyrights Reserved.

The default implementation of *INavigator* is *WpfBrowserNavigator* which can be found in Aras.IOM.OAuth.WpfBrowserNavigator nuget package. This navigator is used to allow browser-based login from WPF and WinForms applications. *WpfBrowserNavigator* uses *WebView2* control to process navigation to URLs.

Aras.IOM.OAuth.WpfBrowserNavigator package located at \Utilities\Aras Innovator </br/>
Version> IOM SDK\Packages directory on the CD Image.

Microsoft Edge WebView2 Runtime is a required component for WebView2 control. WebView2 Runtime must be installed in each machine where developed application is run. It can be downloaded by following link: https://developer.microsoft.com/en-us/microsoft-edge/webview2/#download-section

To use Aras.IOM.OAuth.WpfBrowserNavigator\*.nupkg, it should be placed into the NuGet feed. See 11.6 to find information how to create local NuGet feed.

**Note:** The Aras.IOM.OAuth.WpfBrowserNavigator package has dependency to Microsoft.Web.WebView2 package. If your project is targeted to net472 and has SDK project type or you use PackageReference to refer to packages in non SDK project type than you need additionally install Microsoft.Web.WebView2 package via Manager of NuGet packages. It is issue of MSBuild and more information is there:

Note: https://github.com/dotnet/sdk/issues/20073

Note: https://github.com/dotnet/sdk/issues/3031

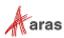

To create the *WpfBrowserNavigator* it is necessary to call a parameterless constructor. It is possible to define values for displaying a browser window:

```
var navigator = new WpfBrowserNavigator
{
    Width = 900,
    Height = 600,
    Title = "Innovator"
};
```

WpfBrowserNavigator has the following properties:

- Width width of browser window. Default value is 900.
- Height height of browser window. Default value is 600.
- Title title of browser window. Default value is "Innovator".
- Owner owner of browser window in case of using *WpfBrowserNavigator* in WPF application. The browser window will be centered within the owner window. If this property is not set, the browser window will be centered within the current screen working area.
- OwnerHandle owner of browser window in case of using WpfBrowserNavigator in not WPF application. The browser window will be centered within the owner window. If this property is not set, the browser window will be centered within the current screen working area.

Note: The IOM.OAuth.WpfBrowserNavigator.dll is stored next to .NET version of IOM.dll.

To create the AuthorizationFlowTokenProvider it is necessary to pass AuthorizationFlowTokenProviderOptions:

```
// database value should be entered by user
String db;
var tokenProvider = new AuthorizationFlowTokenProvider(
    new AuthorizationFlowTokenProviderOptions()
    {
        DiscoveryDocument = discoveryDocument,
        ClientId = "IOMApp",
        RedirectUrl = "iomapp://token",
        Scope = "Innovator",
        Database = db,
        AuthenticationType = "Windows",
        ResponseMode = ResponseMode.Query,
        Navigator = navigator
    });
```

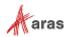

AuthorizationFlowTokenProviderOptions have the following options:

- DiscoveryDocument instance of DiscoveryDocument.
- GrantType a grant type that is used to request an access token. The default value is *AuthorizationCode*. Only the *AuthorizationCode* grant is currently supported.
- ClientId the ID of the OAuth server client that requests a token.
- RedirectUrl URL to return a token.
- Scope scope used to request a token.
- Database name of the database to login to.
- AuthenticationType authentication type to use to authenticate.
- ResponseMode response mode. The Default value is Query.
- Navigator instance of *INavigator*.

**Note:** Database and AuthenticationType options are implemented to allow direct login. If both values are set and the required authentication type allows login without the Aras Innovator login page, the OAuth server will try to redirect to the specified authentication type automatically and log the external user into the specified database.

You must call the GetAccessTokenAsync method to get an access token. This method sends a request to the OAuth server Authorize endpoint, receives an authentorization code, sends the authorization code to the token endpoint and gets the access token issued by the Authorization Code grant.

string accessToken = await tokenProvider.GetAccessTokenAsync();

**Note:** The *GetAccessTokenAsync* method can take the *CancellationToken* as a parameter to provide the possibility of cancelling a task.

#### 11.1.1.5 Authorization Code Grant with Windows Identity Provider

It is possible to use the IOM API for login via Windows authentication without user interaction. To request an access token using Windows authentication you must use the *WindowsTokenProvider*. This provider uses an Authorization Code grant.

To create a WindowsTokenProvider it is necessary to provide WindowsTokenProviderOptions:

```
// database value should be entered by user
String db;
var tokenProvider = new WindowsTokenProvider(
    new WindowsTokenProviderOptions()
    {
        ClientId = "IOMApp",
        DiscoveryDocument = discoveryDocument,
        RedirectUrl = "iomapp://token",
        Scope = "Innovator",
        AuthenticationType = "Windows",
        Database = db
    });
```

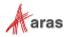

WindowsTokenProviderOptions have the following options:

- DiscoveryDocument an instance of DiscoveryDocument.
- ClientId ID of OAuth server client that requests the token.
- RedirectUrl URL to return the token.
- Scope scope used to request the token.
- Database name of the database to login to.
- AuthenticationType the name of the authentication type used for Windows authentication in the OAuth server.
- MaxRedirectsCount maximum number of redirects during authentication. This option is required to limit the number of redirects in a redirection-based flow to prevent eternal redirections. Default value is 10.

Note: The "iomapp://token" is the default *RedirectUri* value for the IOMApp client of the OAuth server.

You must call the GetAccessTokenAsync method to get an access token. This method sends a request to the OAuth server Authorize endpoint, receives the authorization code, sends the authorization code to the token endpoint, and gets an access token issued by the Authorization Code grant.

string accessToken = await tokenProvider.GetAccessTokenAsync();

**Note:** The *GetAccessTokenAsync* method can take *CancellationToken* as a parameter to nake it possible to cancel a task.

#### 11.1.1.6 Using token providers with OData requests

To make OData requests valid for the Aras Innovator server it is necessary to have an access token. The access token should be presented in the "Authorization" header in the case of the *Standard* protocol type or in "X-Aras-Authorization" in the case of the *Custom* protocol type. The following example demonstrates using the token provider for creating an OData request to the Aras Innovator server:

```
// database, username and password values should be entered by user
String db;
String userName;
String password;
var discoveryDocumentProvider = new DiscoveryDocumentProvider(
   "https://myserver/MyInnovator/Server/InnovatorServer.aspx");
var discoveryDocument =
   await discoveryDocumentProvider.GetDiscoveryDocumentAsync();
var tokenProvider = new PasswordTokenProvider(
   new PasswordTokenProviderOptions()
   {
      TokenEndpoint = discoveryDocument.TokenEndpoint,
      ClientId = "IOMApp",
      Scope = "Innovator",
      Database = db,
      UserName = userName,
      Password = password
   });
string token = await tokenProvider.GetAccessTokenAsync();
WebRequest request =
   WebRequest("https://myserver/MyInnovator/Server/odata/" + resourcePath);
```

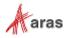

<sup>©2022</sup> Aras Corporation All Copyrights Reserved.

```
request.Method = "GET";
request.Headers.Add(
    discoveryDocument.ProtocolInfo.AuthorizationHeader, "Bearer " + token));
```

WebResponse response = request.GetResponse();

### 11.1.2 Using Token Provider with HttpServerConnection

The *lomFactory* class has a public method for creating a connection to the Aras Innovator server based on the provided *ITokenProvider* implementation (from 12.0):

```
public static HttpServerConnection CreateHttpServerConnection(
    string innovatorServerUrl,
    ITokenProvider tokenProvider,
    ProtocolType protocolType);
```

```
Note: There is CreateHttpSeverConnection overload that requires a database and does not require a ProtocolType and uses the Standart ProtocolType by default. It is not recommended to use this overload because this method is obsolete. It is recommended to use DiscoveryDocument to get the current ProtocolType and pass it to the CreateHttpSeverConnection method.
```

There are also public methods for creating the connection without providing the *ITokenProvider*. They use default *ITokenProvider* implementations: *CreateHttpServerConnection* uses *PasswordTokenProvider*, *CreateWinAuthHttpServerConnection* uses WindowsTokenProvider.

**Note:** Connections that are created by *CreateHttpServerConnection* and *CreateWinAuthHttpServerConnection* methods without providing *ITokenProvider* also support legacy authentication for backward compatibility with Aras Innovator 11 SP14 and earlier.

```
Here is the example of code using the CreateHttpServerConnection method with PasswordTokenProvider.
```

```
// database, username and password values should be entered by user
String db;
String userName;
String password;
var discoveryDocumentProvider = new DiscoveryDocumentProvider(
   "https://myserver/MyInnovator/Server/InnovatorServer.aspx");
var discoveryDocument =
   await discoveryDocumentProvider.GetDiscoveryDocumentAsync();
var tokenProvider = new PasswordTokenProvider(
   new PasswordTokenProviderOptions()
   {
      TokenEndpoint = discoveryDocument.TokenEndpoint,
     ClientId = "IOMApp",
      Scope = "Innovator",
      Database = db,
      UserName = userName,
      Password = password
   });
HttpServerConnection httpServerConnection = CreateHttpServerConnection(
   "https://myserver/MyInnovator/Server/InnovatorServer.aspx",
   tokenProvider,
   discoveryDocument.ProtocolType);
```

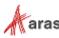

<sup>©2022</sup> Aras Corporation All Copyrights Reserved.

```
httpServerConnection.Login();
```

Here is an example of code using the CreateHttpServerConnection method with AuthorizationFlowTokenProvider:

```
// database value should be entered by user
String db;
var discoveryDocumentProvider = new DiscoveryDocumentProvider(
   "https://myserver/MyInnovator/Server/InnovatorServer.aspx");
var discoveryDocument =
   await discoveryDocumentProvider.GetDiscoveryDocumentAsync();
var navigator = new WpfBrowserNavigator();
var tokenProvider = new AuthorizationFlowTokenProvider(
   new AuthorizationFlowTokenProviderOptions()
   {
      DiscoveryDocument = discoveryDocument,
      ClientId = "IOMApp",
      RedirectUrl = "iomapp://token",
      Scope = "Innovator",
      Database = db,
      AuthenticationType = "Windows",
      ResponseMode = ResponseMode.Query,
      Navigator = navigator
   });
HttpServerConnection httpServerConnection = CreateHttpServerConnection(
   "https://myserver/MyInnovator/Server/InnovatorServer.aspx",
   tokenProvider,
   discoveryDocument.ProtocolType);
httpServerConnection.Login();
```

**Note:** It is recommended to set values that are necessary for authentication from config files or user input so changing OAuth client settings does not affect your application.

## 11.2 COM-Compatible IOM

A COM-compatible version of the IOM.dll can be found in the \Utilities\Aras Innovator <Version> IOM SDK\COM directory on the CD Image. Use this assembly to build Windows applications in VB6 or VC++ or write, for example, VBA office macros or Windows Scripting Host applications (VBScript or Jscript).

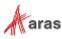

To use the DLL, it must be registered in the Windows Registry. Use the following procedure:

- 1. Copy IOM.dll into a local folder.
- 2. Open a Command Prompt with Administrator privileges and run the RegAsm.exe tool to register the DLL for x86 or x64 architechtures respectively:

%windir%\Microsoft.NET\Framework\v4.0.30319\RegAsm.exe .\IOM.dll /codebase

%windir%\Microsoft.NET\Framework64\v4.0.30319\RegAsm.exe .\IOM.dll /codebase

**Note:** IOM type library (IOM.tlb) can be found on the CD Image near IOM.dll. It is recommended to use type library provided on CD Image instead of generating new one with /tlb argument for RegAsm.exe tool.

- 3. If the assembly was successfully registered it must appear in the list of available COM references as "Aras IOM 19.0 API (COM-compatible)".
- 4. Add the reference to your project:

#import "{SDK Dir}\COM\IOM.tlb"

5. Like .NET you must first create a connection, login and then create an Aras Innovator object. Here is the sample code in C++:

```
bstr t url = L"https://myserver/MyInnovator/Server/InnovatorServer.aspx";
\overline{//} database, username and password values should be entered by user
_bstr t db;
_bstr_t userName;
bstr t password;
IOM::IIomFactoryComIncomingPtr iomFactory( uuidof(IOM::IomFactory));
IOM::IHttpServerConnectionComIncomingPtr connection =
   iomFactory->CreateHttpServerConnection(url, db, userName, password);
IOM::IItemComIncomingPtr loginResult = connection->Login();
if (loginResult->isError())
{
   std::cout << "Failed to login.";</pre>
}
else
{
   IOM::IInnovatorComIncomingPtr innovator =
      iomFactory->CreateInnovator(connection);
}
```

### 11.2.1 Obtaining an Access Token from COM Applications

#### 11.2.1.1 OAuthFactory for creating COM objects

The COM-compatible IOM API introduces *OAuthFactory* class. Using this factory class users can create a COM instance of discovery document providers or token providers.

*OAuthFactory* is a CoClass with "Aras.IOM.OAuthFactory.12.0" progld, that implements *IOAuthFactory* interface with the following methods:

```
IDiscoveryDocumentProvider* CreateDiscoveryDocumentProvider(BSTR
innovatorServerUrl)
```

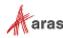

The method creates a DiscoveryDocumentProvider COM object based on the Innovator server URL.

IPasswordTokenProviderOptions\* CreatePasswordTokenProviderOptions()

The method creates a *PasswordTokenProviderOptions* COM object which will be used while creating the *PasswordTokenProvider*.

```
ITokenProvider* CreatePasswordTokenProvider(IPasswordTokenProviderOptions*
options)
```

The method creates a *PasswordTokenProvider* COM object based on the provided *IPasswordTokenProviderOptions*.

IWindowsTokenProviderOptions\* CreateWindowsTokenProviderOptions()

The method creates a *WindowsTokenProviderOptions* COM object which will be used while creating the *WindowsTokenProvider*.

```
ITokenProvider* CreateWindowsTokenProvider(IWindowsTokenProviderOptions*
options)
```

The method creates a *WindowsTokenProvider* COM object based on the provided *IWindowsTokenProviderOptions*.

```
IAuthorizationFlowTokenProviderOptions*
CreateAuthorizationFlowTokenProviderOptions()
```

The method creates an AuthorizationFlowTokenProviderOptions COM object which will be used for AuthorizationFlowTokenProvider creation.

```
ITokenProvider*
CreateAuthorizationFlowTokenProvider(IAuthorizationFlowTokenProviderOption
s* options)
```

The method creates an AuthorizationFlowTokenProvider COM object based on the provided IAuthorizationFlowTokenProviderOptions.

**Note:** Option objects are used to pass arguments to factory methods creating corresponding provider objects. Developer should set property values of option object as necessary before passing it to corresponding factory method.

Here is an example of creating PasswordTokenProvider with OAuthFactory in C++:

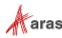

<sup>©2022</sup> Aras Corporation All Copyrights Reserved.

```
discoveryDocumentProvider->GetDiscoveryDocument();
```

```
IOM::IPasswordTokenProviderOptionsPtr options =
    oauthFactory->CreatePasswordTokenProviderOptions();
    options->TokenEndpoint = discoveryDocument->GetTokenEndpoint();
    options->ClientId = L"IOMApp";
    options->Scope = L"Innovator";
    options->Database = db;
    options->UserName = userName;
    options->Password = password;
IOM::ITokenProviderPtr passwordTokenProvider =
```

oauthFactory->CreatePasswordTokenProvider(options);

#### 11.2.1.2 COM-Compatible WpfBrowserNavigator

A COM-compatible version of the IOM.OAuth.WpfBrowserNavigator.dll can be found near the COMcompatible IOM.dll in the \Utilities\Aras Innovator <Version> IOM SDK\COM directory on the CD Image.

This assembly contains classes that provide the possibility of using browser-based authentication for applications in VB6, VC++, VBScript, JScript etc.

To use the WpfBrowserNavigator DLL it must be registered in the same way as the IOM.dll. See steps for registration in section 10.2.

**Note:** WpfBrowserNavigator type library (IOM.OAuth.WpfBrowserNavigator.tlb) can be found on the CD Image and it is recommended to use it in the same way as IOM.COM type library.

Here is the sample code for creating WpfBrowserNavigator in C++:

```
// windowHandle should be set by developer
long windowHandle;
IOM_OAuth_WpfBrowserNavigator::IWpfBrowserNavigatorPtr wpfBrowserNavigator
  (__uuidof(IOM_OAuth_WpfBrowserNavigator::WpfBrowserNavigator));
wpfBrowserNavigator->Height = 600;
wpfBrowserNavigator->Width = 980;
wpfBrowserNavigator->Title = L"Innovator";
```

wpfBrowserNavigator->OwnerHandle = windowHandle;

**Note:** The browser window will be centered within the owner window specified by the OwnerHandle property. If this property is not set, the browser window will be centered within the current screen working area.

### 11.2.2 Using Token Provider with HttpServerConnection

The *IomFactory* class has a public *CreateHttpServerConnection2* method for creating a connection to the Aras Innovator server based on the provided *ITokenProvider* implementation.

CreateHttpServerConnection2 method takes the following parameters:

- innovatorServerUrl URL to Innovator server.
- tokenProvider instance of ITokenProvider.
- protocolType information about protocol that is used by the OAuth server.

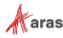

Here is an example of creating an HttpServerConnection with AuthorizationFlowTokenProvider in C++:

IOM::IOAuthFactoryPtr oauthFactory(\_\_uuidof(IOM::OAuthFactory));

```
bstr t innovatorServerUrl =
   L"https://myserver/MyInnovator/Server/InnovatorServer.aspx"
IOM::IDiscoveryDocumentProviderPtr discoveryDocumentProvider =
   oauthFactory->CreateDiscoveryDocumentProvider(innovatorServerUrl);
IOM::IDiscoveryDocumentPtr discoveryDocument =
   discoveryDocumentProvider->GetDiscoveryDocument();
// windowHandle should be set by developer
long windowHandle;
IOM OAuth WpfBrowserNavigator::IWpfBrowserNavigatorPtr wpfBrowserNavigator
   ( uuidof(IOM OAuth WpfBrowserNavigator::WpfBrowserNavigator));
wpfBrowserNavigator->Height = 600;
wpfBrowserNavigator->Width = 980;
wpfBrowserNavigator->Title = L"Innovator";
wpfBrowserNavigator->OwnerHandle = windowHandle;
IOM::IAuthorizationFlowTokenProviderOptionsPtr options =
   oauthFactory->CreateAuthorizationFlowTokenProviderOptions();
options->DiscoveryDocument = discoveryDocument;
options->ClientId = L"IOMApp";
options->Scope = L"Innovator";
options->RedirectUri = L"iomapp://token/";
options->ResponseMode = IOM::ResponseMode::ResponseMode Query;
options->Navigator = wpfBrowserNavigator;
IOM::ITokenProviderPtr tokenProvider =
   oauthFactory->CreateAuthorizationFlowTokenProvider(options);
IOM::IHttpServerConnectionComIncomingPtr connection =
   iomFactory->CreateHttpServerConnection2(
      innovatorServerUrl,
      tokenProvider,
      discoveryDocument->GetProtocolType());
```

### 11.3 iOS IOM

An iOS version of the IOM.IOS.dll can be found in the \Utilities\Aras Innovator <Version> IOM SDK\iOS directory on the CD Image. You can copy it to another location and reference it by an iOS Mobile App using Xamarin's existing framework to generate an iOS App project. IOM APIs belong to the Aras.IOM namespace. First, every application must create a connection with the Aras Innovator server and login to the server using the connection. If the login succeeds, then you must create an instance of class Innovator with the connection. Here is a small sample:

```
using Aras.IOM;
...
//create connection to Innovator server
string server = "https://myserver/MyInnovator";
// database, username and password values should be entered by user
```

```
©2022 Aras Corporation All Copyrights Reserved.
```

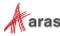

```
string db;
string username;
string password;
HttpServerConnection connection =
IomFactory.CreateHttpServerConnection(server, db, username, password);
//login
Item user = await connection.LoginAsync();
if (user.isError())
{
throw new Exception(user.getErrorString());
}
```

## 11.4 Android IOM

A RT version of IOM.Android.dll can be found in the \Utilities\Aras Innovator <Version> IOM SDK\Android directory on the CD Image. You can copy it to another location and reference it by an Android App using Xamarin's existing framework to generate an Android project. IOM APIs belong to the Aras.IOM namespace. First, every application must create a connection with the Aras Innovator server and login to the server using the connection. If the login succeeds create an instance of class Innovator with the connection. Here is a small sample:

```
using Aras.IOM;
...
//create connection to Innovator server
string server = "https://myserver/MyInnovator";
// database, username and password values should be entered by user
string db;
string username;
string password;
HttpServerConnection connection =
IomFactory.CreateHttpServerConnection(server, db, username, password);
//login
Item user = await connection.LoginAsync();
if (user.isError())
{
throw new Exception(user.getErrorString());
```

### 11.5 Aras.IOM NuGet-package

NuGet-package for IOM can be found in the Packages folder of \Utilities\Aras Innovator <Version> IOM SDK.zip archive on the CD Image. The package contains .NET Standard and .NET Framework versions of IOM. It is recommended to use it for new .NET Core and .NET 5+ projects. It may be used for new .NET Framework projects, as well. See section 11.6 to find instructions how to setup local NuGet feed.

**Note:** Examples for .NET IOM are suitable for .NET Standard version. Please see section 11.1 for more information.

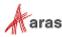

### 11.5.1 .NET Core-Compatible WpfBrowserNavigator

Aras.IOM.OAuth.WpfBrowserNavigator package described in section 11.1.1.4 is compatible with .NET 6.0 and can be used in projects targeted to .NET 6.0 platform.

To create the *WpfBrowserNavigator* it is necessary to call a parameterless constructor. It is possible to define values for displaying a browser window. To create the AuthorizationFlowTokenProvider it is necessary to pass AuthorizationFlowTokenProviderOptions:

```
var navigator = new WpfBrowserNavigator
{
  Width = 900,
  Height = 600,
   Title = "Innovator"
};
// database value should be entered by user
String db;
var tokenProvider = new AuthorizationFlowTokenProvider(
   new AuthorizationFlowTokenProviderOptions()
   {
      DiscoveryDocument = discoveryDocument,
      ClientId = "IOMApp",
      RedirectUrl = "iomapp://token",
      Scope = "Innovator",
      Database = db,
      AuthenticationType = "Windows",
      ResponseMode = ResponseMode.Query,
      Navigator = navigator
   });
```

**Note:** The behaviour of .NET 6.0 version of IOM.OAuth.WpfBrowserNavigator.dll is the same as for .NET framework version. See section 11.1.1.4 for more information.

### 11.6 Setting up local NuGet feed

To reference NuGet-packages it's necessary to publish them into NuGet feed. One of possible NuGet feeds is a local NuGet repository. To create a local repository, you need to do following steps:

- 1. Create LocalPackages directory in repository of your project
- 2. Copy NuGet packages to the LocalPackages folder
- 3. Create NuGet.Config file in root directory of your project
- 4. Put following value in Nuget.Config file

- 5. Run Visual Studio
- 6. Open the project in which you need to reference NuGet-package

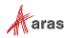

<sup>©2022</sup> Aras Corporation All Copyrights Reserved.

- 7. Perform right mouse click on project in solution explorer and click 'Manage NuGet packages' in context menu
- 8. Choose LocalPackages in Package source

|    | Search (Ctrl+L) $\rho$ · C Include pre    | release Package source: LocalPackages 🔻 🔅 |
|----|-------------------------------------------|-------------------------------------------|
|    | 💭 Loading                                 |                                           |
| 9. | Search for necessary package and install. |                                           |

**Note:** You can find more information about private NuGet feeds on <u>https://docs.microsoft.com/en-us/nuget/hosting-packages/overview</u>

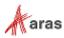

# **12 Using CheckinManager**

The CheckInManager is a function built into the IOM.dll which allows for the loading of large data structures into Aras Innovator that contain Images, Drawings, Documents, or other Items of the File Itemtype.

The following use cases describe how to use CheckInManager to submit images and drawings, either individually or as a collection.

### **12.1 Submitting Images**

The following is the first step in submitting a File structure to CheckInManager to create a CAD item and add properties to it. The following code shows a typical AML query for creating a CAD item:

In this scenario, the setFileProperty method is required to add a property whose type is File. The parameters of setFileProperty include the Property's name and the fully qualified path of the File.

```
Item cad0 = innovator.newItem("CAD", "add");
cad0.setProperty("item_number", innovator.getNewID()); // required by CAD ItemType
cad0.setFileProperty("native_file", Path.Combine(directory, "input/native-0.cad"));
cad0.setFileProperty("thumbnail", Path.Combine(directory, "input/thumbnail-0.png"));
cad0.setPropertyAttribute("thumbnail", "checkinManager-type", "Image");
cad0.setProperty("name", "submitting-images-cad0");
```

If you need to use the CheckinManager to load an Image Property, you must set the Attribute *checkinManager-type* on the Property (such as in the thumbnail, below) to "Image". The following example shows the AML for the query:

```
<Item isNew="1" isTemp="1" type="CAD" action="add" id="FF678B0D9D43474E82305E232B5FF448">
                    <item_number>57B354B0FEBF4F5BA5CCCCC6361A892B</item_number>
                    <native_file>
                                        <ltem isNew="1" isTemp="1" type="File" action="add" id="A276434AABD6420AA6640D0CAD4E97C3">
                                                            <filename>native-0.cad</filename>
<actual_filename>C:lSandbox/pbellis\checkinmanagerexamples\CompilableCode\examples\submitting-images\bin\Debuglinput\native-0.cad</actual_filename>
                                                             <checkedout_path>C:\Sandbox\pbellis\checkinmanagerexamples\CompilableCode\examples\submitting-images\bin\Debug\input</checkedout_path>
                                                             <Relationships>
                                                                                <Item type="Located" action="add" where="related_id='67BBB9204FE84A8981ED8313049BA06C">
                                                                                                     <related_id>67BBB9204FE84A8981ED8313049BA06C</related_id>
                                                                                </ltem>
                                                            </Relationships>
                                        </ltem>
                    </native_ file>
                    <thumbnail checkinManager-type="Image">
                                         <filename>thumbnail-0.png</filename>
                                                            < actual_filename > C: (Sandbox) pbellis (checkinmanagerexamples) (Compilable Code(examples) submitting-images) (bin) (Debug(input) umbnail-0.png</actual_filename > C: (Sandbox) (Debug(input) umbnail-0.png</actual_filename > C: (Sandbox) (Debug
                                                             <checkedout path>C:\Sandbox\pbellis\checkinmanagerexamples\CompilableCode\examples\submitting-images\bin\Debug\input</checkedout path>
                                                            <Relationships>
                                                                                 <t
                                                                                                     <related id>67BBB9204FE84A8981ED8313049BA06C</related id>
                                                                                </ltem>
                                                            </Relationships>
                                       </ltem>
                     </thumbnail
                    <name>submitting-images-cad0</name>
</ltem>
```

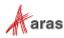

If you are only importing one Item, you can then pass the Item directly to the CheckinManager. The following example uses cad0 from the previous scenario:

```
using (CheckinManager manager = new IomFactory().CreateCheckinManager(cad0))
{
     Item response = manager.Checkin(numThreads);
     // ...
}
```

You can also use this code to import more than one item. For example, given two CAD Items, referenced as cad0 and cad1 in the following example, you can generate 1 AML that contains both Items, as demonstrated here:

```
Item configuration = innovator.newItem();
configuration.loadAML("<AML>" + cad0.node.OuterXml + cad1.node.OuterXml + "</AML>");
```

The following is the AML code which would result from the loadAML statement:

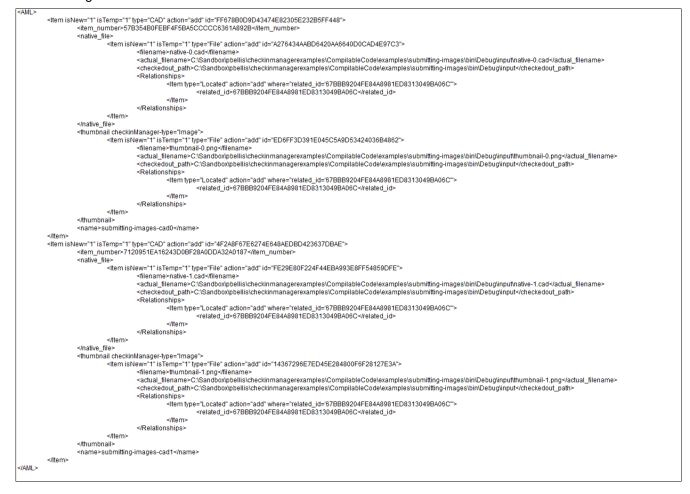

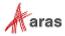

The following code can then be used to apply the query contained in the configuration value:

```
using (CheckinManager manager = new IomFactory().CreateCheckinManager(configuration))
{
    Item response = manager.Checkin(numThreads);
    // ...
}
```

You must make sure you observe the following requirements for the query to work correctly:

- You must have at least one File or Image property otherwise CheckinManager will throw an exception.
- The Item passed to CreateCheckinManager cannot be null.
- A File item must have either an Add or a Create action associated with it.
- CAD items only support the following actions:
  - o Add
  - o Update
  - o Delete
  - o Version
  - o Skip

Specifying any other type of action results in an exception being thrown.

# **12.2 Submitting Drawings**

In this use case, the Items are set up the same way they were set up in the previous use case. The difference is that the items created here have multiple parents. You must instantiate the MultiParentConfigurationBuilder class to add more than one parent. The following code relies on an item configuration, as shown in the previous examples:

```
MultiParentConfigurationBuilder builder =
factory.CreateMultiParentConfigurationBuilder(configuration);
Item drawingA = innovator.newItem("CAD", "add");
drawingA.setProperty("item_number", innovator.getNewID()); // required by CAD ItemType
drawingA.setFileProperty("native_file", Path.Combine(directory, "input/native-
A.cad"));
drawingA.setProperty("name", "submitting-images-drawingA");
builder.addParent(cadA.getID(), drawingA, "CAD Structure");
```

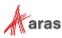

#### The following is the AML for the cadA Item from the example:

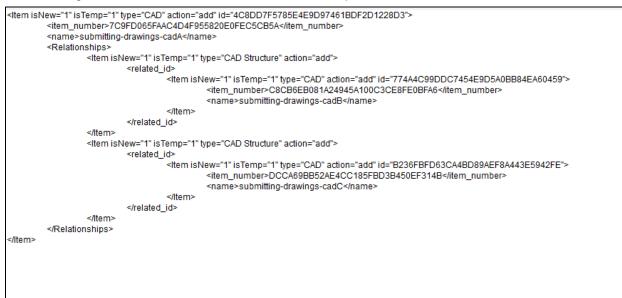

The following shows the AML code for the drawingA Item:

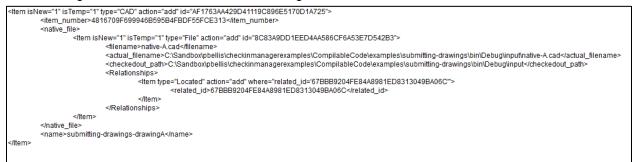

The addParent function creates a link between these two structures that generates the complete structure, as shown in the final CAD structure shown here:

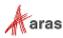

<AML> <Item isNew="1" isTemp="1" type="CAD" action="add" id="4C8DD7F5785E4E9D97461BDF2D1228D3"> <item\_number>7C9FD065FAAC4D4F955820E0FEC5CB5A</item\_number> <name>submitting-drawings-cadA</name> <Relationships> <Item isNew="1" isTemp="1" type="CAD Structure" action="add"> <related id> <Item isNew="1" isTemp="1" type="CAD" action="add" id="774A4C99DDC7454E9D5A0BB84EA60459"> <item\_number>C8CB6EB081A24945A100C3CE8FE0BFA6</item\_number> <name>submitting-drawings-cadB</name> </ltem> </related id> </ltem> <Item isNew="1" isTemp="1" type="CAD Structure" action="add"> <related\_id> <Item isNew="1" isTemp="1" type="CAD" action="add" id="B236FBFD63CA4BD89AEF8A443E5942FE"> <item number>DCCA69BB52AE4CC185FBD3B450EF314B</item number> <name>submitting-drawings-cadC</name> </ltem> </related id> </ltem> </Relationships> </ltem> <Item isNew="1" isTemp="1" type="CAD" action="add" id="AF1763AA429D41119C896E5170D1A725"> <item number>4816709F699946B595B4FBDF55FCE313</item number> <native\_file> <ltem isNew="1" isTemp="1" type="File" action="add" id="8C83A9DD1EED4AA586CF6A53E7D542B3"> <filename>native-A.cad</filename> <actual filename>C:\Sandbox\pbellis\checkinmanagerexamples\CompilableCode\examples\submittingdrawings\bin\Debug\input\native-A.cad</actual\_filename> <checkedout path>C:\Sandbox\pbellis\checkinmanagerexamples\CompilableCode\examples\submittingdrawings\bin\Debug\input</checkedout\_path> <Relationships> <ltem type="Located" action="add" where="related\_id='67BBB9204FE84A8981ED8313049BA06C">> <related id>67BBB9204FE84A8981ED8313049BA06C</related id> </ltem> </Relationships> </ltem> </native\_file> <name>submitting-drawings-drawingA</name> <Relationships> <Item isNew="1" isTemp="1" type="CAD Structure" action="add"> <related\_id>4C8DD7F5785E4E9D97461BDF2D1228D3</related\_id> </ltem> </Relationships> </ltem> <Item isNew="1" isTemp="1" type="CAD" action="add" id="D0AD5B11F58F4CB79978C2FB4BFD1A71"> <item\_number>D54200E995B9410F808EEB26FB9E04AB</item\_number> <native\_file> <ltem isNew="1" isTemp="1" type="File" action="add" id="DFE1AA07106B4AC4B63595E8CC89833F"> <filename>native-B.cad</filename> <actual\_filename>C:\Sandbox\pbellis\checkinmanagerexamples\CompilableCode\examples\submittingdrawings\bin\Debug\input\native-B.cad</actual\_filename> <checkedout\_path>C:\Sandbox\pbellis\checkinmanagerexamples\CompilableCode\examples\submittingdrawings\bin\Debug\input</checkedout\_path> <Relationships> <ltem type="Located" action="add" where="related\_id='67BBB9204FE84A8981ED8313049BA06C"> <related id>67BBB9204FE84A8981ED8313049BA06C</related id> </ltem> </Relationships> </ltem> </native file> <name>submitting-drawings-drawingB</name> <Relationships> <Item isNew="1" isTemp="1" type="CAD Structure" action="add"> <related\_id>774A4C99DDC7454E9D5A0BB84EA60459</related\_id>

The following is the AML code for multiParentConfiguration:

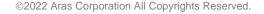

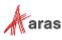

```
</ltem>
         </Relationships>
    </ltem>
    <ltem isNew="1" isTemp="1" type="CAD" action="add" id="E5F643DCC71A4740AC29189B064C9AC6">
         <item_number>5FE746744D8C433281F32C9588F2D64B</item_number>
         <native file>
             <Item isNew="1" isTemp="1" type="File" action="add" id="8C4C44D934B14CE0A8779008F4395F89">
                  <filename>native-C.cad</filename>
                  <actual_filename>C:\Sandbox\pbellis\checkinmanagerexamples\CompilableCode\examples\submitting-
                       drawings\bin\Debug\input\native-C.cad</actual_filename>
                  <checkedout_path>C:\Sandbox\pbellis\checkinmanagerexamples\CompilableCode\examples\submitting-
drawings\bin\Debug\input</checkedout_path>
                  <Relationships>
                      <ltem type="Located" action="add" where="related id='67BBB9204FE84A8981ED8313049BA06C">>
                           <related_id>67BBB9204FE84A8981ED8313049BA06C</related_id>
                      </ltem>
                  </Relationships>
             </ltem>
         </native_file>
         <name>submitting-drawings-drawingC</name>
         <Relationships>
             <Item isNew="1" isTemp="1" type="CAD Structure" action="add">
                  <related_id>B236FBFD63CA4BD89AEF8A443E5942FE</related_id>
             </ltem>
         </Relationships>
    </ltem>
</AML>
```

In this case, cadA is equal to *configuration*. The last line of code creates a CAD Structure relationship between drawingA and cadA. The example repeats similar logic for cadB and cadC. The following code then applies the query:

```
Item multiParentConfiguration = builder.GetItemConfiguration();
using (CheckinManager manager =
factory.CreateCheckinManager(multiParentConfiguration))
{
    Item response = manager.Checkin(numThreads);
    // ...
}
```

The first line converts the Builder's query into a query that supports multiple parents as determined by the calls to *builder.addParent*. After the first line of code, query execution is applied in the same way as a standard CheckInManager query.

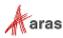

## 12.3 Async Processing

The previous use cases allow the main thread to do the processing. In this use case, the class offloads all logic to a separate thread from the executing thread. Because of this, you need to keep the following in mind:

- Using the Dispose pattern as the main thread continues execution and disposes of the CheckInManager will cause a NullReferenceException.
- Retrieving the results from the CheckinManager requires a callback for either UploadFilesCompleted or CheckinCompleted. UploadFilesCompleted loops through all the files and writes out which files have been added. If an error is encountered, an exception is thrown. CheckInCompleted stores a list of all the results.
- In CheckinCompleted, you must dispose of the CheckInManager to prevent a resource leak.

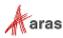